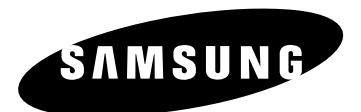

*DVD-VIDEOMAGNÓ*

# **DVD-CM500**

**HU**

# **Használati útmutató**

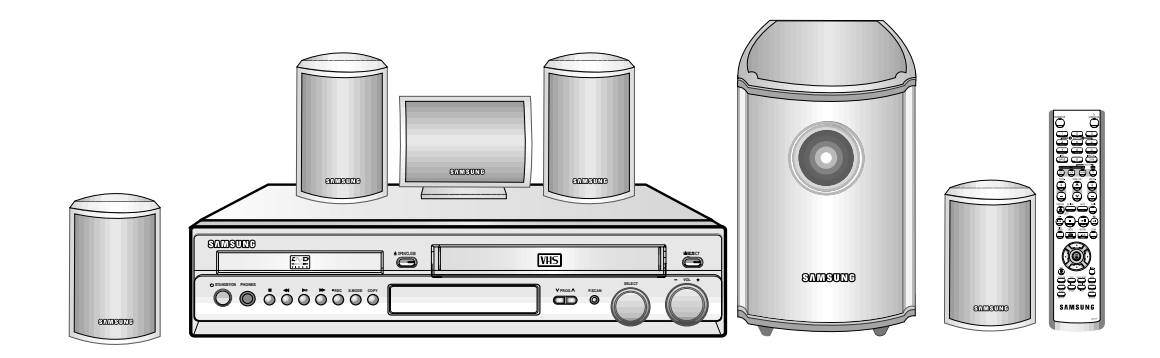

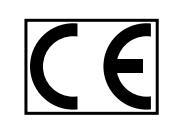

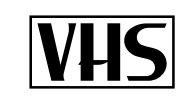

 $\textcircled{\scriptsize{H\!D}}$ 

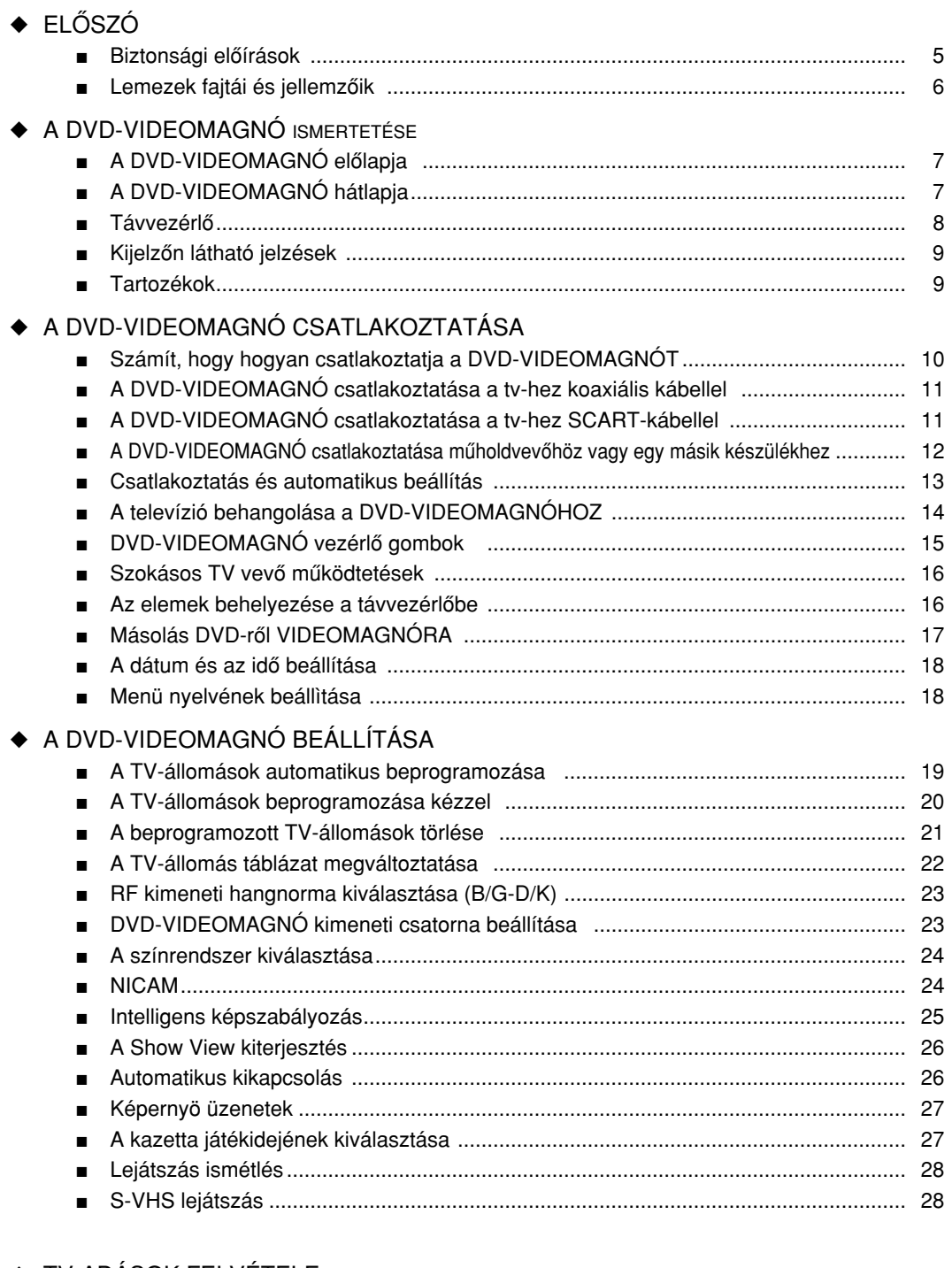

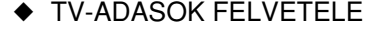

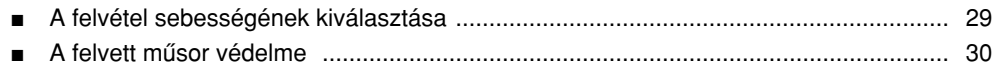

# Tartalomjegyzék (folytatás)

 $\begin{array}{c} 5 \\ 6 \end{array}$ 

 $\overline{7}$ 

 $\overline{7}$  $\bf 8$  $\boldsymbol{9}$ 

 $\boldsymbol{9}$ 

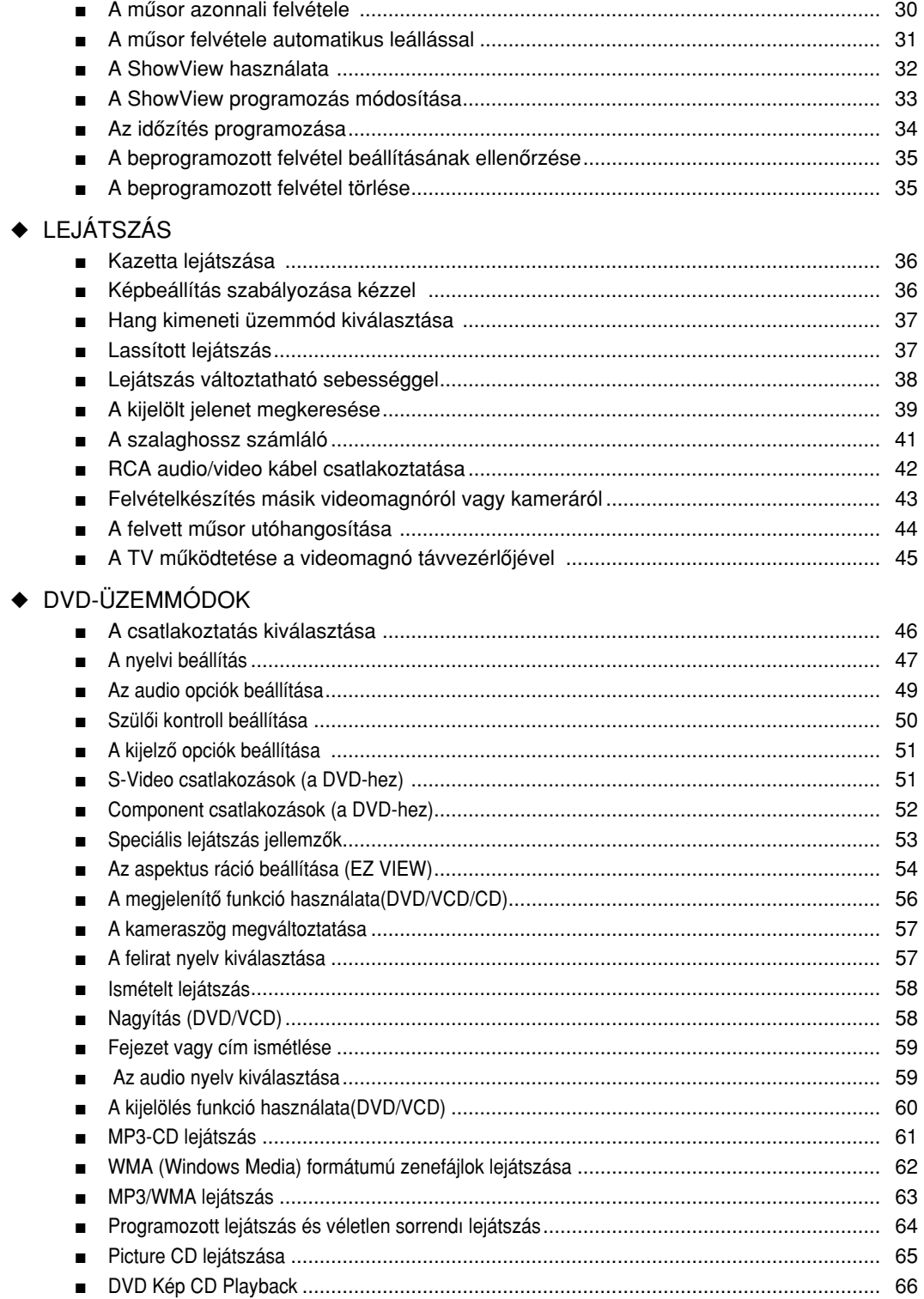

### ◆ MELLÉKLET - KIBÔVÍTETT CSATLAKOZÁSI LEHETÔSÉGEK

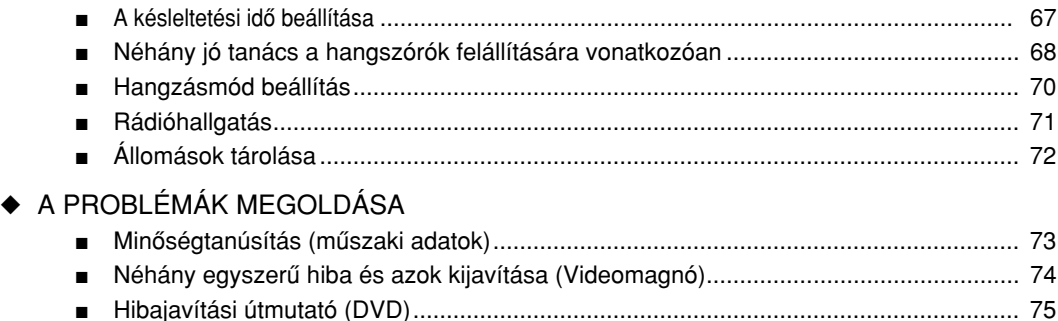

*Ezt a használati útmutatók két részre osztották Az egyik a videomagnót (VCR) a másik a DVD lejátszót ismerteti Mielôtt bármit próbál kérjük gondolja végig, hogy az adott mûvelet melyik készülékre vonatkozik és ellenôrizze, hogy az egyes fejezetek fejlécén a* videomagnó **Videomagnó vagy a DVD lejátszó DVD** szimbóluma látható-e

Ez a gyártmány másolás elleni védelemmel van ellátva, amelyet U.S. szabadalmak és egyéb egyéni tulajdonjogok védenek, amelyek a Macrovision Corporation és más tulajdonosok birtokában vannak. Ezt a másolás elleni védelmet a Macrovision Corporation engedélyével lehet használni és csak otthoni vagy korlátozott számú nézô számára szánták, kivéve, ha a Macrovision Corporation engedélyezte. A másolás elleni védelem áttervezése és kiiktatása tilos.

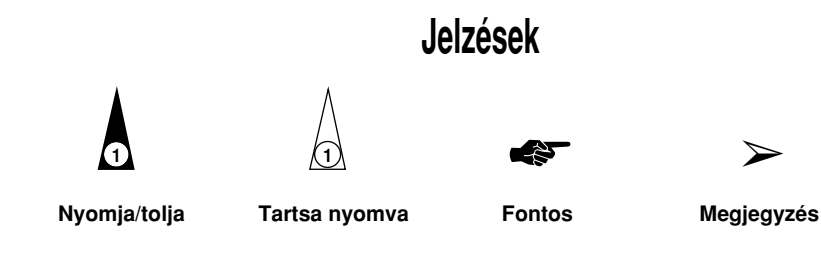

**1 = A lépés száma** 

*A következô ábrák a biztonsági óvintézkedéseket ismertetik.*

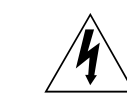

*A háromszögben lévô villámjel arra figyelmezteti, hogy a készülék belsejében életveszélyes feszültség van.* 

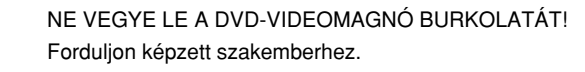

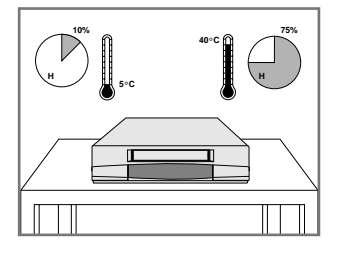

Ne tegye ki a DVD-VIDEOMAGNÓT szélsôséges (5°C-nál kisebb és

hômérsékletnek, vagy (10%-nál kisebb vagy 75%-nál nagyobb)

40°C-nál magasabb)

páratartalomnak.

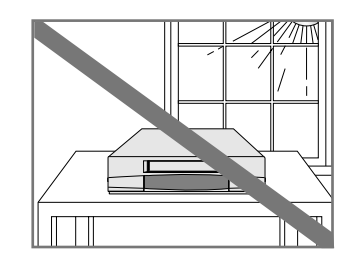

Ne érje a DVD-VIDEOMAGNÓT közvetlen napfény.

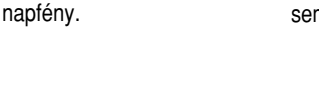

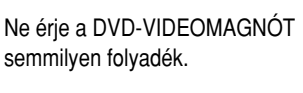

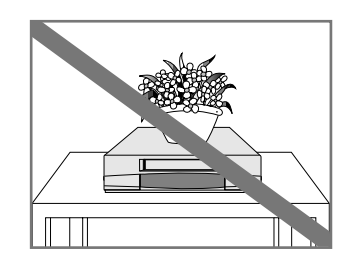

Ne tegyen a DVD-VIDEOMAGNÓRA vagy a távvezérlôre semmilyen tárgyat.

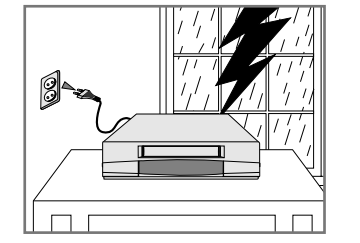

Vihar vagy villámlás közben húzza ki az antennát a DVD-VIDEOMAG-NÓBÓL és a hálózati csatlakozódugót a fali konnektorból.

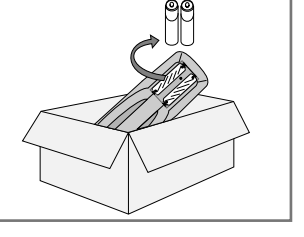

Távolítsa el az elemeket és tárolja azokat sötét, hûvös helyen, ha a távvezérlôt hosszabb ideig nem kívánja használni.

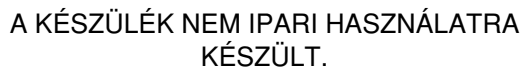

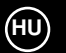

#### *Ez a DVD lejátszó a következô jelzésekkel (logo) rendelkezô lemezek lejátszására alkalmas.*

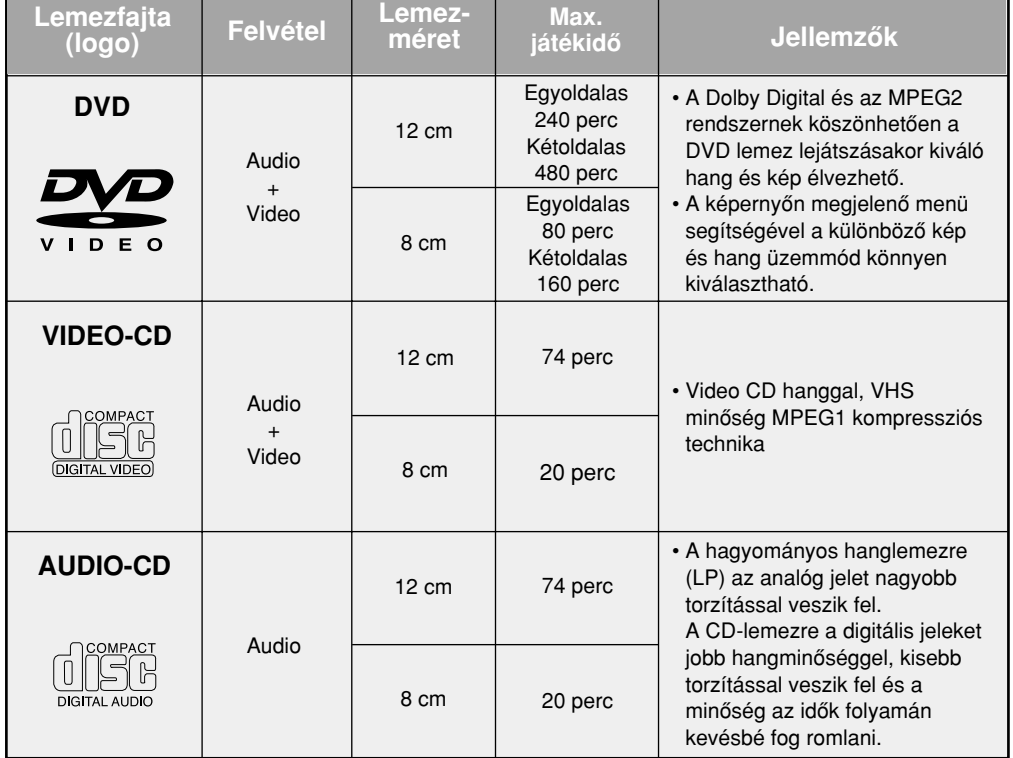

\* Ne játsszon le ebben a készülékben CD-ROM, CD-I, CD-R és DVD-ROM lemezeket (a CDGs-lemezeknél csak az audio játszható le, a grafikus információ nem).

\* A CD-R, CD-RW és DVD-R lemezek lejátszása nem minden esetben lehetséges, a lemez típusától vagy a felvétel feltételeitôl függôen.

#### **A lemezek jelzései**

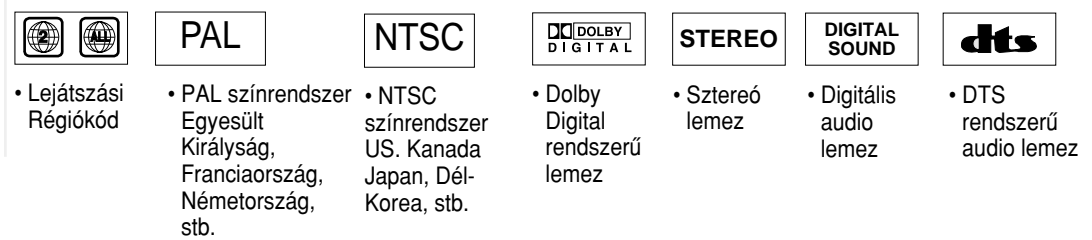

\* A "DTS" és a "DTS Digital Surround" a Digital Theater Systems, Inc. bejegyzett védjegye.

\* Gyártva a Dolby Laboratories engedélyével.

A "Dolby", a "Pro Logic", és a dupla-D szimbólum a Dolby Laboratories védjegye.

#### **Lejátszási régiókód**

A DVD lejátszókat és a DVD lemezeket régiók szerint kódolják. A lejátszhatóság érdekében ezeknek a kódoknak meg kell egyeznie. Ha a kódok nem azonosak, a lemezt nem lehet lejátszani. **E DVD lejátszó régió kódja a hátoldalon található.** 

### **Lemezek fajtái és jellemzőik A DVD-VIDEOMAGNÓ előlapja A DVD-VIDEOMAGNÓ előlapja**

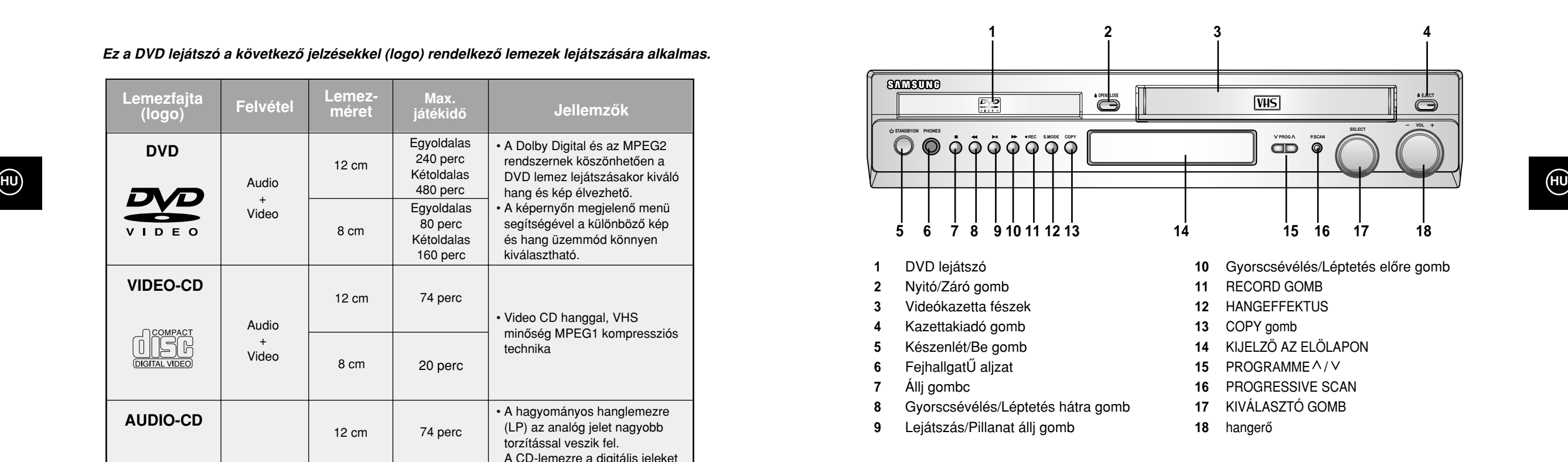

# **A DVD-VIDEOMAGNÓ hátlapja**

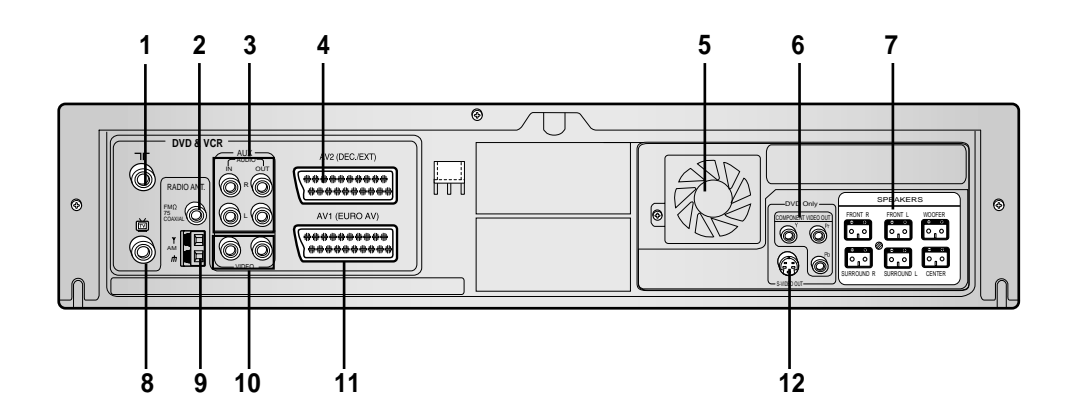

- **1** Antenna csatlakozó
- **2** RÁDIÓ FM ANTENNA BEMENET
- **3** AUX AUDIO L (BAL), R (JOBB) IN/OUT (BE/KI) ALJZATOK
- **4** AV2 Scart csatlakozó (Dekóder/EXT)
- **5** HÛTÖVENTILÁTOR
- **6** Component videó kimenet
- **8** Antenna kimenet a TV-hez
- **9** RÁDIÓ AM ANTENNA BEMENET
- **10** VIDEO IN/OUT (BE/KI) ALJZATOK
- **11** AV1 Scart csatlakozó Be/Kimenet
- **12** S-VIDEO kimenet

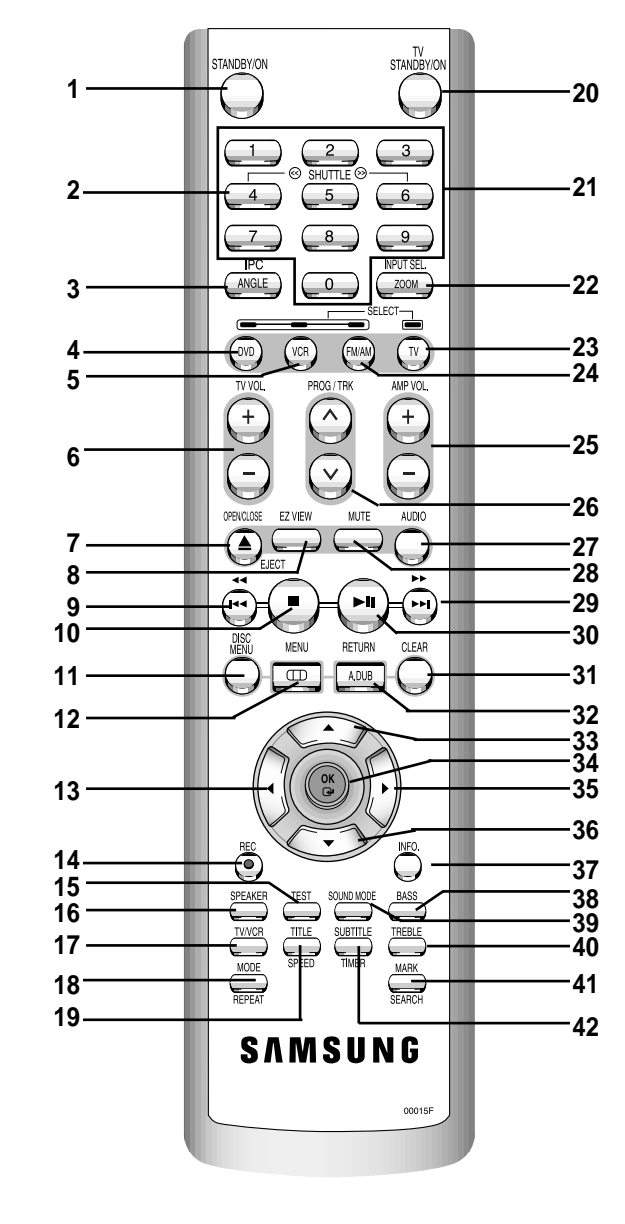

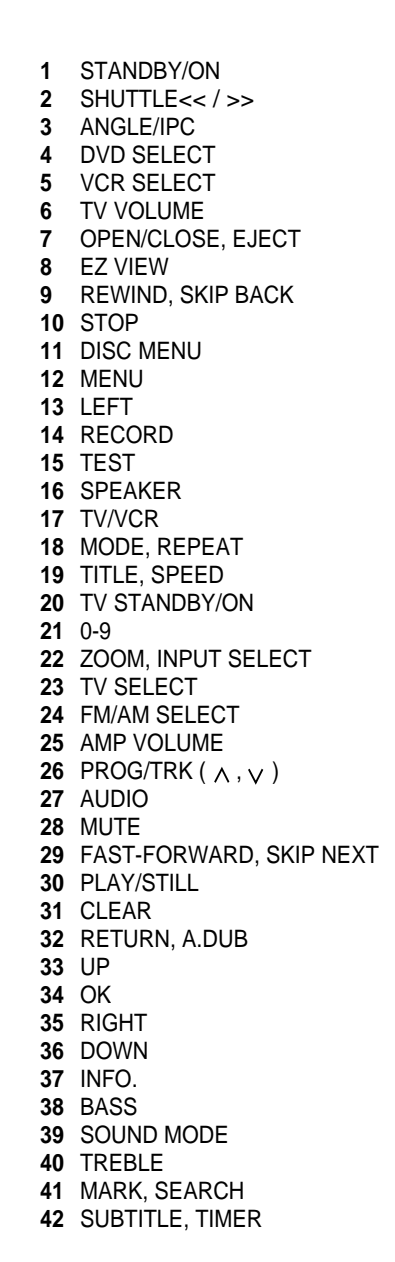

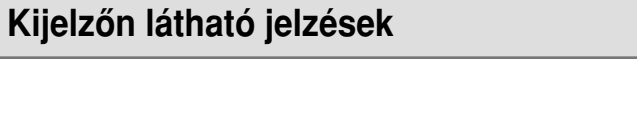

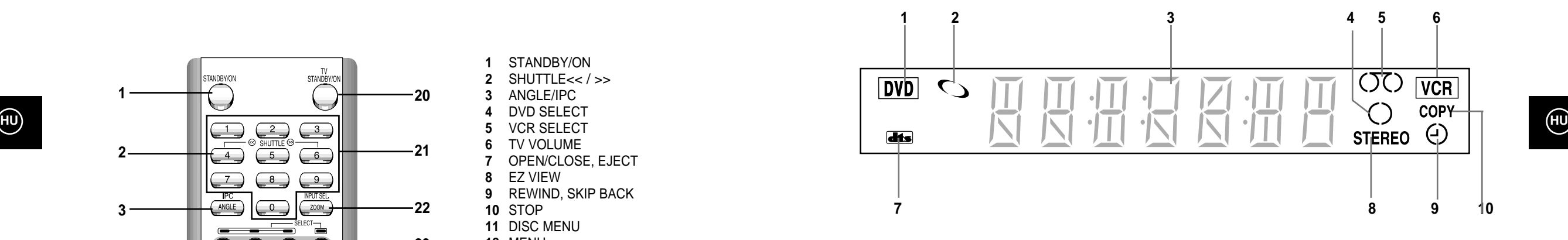

- A DVD lejátszó mûködik.
- DVD-, CD-, Video CD- vagy S-Video CD-lemezt helyezett be.
- Idôt, számláló állását, hátralévô mûsoridôt, a lejátszó pillanatnyi helyzetét jeleníti meg.
- Felvételt készít (normál vagy idôzített).
- VHS kazettát helyezett be.
- A videomagnó mûködik.
- DTS rendszerû hangfelvételt tartalmazó DVD lemezt helyezett be.
- VHS kazetta Hi-Fi hangsávját játssza le. (A pillanatnyi tv- vagy video mûsor sztereó.)
- Idôzített felvételt programozott be, vagy éppen idôzített felvételt készít. A jelzô villog, ha valamilyen hiba van.
- DVD-rôl VHS kazettára történô másolást jelzi.

### **Tartozékok**

*A megvásárolt SAMSUNG DVD-VIDEOMAGNÓ dobozában a következô tartozékokat fogja találni.* 

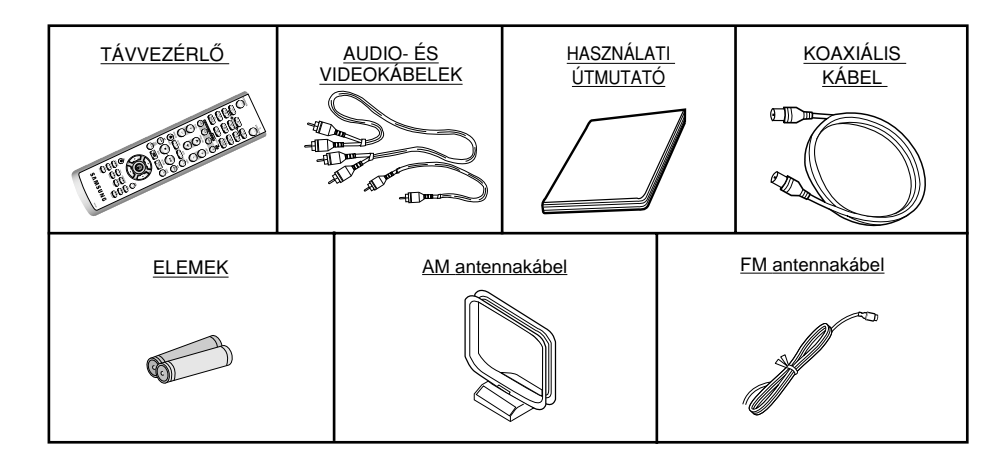

*Audio és videorendszerek csatlakoztatásakor különbözô tényezôket kell figyelembe vennie.*

- ◆ *A készüléken található csatlakozók fajtái.*
- ◆ *A készülék állandóan csatlakoztatva lesz-e a DVD-VIDEOMAGNÓHOZ (pl. mûholdvevô) vagy csak idônként (pl. videkamera).*

*A DVD-VIDEOMAGNÓJÁT a következô csatlakozókkal látták el.* 

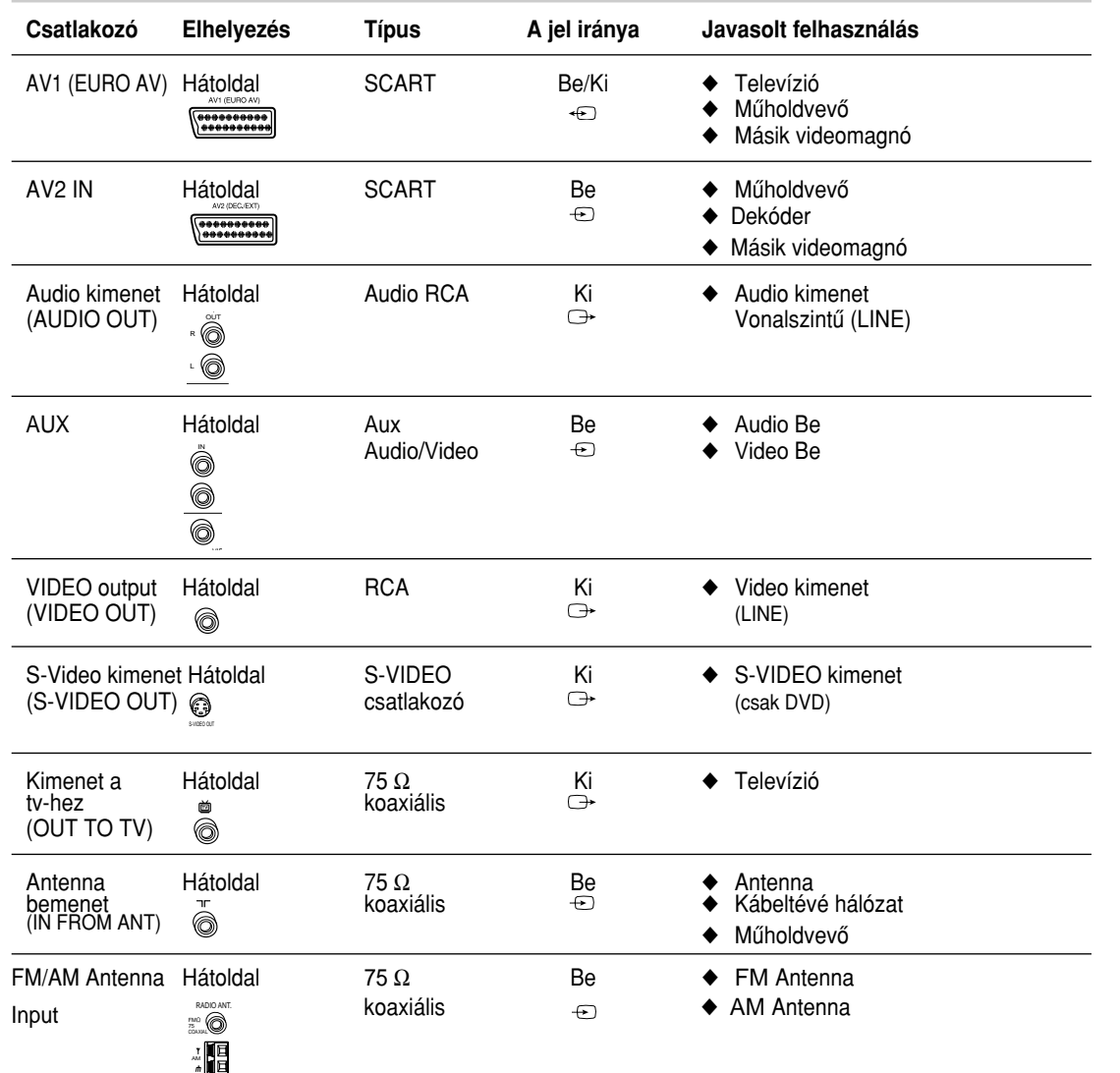

☛ Ügyeljen arra, hogy minden készülék kikapcsolt állapotban legyen, amikor egy audio vagy video készüléket csatlakoztat a DVD-VIDEOMAGNÓHOZ.

A csatlakoztatás részletes ismertetését és a vonatkozó biztonsági óvintézkedéseket lásd az adott készülékhez mellékelt használati útmutatóban.

### **A DVD-VIDEOMAGNÓ csatlakoztatása a tv-hez koaxiális kábellel**

*A TV-mûsorok vételéhez a készüléknek a következô jelforrások valamelyikétôl jelet kell kapnia.* 

- ◆ *Külsô antenna*
- ◆ *Szobaantenna*
- ◆ *Kábeltévé hálózat*
- ◆ *Mûholdvevô*
- A kábelek csatlakoztatása előtt ellenőrizze, hogy a tv és a DVD-VIDEOMAGNÓ ki van-e kapcsolva.
- **1** Húzza ki az antenna vagy a kábeltévé hálózat kábelét a televízióból.
- **2** Csatlakoztassa ezt a kábelt a DVD-VIDEOMAGNÓ hátoldalán található jelû 75 Ω koncentrikus antennacsatlakozóhoz.
- **3** Dugja be a mellékelt koaxiális kábelt a DVD-VIDEOMAGNÓ hátoldalán lévő  $\boxed{\text{m}}$  jelű csatlakozóba.
- **4** A koaxiális csatlakozókábel másik végét dugja a tv-nek abba a csatlakozójába amelyet elôzôleg az antenna csatlakoztatására használt.
- **5** A jobb kép- és hangminôség érdekében a DVD-VIDEOMAGÓT SCART-kábellel is csatlakoztathatja a televízióhoz (lásd alább), ha a tv-készüléket ilyen csatlakozóval is ellátták.

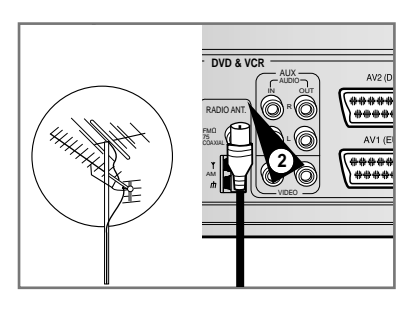

**HU**

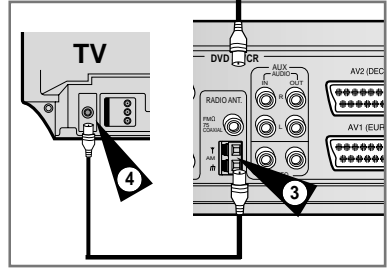

### **A DVD-VIDEOMAGNÓ csatlakoztatása a tv-hez SCART-kábellel**

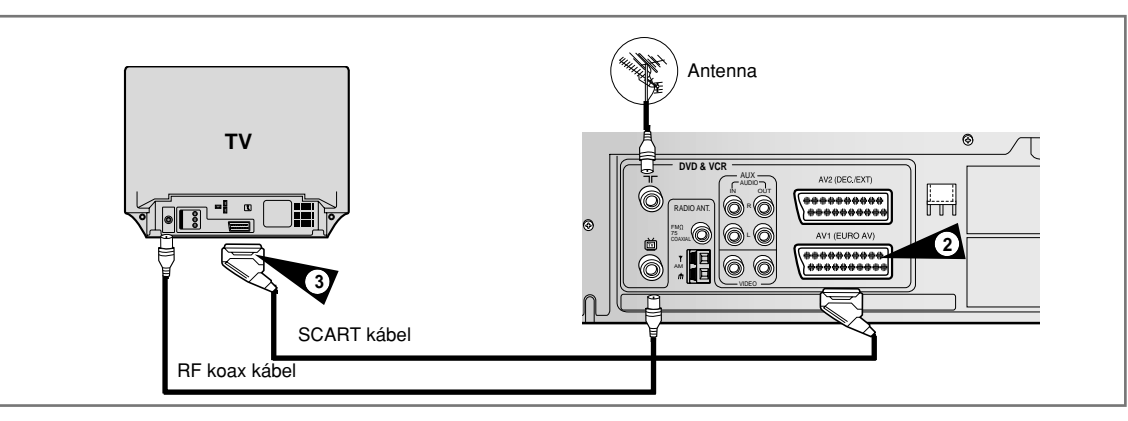

*A DVD-VIDEOMAGNÓT SCART-kábellel csatlakoztathatja a televízióhoz, ha a tv-készüléken van ilyen bemenet. Ennek eredményeként* 

- ◆ *Jobb kép- és hangminôséget ér el.*
- ◆ *Egyszerûsíti a DVD-VIDEOMAGNÓ beállítási mûveleteit.*
- ☛ ◆ A választott csatlakoztatás fajtájától függetlenül a koaxiális kábelt mindig csatlakoztatni kell. Különben a kép nem látható a képernyôn, ha a DVD-VIDEOMAGNÓT kikapcsolja.
	- ◆ A kábelek csatlakoztatása elôtt ellenôrizze, hogy a tv és a DVD-VIDEOMAGNÓ ki van-e kapcsolva.
- **1** Csatlakoztassa a koaxiális kábelt a fenti részben ábrázoltak szerint.
- **2** Csatlakoztassa a SCART-kábel egyik végét a DVD-VIDEOMAGNÓ hátoldalán levô AV1 (EURO AV) csatlakozóhoz.
- **3** Dugja a csatlakozó másik végét a televízió megfelelô csatlakozójába.

*SCART-kábellel csatlakoztathatja a DVD-VIDEOMAGNÓT a mûholdvevôhöz vagy egy másik készülékhez, ha a választott berendezésen a megfelelô csatlakozók megvannak. A csatlakoztatási lehetôségekrôl a következô ábrák szolgáltatnak néhány példát.* 

#### **1. AV1 (EURO AV): 21 pólusú SCART-kábel segítségével**

A mûholdvevôt vagy a másik készüléket egy SCART-kábellel csatlakoztassa a DVD-VIDEOMAGNÓ hátoldalán lévő AV1 (EURO AV) csatlakozóba. A csatlakoztatás elvégzése után az AV1 műsorforrást a BEMENET VÁLASZTÓ (**INPUT SEL.**) gomb megnyomásával válassza ki.

#### **2. RF koaxiális kábel segítségével**

A csatlakoztatás elvégzése után a mûholdvevôvel vett tv-állomást be kell programoznia. A mûholdvevô rádiófrekvenciás kimeneti csatornáját a 36-os csatornáról, amelyiket a DVD-VIDEOMAGNÓ használja, pl. a 39-es csatornára állíthatja át.

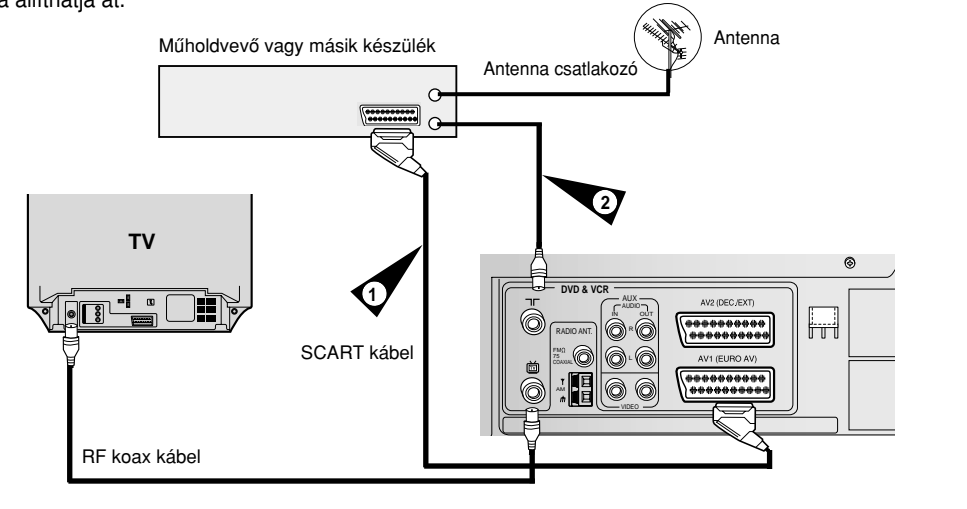

#### **1. AV2 IN: 22 pólusú SCART-kábel segítségével**

A mûholdvevôt vagy a másik készüléket egy SCART-kábellel csatlakoztassa a DVD-VIDEOMAGNÓ hátoldalán levô AV2 (DEC./EXT.) csatlakozóba. A csatlakozás elvégzése után az AV2 mûsorforrást a BEMENET VÁLASZTÓ (**INPUT SEL.**) gomb megnyomásával válassza ki.

#### **2. RF koaxiális kábel segítségével**

A csatlakoztatás elvégzése után a mûholdvevôvel vett tv-állomást be kell programoznia. A mûholdvevô rádiófrekvenciás kimeneti csatornáját a 60-as csatornáról, amelyiket a DVD-VIDEOMAGNÓ használja, pl. 65-ös csatornára állíthatja át.

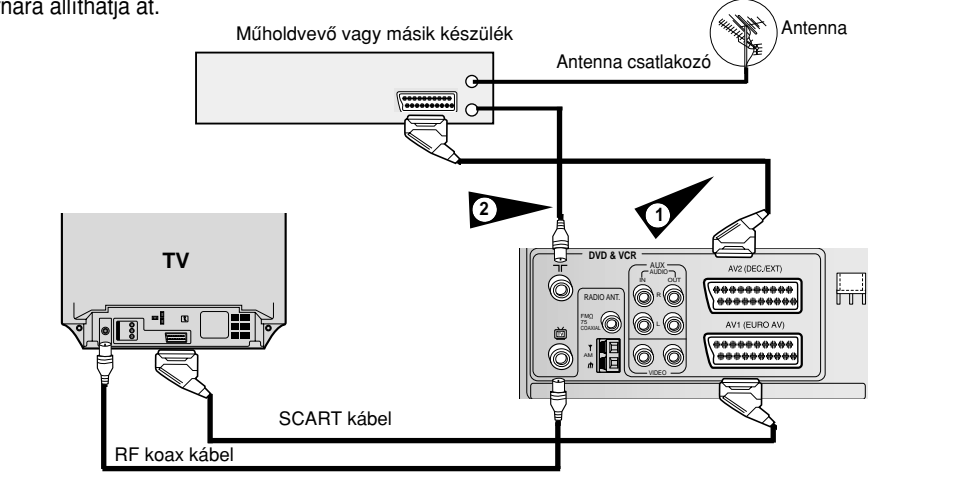

*A DVD-VIDEOMAGNÓ automatikusan beállítja önmagát, amikor elôször csatlakoztatja a hálózatra. A készülék tárolni fogja a TV-állomásokat a memóriájában. Ez a folyamat néhány percet vesz igénybe. Ezután a DVD-VIDEOMAGNÓ készen áll a használatra.*

- **HU HU** (DVD-VIDEOMAGNÓ csatlakoztatása a TV-hez koaxiális kábel **1** A koaxiális kábelt a 11. oldal ábrái szerint csatlakoztassa. segítségével).
	- **2** Dugja a DVD-VIDEOMAGNÓ hálózati csatlakozódugóját a hálózati aljzatba. Eredmény: A Nyelv beállítás (**LANGUAGE SET**) menü jelenik meg.
	- **3** A ▲ vagy ▼ gombok megnyomásával válassza ki a kívánt nyelvet.
	- **4** A BEÍR (**OK**) gomb megnyomásával tárolja a kiválasztott nyelvet. Eredmény: egy üzenet jelenik meg.
	- **5** Nyomja meg a BEÍR (**OK**) gombot.
	- **6** A ▲ vagy▼ gombok megnyomásával válassza ki az országot. ☛ A videomagnó a kiválasztott országnak megfelelô lista szerint elôre beállított TV-állomásokat keresi meg.
	- **7** A BEÍR (**OK**) gomb megnyomásával indítsa el az automatikus keresést.
		- ◆ A megtalált TV-állomás számától függô állomásszámot a videomagnó automatikusan tárolja.
	- **8** A pillanatnyi idô és a dátum automatikusan megjelenik. A dátum és az óraidô ellenôrzése.
		- ◆ Ha pontos: A VISSZATÉRÉS (**RETURN**) gomb kétszeri megnyomásával lépjen ki a menübôl.
		- ◆ Ha hibás: lásd a 18. oldalt.
		- ➢ Az automatikus beállítást elvégezheti a videomagnó **ÁLLJ** (■) gombjával is, ha olyankor tartja nyomva 5 másodpercig vagy tovább, ha nincs kazetta a videomagnóban.

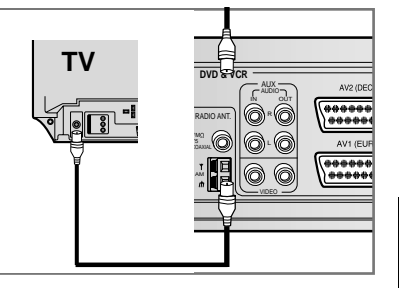

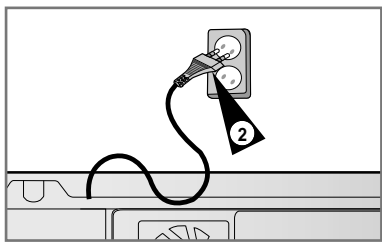

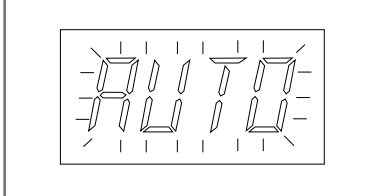

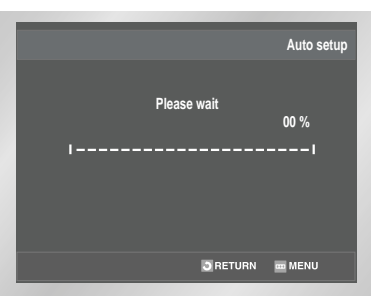

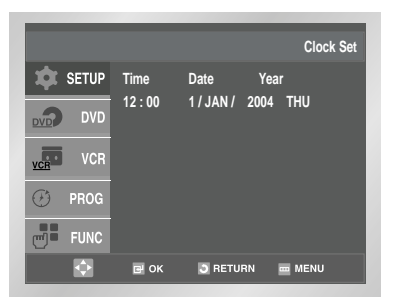

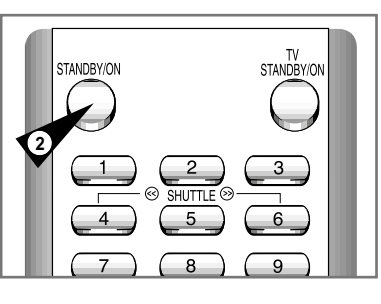

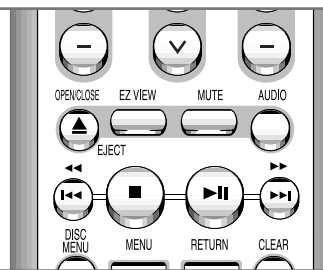

*A televíziót a DVD-VIDEOMAGNÓRA kell hangolnia, ha nem használ SCART-kábelt.* 

- ➢ A DVD-VIDEOMAGNÓ videó mûsorának 2 üzemmódba kell kapcsolnia, ha SCART kábelt használt.
	- **1** Kapcsolja be a televíziót.
	- **2** A készülék elôlapján vagy a távvezérlôn levô KÉSZENLÉT/BE (**STANDBY/ON**) gomb megnyomásával kapcsolja be a DVD-VIDEOMAGNÓT.
	- **3** Válasszon ki a televízión a DVD-VIDEOMAGNÓ számára egy programhelyet.
	- **4** Helyezzen egy videokazettát a DVD-VIDEOMAGNÓBA. Ellenôrizze, hogy a DVD-VIDEOMAGNÓ meg kezdte-e a lejátszást, ha nem, akkor nyomja meg a **LEJÁTSZÁS** (▶||) gombot.

- **5** Indítsa el a keresést a televízión, vagy állítsa a televíziót az UHF 36-os csatornára.
- **6** Hangolja finoman a televíziót mindaddig amíg tiszta képet és hangot nem kap.
- **7** Lehet, hogy meg kell változtatnia a DVD-VIDEOMAGNÓ kimeneti csatornáját, ha nincs kép és hang, vagy ha a szomszédos csatornák által okozott zavar lép fel. (Lásd a "A **DVD-VIDEOMAGNÓ kimeneti csatornájának a beállítása"** címû részt a 23. oldalon, vagy **"Néhány egyszerû hiba és azok kijavítása"** címû részt a **74.** oldalon.)
- **8** Tárolja ezt a tv-csatornát a televízió kiválasztott programhelyére, ha a kép és hang tökéletesen tiszta. Eredmény:Ez a programhely mostantól a DVD-VIDEOMAGNÓ számára lesz fenntartva.

**DVD-VIDEOMAGNÓ vezérlô gombok** 

*A DVD-VIDEOMAGNÓ mindkét részegysége vezérlô gombokkal mûködtethetô. A következô kezelôszervekkel sikeresen mûködtetheti az egyes részegységeket.*

**1 KÉSZENLÉT/BE (STANDBY/ON) GOMB**  Nyomja meg a DVD-VIDEOMAGNÓ elôlapján vagy a távvezérlôn lévô KÉSZENLÉT/BE (**STANDBY/ON**) gombot.

#### **2 DVD gomb**

Nyomja meg a **DVD** gombot a távvezérlôn, ha a DVD játszót mûködtetni kívánja.

- ◆ Az elôlapon a kijelzôn a világító DVD jelzô mutatja, hogy a DVD lejátszót választotta.
- **3 VIDEOMAGNÓ (VCR) gomb** Nyomja meg a VIDEOMAGNÓ (**VCR**) gombot a távvezérlôn, ha a videomagnót szeretné mûködtetni.
	- ◆ Az elôlapon a kijelzôn a világító VCR jelzô mutatja, hogy a videomagnót választotta.

#### **4 Bemenet kiválasztó gomb**

Nyomja meg többször a bemenet kiválasztó gombot, hogy végigmenjen minden bemenet forráson, beleértve a tunert (PR#), AV1-t (hátsó AV bemenet), AV2-t (hátsó AV bemenet), AUX-t (elülsô AV bemenet).

- ◆ Ez a lehetôség csak akkor elérhetô, ha a VCR dekket választotta ki.
- ➢ **Mielôtt a videomagnót mûködtetné (19-45. old.) a távvezérlô VIDEOMAGNÓ (VCR) gombjának a megnyomásával válassza a videomagnó (VCR) üzemmódot.**

**Mielôtt a DVD lejátszót mûködtetné (46-66. old.) a távvezérlô TV NÉZÉS (TV VIEW) gombjának a megnyomásával DVD-t válasszon.**

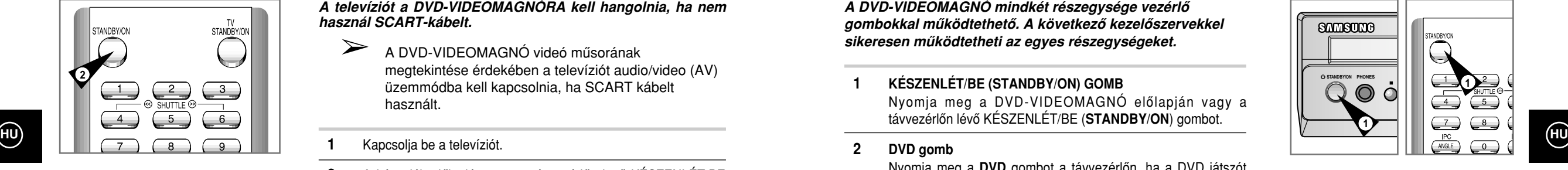

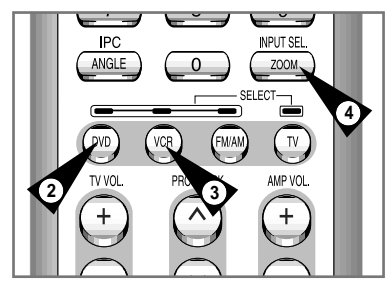

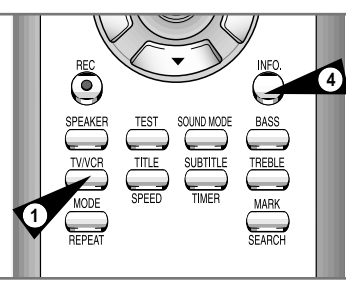

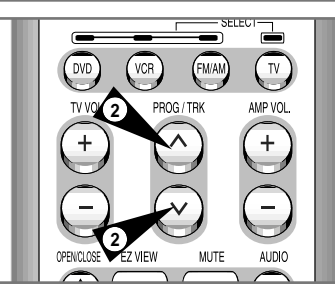

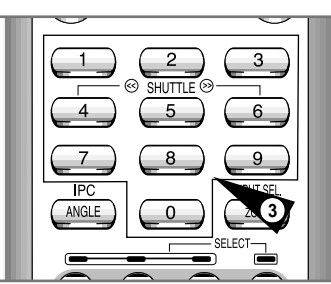

### **Az elemek behelyezése a távvezérlôbe**

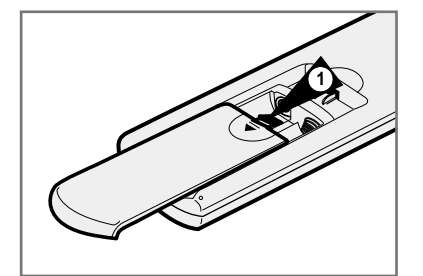

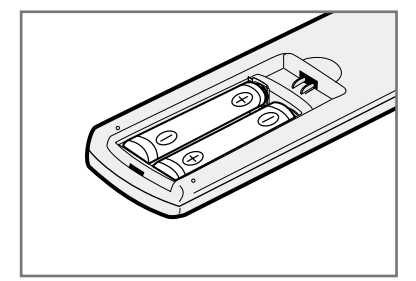

*A következô gombokat olyankor használja, ha DVD-VIDEOMAGNÓBA beépített tv-vevô által vett TV mûsorokat kívánja nézni.* 

#### **1 TV/VIDEOMAGNÓ (TV/VCR) GOMB** E gomb megnyomása a televízió vagy a videomagnó belsô hangoló egysége között kapcsol át.

**2 Programhely fel/le gomb** A következô vagy az elôzô programhelyre vált át.

**3 0-9 gombok**  E gombok közvetlenül választják ki a programhelyet.

#### **4 KIJELZô (INFO.) gomb** A gomb megnyomása kijelzi a nézett TV csatornát. ◆ DVD és videomagnó üzemmódban is mûködik.

*A DVD-VIDEOMAGNÓ lehetôvé teszi, hogy a MÁSOLÁS (COPY) gomb megnyomásával a DVD lemez mûsorát átmásolja egy VHS kazettára.*

**Másolás DVD-rôl VIDEOMAGNÓRA** 

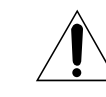

**HU HU** *Nem tudja átmásolni a lemez tartalmát, ha másolás ellen védett DVD lemezt kísérel meg másolni. A Macrovision® által kódolt DVD lemezek másolása nem engedélyezett.*

### **1 Helyezze be a lemezt.**  Helyezze be az átmásolni kívánt lemezt a DVD játszóba és zárja

be a lemeztartót.

- **2 Helyezze be a VHS kazettát.**  Egy üres VHS videoszalagot helyezzen be a videomagnóba.
- **3 Másolja át a DVD lemezt a VHS videoszalagra.** Nyomja meg a MÁSOLÁS (**COPY**) gombot a DVD-VIDEOMAGNÓ elôlapján.

#### ◆ A DVD lejátszó és videomagnó felvételi üzemmódba tér át.

#### **4 A másolás megállítása.**

Nyomja meg a VIDEOMAGNÓ (**VCR**) gombot a távvezérlôn és utána az **ÁLLJ**(■) gomb megnyomásával állítsa meg a másolást, ha a DVD lemez lejátszása befejezôdött.

◆ A másolást kézzel kell megállítani, amikor a DVD lemezen a film véget ér, mert a DVD megismétlôdhet és a felvétel újból tovább folytatódhat.

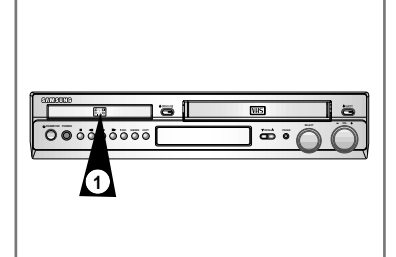

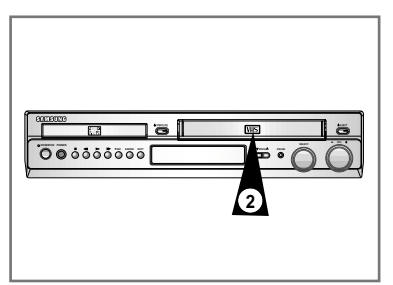

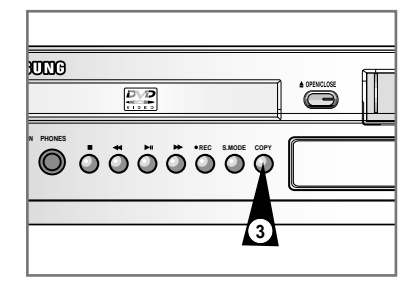

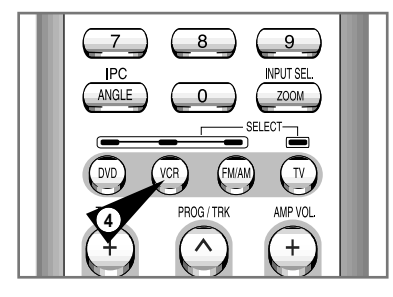

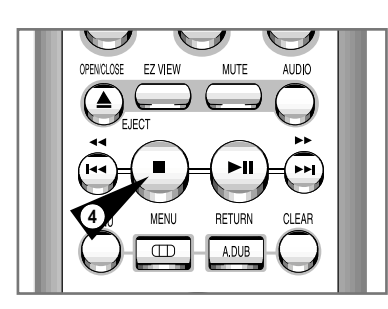

*Az alábbi esetekben kell a távvezérlô elemeit behelyezni vagy cserélni* 

- ◆ *amikor a DVD-VIDEOMAGNÓT megvásárolta; vagy*
- ◆ *amikor a távvezérlô már nem megfelelôen mûködik.*
- **1** Nyomja a nyíl irányába és távolítsa el a távvezérlô hátoldalán az elemtartó fedelét.
- **2** Helyezzen be két AAA, RO3 vagy ezeknek megfelelô elemet, figyeljen a megfelelô polaritásokra:
	- ◆ Áz elem "**+**" jelzése az elemtartó "+" jelzésével,
	- ◆ Az elem "-" jelzése az elemtartó "-" jelzésével nézzen szembe.
- **3** Helyezze vissza az elemtartó fedelét és tolja vissza a helyére.
	- ➢ A különbözô fajtájú elemeket ne keverje össze (pl. mangán és alkáli).

### **A dátum és az idô beállítása**

**HU**

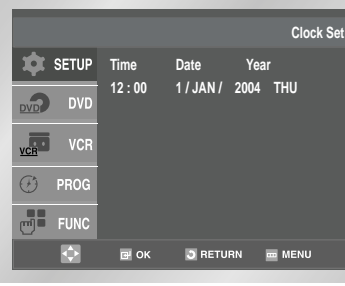

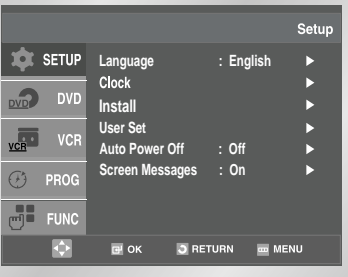

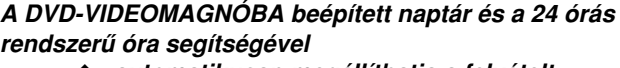

- ◆ *automatikusan megállíthatja a felvételt.*
- ◆ *beprogramozhatja a videomagnót egy mûsor automatikus felvételére.*

*Az alábbi esetekben kell a dátumot és az óraidôt beállítani* 

- ◆ *Amikor a DVD-VIDEOMAGNÓT megvásárolta.*
- **EST** Ne felejtse átállítani az óraidőt amikor a téli idôszámítás átvált nyárira és fordítva.
- 1 Miután megnyomta a MENU gombot, nyomja meg az OK-t vagy a Eredmény:Megjelenik a Setup menü.
- **2** Nyomja meg a ▲ vagy ▼ gombokat, ìgy kiválasztja a CLOCK (óra) opciót.
- **3** A BEÍR (**OK**) gombbal hagyja jóvá a választást. Eredmény:Az Óraidô beállítás (**Clock Set**) menü megjelenik.
- A ◀ vagy ▶ gomb megnyomásával válassza ki az órát, percet, napot, hónapot és az évet. Eredmény: A kiválasztott opció kiemelve jelenik meg.
- **5** A ▲ vagy ▼ gomb megnyomásával növelje vagy csökkentse a kiválasztott rész értékét.
	- Eredmény: A hét napjai automatikusan megjelennek a kijelzôn.
	- ➢ Ha lenyomva tartja a ▲ vagy ▼ gombot az értékek változása felgyorsul.
- **6** A beállítás befejezése után, a RETURN háromszori megnyomásával lépjen ki a menübôl.

### **Menü nyelvének beállìtása**

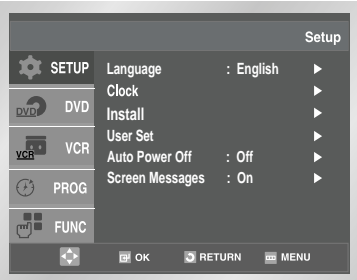

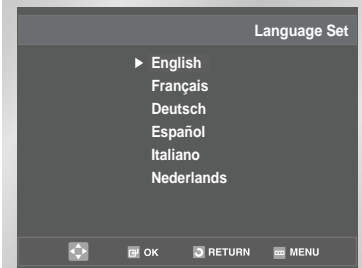

#### *Kiválaszthatja a képernyôn megjelenô információk nyelvét.*

- **1** A MENU gomb megnyomása után, nyomja meg az OK vagy a ▶ gombot.
- **2** Használja a ▲ vagy ▼ gombokat, a "Language" (nyelv) menüpont kiválasztására, maid nyomia meg az OK vagy a ▶ gombot.
- **3** Helyezze a kiválasztó nyilat a kìvánatos nyelv mellé, és nyomja meg az OK gombot.
- **4** A beállítás befejezése után, a RETURN kétszeri megnyomásával lépjen ki a menübôl.

**A TV-állomások automatikus beprogramozása** 

**HU**

☛ Nem kell a tv-állomásokat tárolnia, ha azokat már automatikusan beprogramozta (lásd 13. oldal **"Csatlakoztatás és automatikus beállítás"** címû részt).

*A DVD-VIDEOMAGNÓBA egy hangolóegységet (tuner) építettek be, amely a tv-adások vételére alkalmas.* 

*A venni kívánt adókat elôre be kell programozni. Ezt teheti:*

- ◆ *csatlakoztatás és automatikus beállítással (lásd 13. oldal)*
- ◆ *automatikusan*
- ◆ *kézi beállítással (lásd 20. oldal)*
- *Max. 80 TV-adót tárolhat a memóriában*
- **1** A MENU gomb megnyomása után, nyomja meg az OK vagy a  $\blacktriangleright$  gombot. Eredmény:Megjelenik a Setup menü.
- **2** Nyomja meg a ▲,▼ gombokat, ìgy kiválasztja az **Install** opciót.
- **3** A BEÍR (**OK**) gomb megnyomásával hagyja jóvá a választást. Eredmény:Az Üzembe helyezés (**Install**) menü jelenik meg.
- **4** Nyomja meg többször a vagy ❷ gombot mindaddig, amíg az Automatikus beállítás (**Auto Setup**) ki nem választja. Ezután a gomb megnyomásával hagyja jóvá ezt a választást. Eredmény: Az Ország választás (**COUNTRY SELECTION**) menü jelenik meg.
- **5** A **A** vagy  $\blacktriangledown$  gomb megnyomásával válassza ki az országot. ☛ A videomagnó a kiválasztott országnak megfelelô lista szerint elôre beállított tv-állomásokat keresi meg.
- **6** Nyomja meg a BEÍR (**OK**) gombot. Eredmény: A megjelenô üzenet jelzi, hogy a DVD-VIDEOMAGNÓN beprogramozott csatornák adatait törli a készülék (**YOUR DATA WILL BE LOST** = "Az adatokat el fogja veszteni")
- **7** A BEÍR (**OK**) gomb megnyomásával kezdje el az automatikus beállítást.
	- Eredmény: ◆ A televízió képernyôjén a Kérjük várjon (**Please Wait**) jelzés villog.
		- ◆ A készülék az elsô vételi sávot letapogatja és az elsô vehetô TV-adót kijelzi és tárolja.
		- ◆ A DVD-VIDEOMAGNÓ ezután behangolja a második adót és így tovább.
		- ◆ Amikor az automatikus programozás befejezôdött a DVD-VIDEOMAGNÓ automatikusan visszakapcsol az 1. programhelyre.
	- ➢ A DVD-VIDEOMAGNÓ által beprogramozott tv-adók száma függ a megtalált tv-adók számától.
- **8** A VISSZATÉRÉS (**RETURN**) gomb háromszori megnyomásával lépjen ki a menübôl, ha az automatikus beállítást a befejezôdése elôtt törölni szeretné.

➢ Az automatikus programozás befejezése után lehet, hogy a készülék egyes tv-adókat többször is beprogramozott. Válassza ki azt a programhelyet ahol a vétel a legjobb és a többit törölje, ha azokra nincs már szüksége (lásd a 21. oldalt).

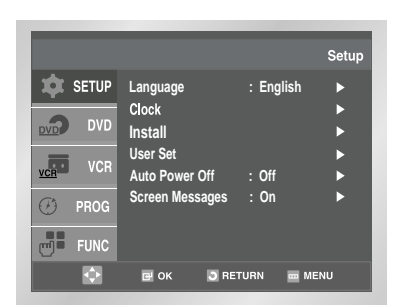

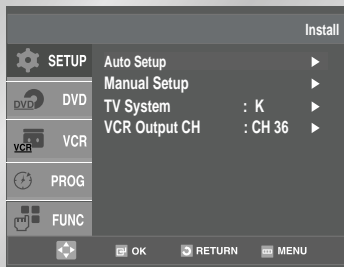

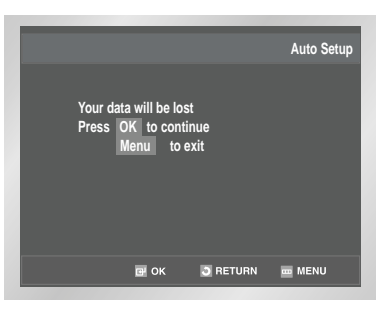

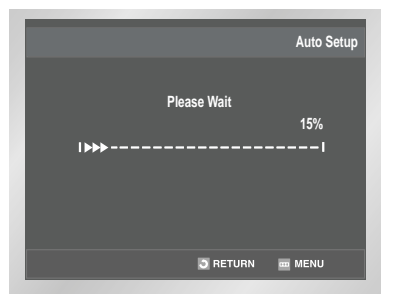

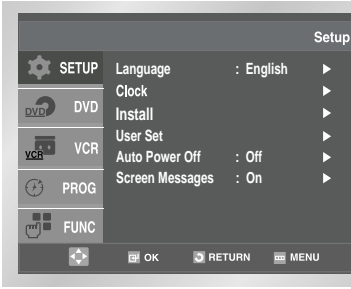

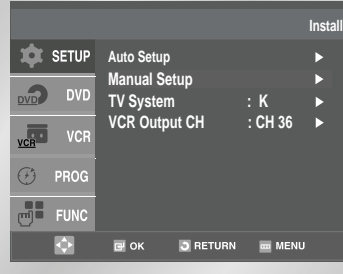

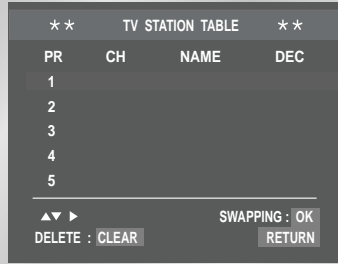

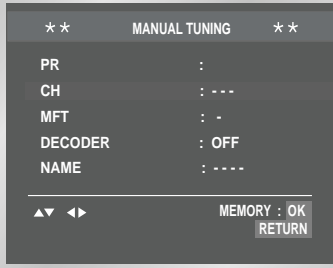

- Nem kell a TV-állomásokat kézzel tárolnia, ha azokat már automatikus beállítással megtette.
- **1** Miután lenyomta a MENU gombot, nyomja meg az OK vagy ▶<br>gombokat.
- **2** Nyomja meg a **A**, ▼ gombokat, hogy kiválassza az Install opciót.
- **3** A BEÍR (**OK**) gomb megnyomásával válassza ki ezt a menüt. Eredmény:Az Üzembe helyezés (**Install**) menü jelenik meg.
- **HU**<br>**HU DE BEALL SETUR MANUAL SETUR MANUAL SETUP** Menüt ki nem választja. **A BEALL SETUP MANUAL SETUP MANUAL SETUP** MANUAL SETUP MENÜL SETUP MENÜL SETUP MENÜL SETUP MENÜL SETUP MENÜL SETUP MENÜL SETUP MENÜL SETUP MENÜL
	- **5** A BEÍR (**OK**) gomb megnyomásával válassza ki ezt a menüt. Eredmény: A TV-állomás táblázat (**TV STATION TABLE**) menü jelenik meg.
	- **6** A **A** vagy ▼ gomb megnyomásával válassza ki a kívánt programhely számát.
	- **7** A ► gomb megnyomásával programozza be a TV-állomást. Eredmény: A Kézi hangolás (**MANUAL TUNING**) menü jelenik meg.
	- **8** A ◀ vagy ▶ gomb megnyomásával kezdje el a beállítást. Eredmény: A készülék az elsô vételi sávot letapogatja és az elsô TV-adót megjeleníti.
	- **9** Nyomja meg többször a  $\blacktriangledown$  gombot mindaddig, amíg a "dekóder" (**DECODER**) menüsort ki nem választja.
	- **10** A ► gomb megnyomásával kapcsolja be a dekódert, ha annak mûködése szükséges a TV nézéshez, vagy kapcsolja ki, ha nincs rá szükség.
	- **11** Nyomja meg többször a ▲, ▼ gombot mindaddig amíg a Név (**NAME**) menüsort ki nem választja. A tv-állomás nevét az adó jele automatikusan beállítja.
	- **12** A tv adó nevének megváltoztatása érdekében nyomja meg a ▶ gombot.

#### **13 Lehetôség:**

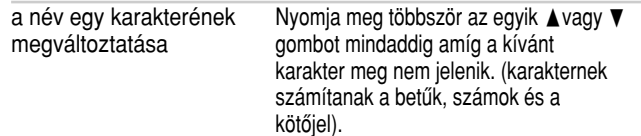

továbblépés a következő Nyomja meg a megfelelő irányú ◀ vagy ▶ vagy az elôzô karakterhez gombot.

#### **14 Ha: Akkor...** a megjelent tv-adót ◆ Nyomja meg többször a vagy ❷gombot tárolni kívánja mindaddig, amíg a kurzor a finomhangolás" (**MFT**) menüsor elejére nem

- kerül. ◆ A ◀ vagy ▶ gomb megnyomásával szabályozza a képet, ha szükséges.
- ◆ A BEÍR (**OK**) gomb megnyomásával tárolja a tv-adót.
- a megjelent TV-adót ◆ Nyomja meg többször a ▲ vagy ▼ gombot nem kívánja tárolni mindaddig,<br>amíg a kurzor a TV-csatorna (**CH**)<br>menüsor elejére nem kerül.
	- ◆ A ◀ vagy ▶ gomb megnyomásával folytassa a vételi sáv hangolását és a következô tv adót megjeleníti a készülék.
	- ◆ Menjen vissza a **9.** lépés elejére.
- **15** Ismételje meg ezt az eljárást a **9.** lépés elejétôl mindaddig, amíg az összes szükséges TV-adót nem tárolta.
- **16** Végül a VISSZATÉRÉS (**RETURN**) gomb háromszori megnyomásával lépjen ki a menübôl.

*Törölheti a beprogramozott tv-adót, ha*

- ◆ *nincs rá szüksége, vagy*
- ◆ *rossz programhelyen tárolta.*
- **1** Miután megnyomta a MENU gombot, nyomja meg az OK vagy  $\blacktriangleright$  gombot. Eredmény:Megjelenik a SETUP menü.
- **2** Nyomja meg a ▲, ▼ gombokat, hogy kiválassza az **Install** opciót.
- **3** A BEÍR (**OK**) gomb megnyomásával hagyja jóvá ezt a választást. Eredmény:Megjelenik az **Install** menü.
- **4** Nyomja meg többször az egyik ▲ vagy ▼ gombot mindaddig, amíg a Beállítás kézzel (**Manual Setup**) menüt ki nem választja.
- **5** A BEÍR (**OK**) gomb megnyomásával válassza ki ezt a menüt. Eredmény:A TV-állomás táblázat (**TV STATION TABLE**) menü jelenik meg.
- **6** Nyomja meg többször a ▲ vagy ▼ gombot mindaddig, amíg a törölni kívánt állomást (**PR**) ki nem választja.
- **7** Nyomja meg a TÖRLÉS (**CLEAR**) gombot.
- **8** Ismételje meg ezt az eljárást a **6.** lépés elejétôl mindaddig, amíg az összes nem kívánt állomást nem törölte.
- **9** Ha elkészült, nyomja meg a RETURN gombot négyszer, hogy elhagyja a menüt.

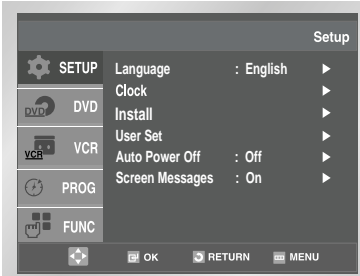

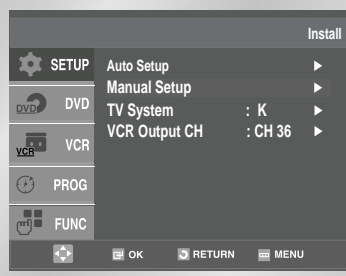

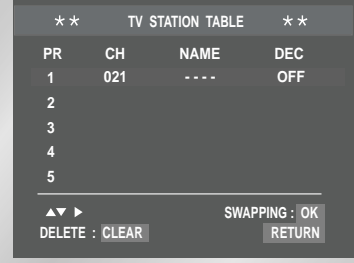

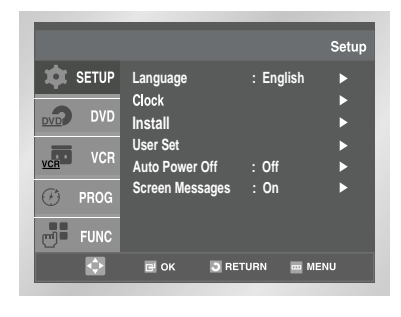

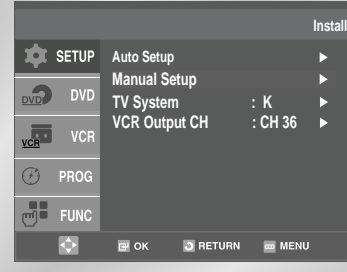

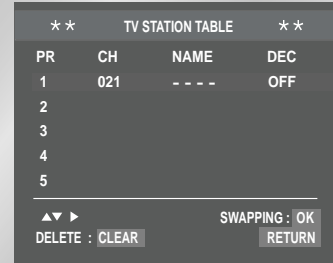

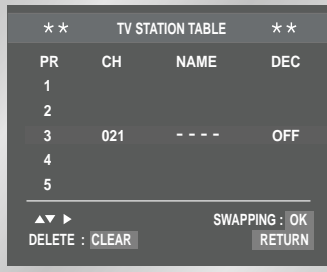

*Átrendezheti a TV-állomás táblázatot, a táblázatban szereplô TVállomásoknak kedve szerinti programhely számot adhat.*

**1** Miután lenyomta a MENU gombot, nyomia meg az OK vagy ▶ gombokat.

Eredmény:Megjelenik a Setup menü.

- **2** Nyomia meg a ▲, ▼ gombokat, hogy kiválassza az **Install** opciót.
- **3** Nyomja meg az OK vagy ▶ gombokat, hogy kiválassza ezt az opciót. Eredmény:Megjelenik az **Install** menü.
- **4** Nyomja meg többször az egyik ▲ vagy ▼ gombot mindaddig, amíg a **"Beállítás kézzel"** (**Manual Setup**) menüt ki nem választja.
- **5** A BEÍR (**OK**) gomb megnyomásával válassza ki ezt a menüt. Eredmény:A TV-állomás táblázat (**TV STATION TABLE**) menü jelenik meg.
- **6** Nyomja meg többször a ▲ vagy ▼ gombot mindaddig, amíg az áthelyezni kívánt tv-állomást ki nem választja. Eredmény:A kiválasztott tv-állomás mûsora ezzel egy idôben megjelenik a tv képernyôjén.
- **7** A tv-állomás programhely számának a megváltoztatása érdekében nyomja meg a BEÍR (**OK**) gombot a távvezérlôn. (Pl. az 1-es programhelyen levô tv-állomás áthelyezése a 3-as programhelyre.)
- **8** Módosíthatja ezt az állomást, ha ezt az eljárást a **6**. lépés elejétôl megismétli.
- **9** Ha elkészült, nyomja meg négyszer a RETURN gombot, hogy elhagyja a menüt.

*A DVD-VIDEOMAGNÓHOZ csatlakoztatott televíziótól függôen a B/G vagy D/K hangnorma között választhat.*

- **1** Miután lenyomta a MENU gombot, nyomja meg az OK vagy ▶ gombokat. Eredmény:Megjelenik a Setup menü.
- **HU)**  $\frac{1}{2}$  Funce a complex a megogy of the subject of the subject of the subject of the subject of the subject of the subject of the subject of  $\frac{1}{2}$  A megfelelő  $\blacktriangle$ ,  $\blacktriangledown$  gombok megnyomásával válassza az  $\$ Üzembe helyezést (**Install**).
	- **3** A BEÍR (**OK**) gomb megnyomásával válassza ki ezt a menüt. Eredmény:Az Üzembe helyezés (**Install**) menü jelenik meg.
	- **4** Nyomia meg többször a ▲ vagy ▼ gombot mindaddig, amíg a TV-rendszer (**TV System**) menüt ki nem választja. selected.
	- **5** A ❿gomb megnyomásával válassza a **G** vagy **K** állást.
	- **6** A beállítás befejezése után, a RETURN háromszori megnyomásával lépjen ki a menübôl.

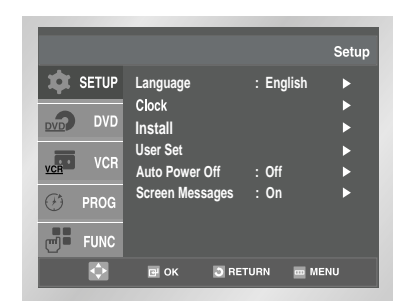

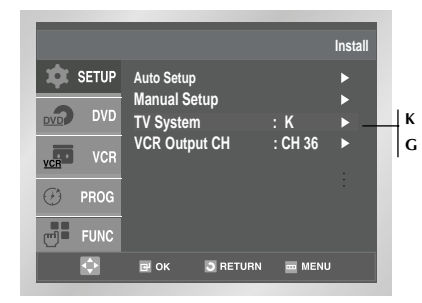

## **DVD-VIDEOMAGNÓ kimeneti csatorna beállítása**

**Videomagnó**

*A DVD-VIDEOMAGNÓ kimeneti csatornáját lehet, hogy át kell állítani, ha a képen zavar látható, vagy ha a tv-vel nem lehet a képet megtalálni.* 

*A DVD-VIDEOMAGNÓ kimeneti csatornáját a képernyôn megjelenô frekvencia beállításával is szabályozhatja.*

- **1** Miután lenyomta a MENU gombot, nyomja meg az OK vagy ▶ gombokat. Eredmény:Megjelenik a Setup menü.
- **2** A megfelelő ▲, ▼ gombok megnyomásával válassza az Üzembe helyezést (**Install**).
- **3** A BEÍR (**OK**) gomb megnyomásával válassza ki ezt a menüt. Eredmény:Megjelenik az **Install** menü.
- **4** Nyomja meg többször a ▲ vagy ▼ gombot mindaddig, amíg a **"videomagnó kimeneti csatorna"** (**VCR Output CH** ) menüt ki nem választja.
- **5** Az OK vagy ▶ gombok megnyomásával válassza ki a kìvánatos kimeneti csatornát (CH21-CH69).

 $\rightarrow$  CH21  $\rightarrow$  . CH36  $\rightarrow$  . CH69  $\rightarrow$ 

**6** A beállítás befejezése után, a RETURN háromszori megnyomásával lépjen ki a menübôl. Utána hangolja be ismét a televíziót (lásd **14.** oldal).

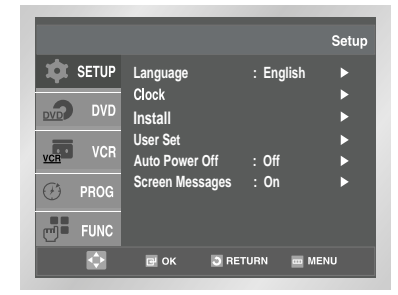

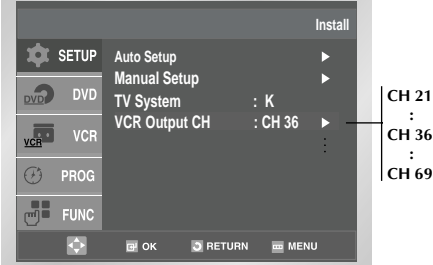

### **Videomagnó**

*Mielôtt felvételt készít vagy lejátszik egy kazettát, kiválaszthatja a kívánt színrendszert. Egyébként, ha az AUTO állást választja, a színrendszert automatikusan válassza ki a készülék.* 

- ➢ ◆ A DVD-VIDEOMAGNÓ automatikusan válassza ki a színrendszert, ha egy kazettát játszik le.
	- ◆ A DVD-VIDEOMAGNÓ a televízió rendszerének megfelelô színrendszert állít be, ha NTSC-rendszerû felvételt játszik le. Válassza az NTPB állást, ha csak PAL rendszerû televíziója van. Válassza az NT 4.43 állást, és NT 4.43 felvételt készíthet,
- **1** Miután lenyomta a MENU gombot, nyomja meg az OK vagy ▶ gombokat.
- Eredmény:Megjelenik a Setup menü.
- **2** Nyomja meg a ▲, ▼ gombokat, hogy kiválassza az **User** Set opciót. **B/W Colour System :** Colour System : Autobasine international control of the colour dependence of the Selup Colour System : Auto<br>B/W CODCIÓI
	- **3** A BEÍR (**OK**) gomb megnyomásával válassza ki ezt a menüt. Eredmény:Az egyéni beállítás (**User Set**) menü jelenik meg.
	- **4** Nyomja meg többször az egyik ▲ vagy ▼ gombot mindaddig, amíg a Színrendszer (**Colour System**) menüsor elejére nem kerül.
	- **5** A ► gomb megnyomásával válassza ki a megfelelő állást.  $Auto \rightarrow PAL \rightarrow MESECAM \rightarrow B/W$ **Auto** Lejátszáskor a DVD-VIDEOMAGNÓ automatikusan választja ki a színrendszert. **B/W** Fekete-fehér
	- **6** Ha elkészült, nyomja meg háromszor a RETURN gombot, hogy elhagyja a menüt.

#### **NICAM Videomagnó**

**Language 1999** : English

**User Set Auto Power Off : Off** 

**Install**

Clock

 $DVD$  DV

**Colour System** 

 $\overline{\text{Cvo}}$ 

 $\bigoplus$  $m<sup>2</sup>$  FUNC

п

**NICAM : On IPC** : On<br>ShowView Extend : Off **ShowView Extend : Off** 

**EN OK OR DETURN EMENU** 

**SCREEN SCREEN** : On

**User Set**

**Auto PAL MESECAM**<br>**B/W** 

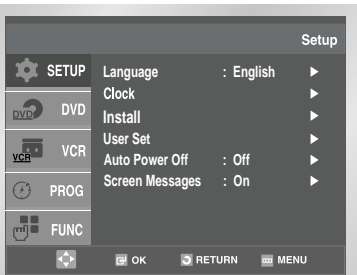

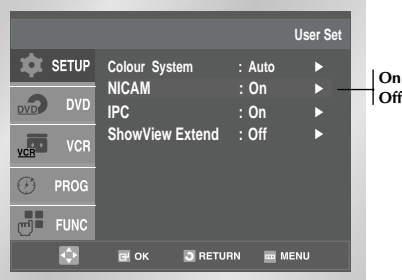

*3 fajtájú NICAM mûsor létezik: NICAM sztereó, NICAM mono és kétnyelvû (adás egy másik nyelven.). A NICAM mûsorokat mindig kíséri egy szabványos mono hangú adás, és a kívánt hang üzemmódot Ön választ-hatja ki. Kérjük nézze át a 37. oldalt.*

- **1** Miután lenyomta a MENU gombot, nyomja meg az OK vagy ▶ gombokat.
- Eredmény:Megjelenik a Setup menü.
- **2** Nyomja meg a ▲, ▼ gombokat, hogy kiválassza az User Set opciót.
- **3** A BEÍR (**OK**) gomb megnyomásával válassza ki ezt a menüt. Eredmény:Az Egyéni beállítás (**User Set**) menü jelenik meg.
- **4** Nyomja meg a ▲vagy ▼ gombot mindaddig, amíg a "**NICAM**" menüt ki nem választja.
- **5 Lehetőség...** Nyomja meg az OK vagy ▶ gombokat amìg… Mono üzemmód **Off** jelenik meg.
	- **Off**: NICAM adáskor csak akkor válassza ezt a helyzetet a szokásos mono hang felvétele érdekében, ha a rossz vételi körülmények miatt a sztereó hang torz.
	- NICAM üzemmód **On** jelenik meg. **On :** Általában ezt az állást válassza.
- **6** Ha elkészült, nyomja meg háromszor a RETURN gombot, hogy elhagyja a menüt.

#### **Intelligens képszabályozás A színrendszer kiválasztása Videomagnó**

*Az intelligens képszabályozás teszi lehetôvé, hogy a képélességet egyéni igénye szerint automatikusan állítsa be.*

- **1** DVD lejátszási mód alatt, Megjelenik a Setup menü.
- **2** Nyomja meg az OK vagy ▶
- **3** A BEÍR (**OK**) gomb megnyomásával válassza ki ezt a menüt. Eredmény:Az egyéni beállítás (**User Set**) menü jelenik meg.
- HU) → F<sup>unc</sup>e de Multinormás televíziója van. (4.43 kompatibilis) → A Nyomja meg az OK vagy ▶ gombokat, nogy Kivaiassza ezt az <sub>eg</sub> <sub>Func</sub>e de HU **4** Nyomja meg az OK vagy ❿ gombokat, hogy kiválassza ezt az opciót.
	- **5** A **▲** vagy ▼ gomb megnyomásával válassza ki az intelligens kép-szabályozás (**IPC**) üzemmódot.
		- ➢ A képélességet automatikusan szabályozza, ha az intelligens képszabályozást Be (**On**) állásba kapcsolja.
	- **6** A képélesség kézi szabályozása érdekében, a ❷ gomb megnyomásával állítsa az intelligens képszabályozást **"K"** (**Off**) állásba.
	- **7** A ◀ vagy ▶ gomb megnyomásával állítsa be a képet ízlése szerint.
		- ➢ A Képmenü (**PICTURE**) automatikusan eltûnik, ha 10 másodpercen belül nem nyomja ezt a gombot.
	- **8** Végül nyomja meg a VISSZATÉRÉS (**RETURN**) gombot.
		- ➢ A funkció közvetlenül is kiválasztható a távvezérl ô r ôl, az IPC gomb megnyomásával.

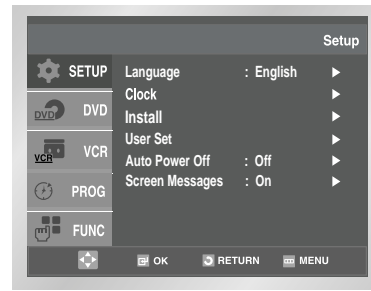

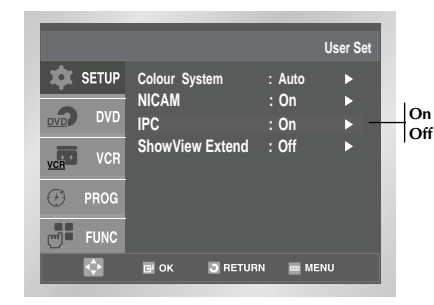

#### **A Show View kiterjesztés Videomagnó**

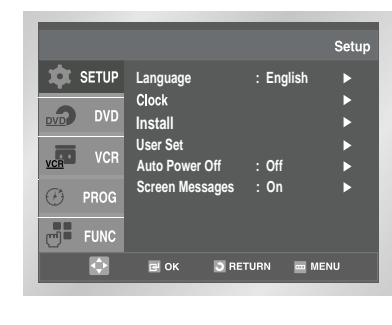

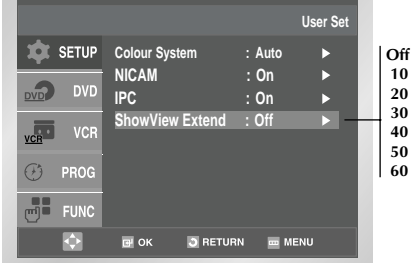

*A videomagnó "ShowView kiterjesztés"-nek nevezett üzemmódja lehetôvé teszi, hogy a felvételi idôt max. 60 perccel megnövelje.*

- ➢ Csak akkor használja, ha a mûsorkézbesítés vezérlés (PDC) nem áll rendelkezésére vagy, ha ezt az üzemmódot kikapcsolta (**Off**).
- **1** Miután megnyomta a MENU gombot, nyomja meg az OK vagy  $\blacktriangleright$  gombokat.
- **2** Nyomja meg a ▲ ▼ gombokat, hogy kiválassza az User Set opciót.
- **3** Nyomja meg az OK vagy ▶ gombokat, hogy kiválassza ezt az opciót.
- **4** Nyomja meg többször az egyik ▲, vagy ▼ gombot mindaddig, amíg a ShowView kiterjesztés (**ShowView Extend**) menüt ki nem választja.
- **5** A OK vagy ► gomb megnyomásával állítsa be a ShowView kiterjesztést. A felvételi idôt 10 perces lépésekben növelheti.
- **6** A kikapcsoláshoz nyomja meg ismételten a ▶ vagy OK gombokat amìg meg nem jelenik az **Off** a kijelzôn.

### **Videomagnó Automatikus kikapcsolás**

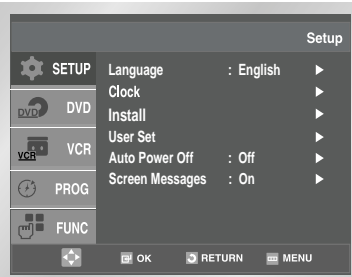

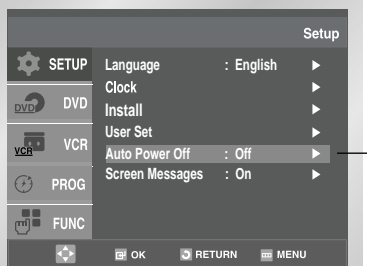

**26**

- *Az automatikus kikapcsolás üzemmód automatikusan kikapcsolja a DVD-VIDEOMAGNÓT, ha a készülék nem vesz jeleket és a beállított idôtartam alatt egyetlen egy gombot sem nyomott meg.*
- **1** Miután lenyomta a MENU gombot, nyomia meg az OK vagy ▶ gombokat.

Eredmény:Megjelenik a Setup menü.

- **2** Nyomja meg többször a ▲ vagy ▼ gombot mindaddig, amíg az Automatikus kikapcsolás (**Auto Power Off**) menüt ki nem választja.
- **3** Nyomja meg a ▶ vagy OK gombokat, hogy kiválassza, mennyi idô teljen el az automata kikapcsolásig.
	- $\rightarrow$  Off  $\rightarrow$  1Hour  $\rightarrow$  2Hour  $\rightarrow$  3Hour
- **4** Végül a VISSZATÉRÉS (**RETURN**) gomb kétszeri megnyomásával lépjen ki a menübôl.

### **Képernyö üzenetek**

*A DVD-VIDEOMAGNÓ a legtöbb információt a saját kijelzôjén és a TV képernyôjén is kijelzi. Választhat, hogy ezt az információt megjeleníti a képernyôn vagy eltünteti.* 

*(Néhány üzemmódot, programozási menü és az idôzítô üzemmódok jelzéseit nem lehet eltüntetni.)*

- **1** Miután megnyomta a MENU gombot, nyomja meg az OK vagy  $\blacktriangleright$  gombokat. Eredmény:Megjelenik a Setup menü.
- **2** Nyomja meg a ▲ vagy ▼ gombokat, amìg ki nem választotta a **Screen Messages** (képernyô üzenetek) opciót.
- **3 Lehetőség:** Nyomja meg az OK vagy ▶ **gombot, amìg…**

Az információ megjelenik a képernyőn. Válassza az "On" feliratot.

Az információ eltűnik a képernyőről. Válassza az "Off" feliratot.

**4** Végül a VISSZATÉRÉS (**RETURN**) gomb kétszeri megnyomásá-val lépjen ki a menübôl.

### **A kazetta játékidejének kiválasztása Videomagnó**

*Meg kell adni a kazetta játékidôt, ha a hátralévô idôt a szalaghossz számlálóval ki akarja jelezni.*

- **1** Miután lenyomta a MENU gombot.
- **2** Nyomja meg a ▲ ▼ gombokat, hogy kiválassza a VCR opciót.
- **3** Nyomja meg az OK vagy ▶ gombokat, hogy kiválassza ezt az opciót.
- **4** Nyomja meg többször az egyik ▲ vagy ▼ gombot mindaddig, amíg a Kazetta választás (**Tape Select**) menüt ki nem választja.
- **5** Nyomja meg annyiszor az egyik OK vagy ▶ gombot, ameddig a helyes játékidô meg nem jelenik.
	- $\rightarrow$  E180  $\rightarrow$  E240  $-E300 \leftarrow$  E260  $\leftarrow$
- **6** Végül a VISSZATÉRÉS (**RETURN**) gomb kétszeri megnyomásá-val lépjen ki a menübôl.

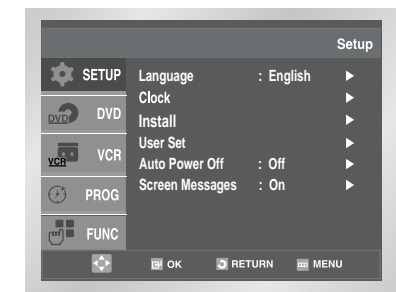

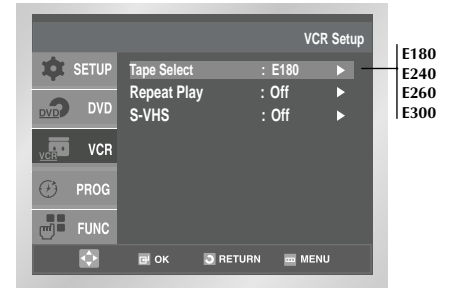

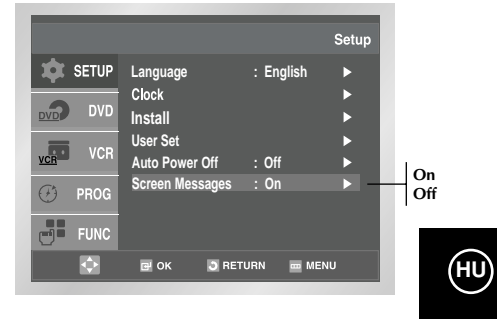

**Videomagnó**

**Off 1Hour 2Hour 3Hour**

## **Videomagnó Lejátszás ismétlés**

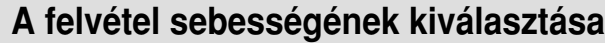

**HU**

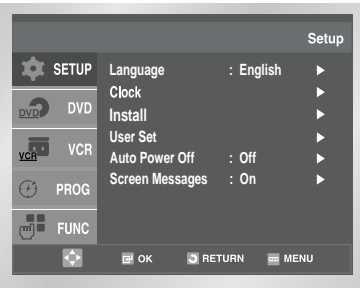

**HU**

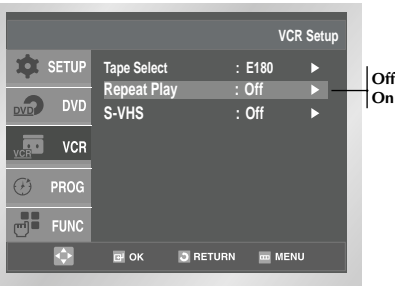

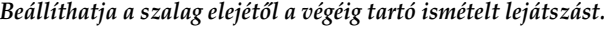

- **1** Miután lenyomta a MENU gombot, nyomja meg a  $\blacktriangle$ ,  $\blacktriangledown$ gombokat, hogy kiválassza a VCR opciót.
- **2** Nyomja meg az OK vagy ▶ gombokat, hogy kiválassza ezt az opciót.
- **3** Nyomja meg a ▲ ▼ gombokat, amìg meg nem jelenik a Repeat Play (ismételt lejátszás) opció.

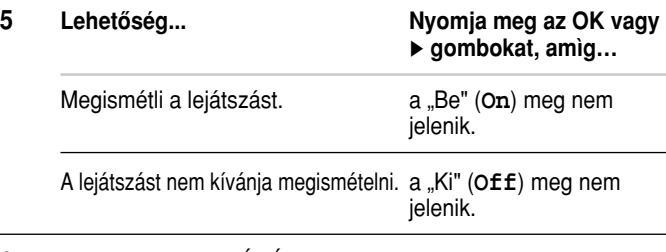

**6** Végül, a VISSZATÉRÉS (**RETURN**) gomb kétszeri megnyomásával lépjen ki a menübôl.

### *Kétféle sebességgel készíthet felvételt*

- ◆ *SP (szokásos sebesség)*
- ◆ *LP (lassú sebesség)*

*Lassú sebességû (hosszanjátszó) üzemmódban:* 

- ◆ *A kazetta játékideje kétszer annyi ideig tart.*
- ◆ *A felvétel minôsége kismértékben gyengébb.*

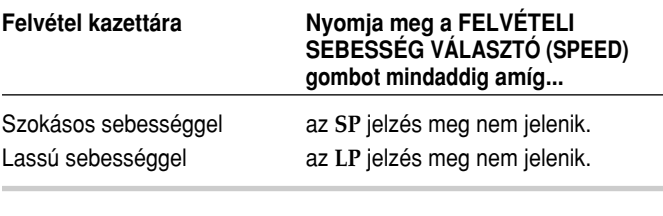

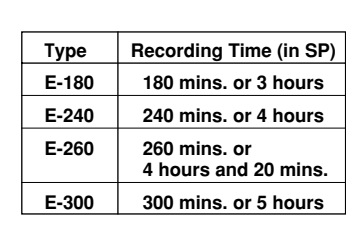

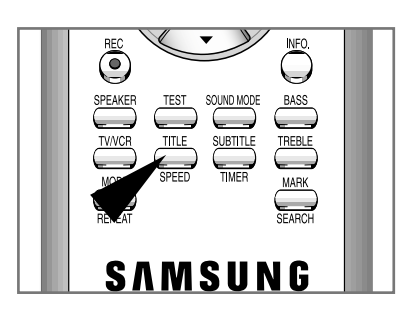

## **Videomagnó S-VHS lejátszás**

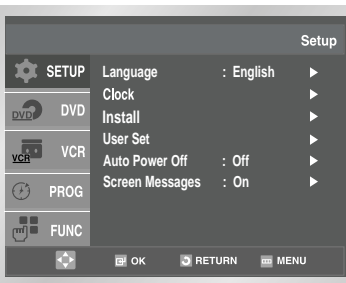

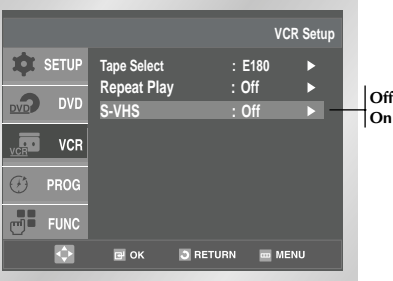

- **1** S-VHS lejátszási mód alatt, miután lenyomta a MENU gombot.
- **2** Nyomja meg a 
 **v** gombokat, hogy kiválassza a VCR opciót.
- **3** Nyomja meg az OK vagy ▶ gombokat, hogy kiválassza ezt az opciót.

Eredmény:Megjelenik a VCR Setup menü.

- **4** Nyomja meg a ▲, ▼ gombokat, amìg ki nem választotta az S-VHS opciót.
- **5 Lehetôség... Nyomja meg az OK vagy**  ❿ **gombokat, amìg…**

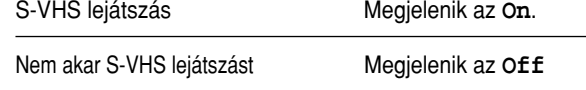

**6** Ha elkészült, nyomja meg a RETURN gombot kétszer, hogy elhagyja a menüt. Ha S-VHS kazettákat akar nézni, állitsa be On-ra az S-VHS módot a VCR beállitásnál.

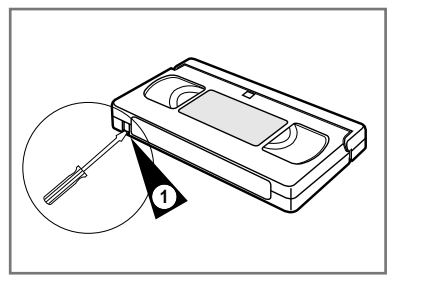

**HU**

*A videokazettákon egy kitörhetô biztonsági lemezke található, amely a véletlen törlés ellen nyújt védelmet. Nem készíthet felvételt a szalagra, ha ezt a lemezkét kitörte.*

- **1** Törje ki a lemezkét egy kis méretû csavarhúzóval, ha a felvételt védeni akarja.
- **2** Ragassza át a kitört lemezke helyét egy ragasztószalaggal, ha olyan kazettára szeretne felvételt készíteni, amelyrôl a lemezkét eltávolították.

#### **A mûsor azonnali felvétele Videomagnó**

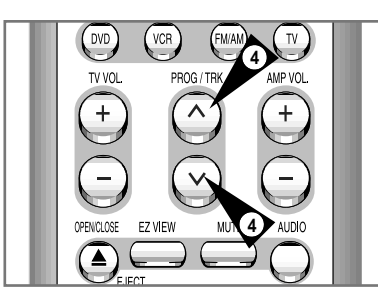

 $\overbrace{\hspace{40pt}}^{\text{SOUND MODE}}$ **6** TV/VCR **SUBTITLI**  $\begin{array}{c}\n \text{TREBLE} \\
 \end{array}$ **5**

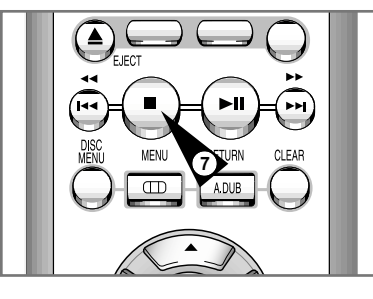

- *A mûsor felvétele elôtt a megfelelô tv-adót be kell programoznia (kivéve, ha külsô videó készülékrôl készít felvételt). Lapozzon a 19 és 20. oldalra, ha a tv-állomások nincsenek beprogramozva.*
	- **1** Kapcsolja be a televíziót.
	- **2** A felvenni kívánt mûsor ellenôrzése érdekében válassza ki a a DVD-VIDEOMAGNÓ számára fent tartott tv-csatornát (vagy AV-bemenetet).
	- **3** Helyezze be azt a kazettát, amelyre a felvételt kívánja készíteni. Az ablak látható és a kitörhetô lemezke ép legyen, vagy ragassza át a helyét, ha a lemezkét eltávolították. Eredmény:A DVD-VIDEOMAGNÓ automatikusan bekapcsol.
	- **4** Válassza ki
		- $\bullet$  a programhely választó **PROG** ( $\land$  vagy  $\lor$ ) gombbal a kívánt tv-állomást. vagy
		- ◆ a BEMENET VÁLASZTÓ (**INPUT SEL.**) gomb megnyomásá-val az AV1, AV2 vagy az AUX bemenetet a mûholdvevô vagy a külsô video mûsorforrás kiválasztása érdekében.
		- Eredmény: A programhely száma vagy az AV bemenet jelzése megjelenik a kijelzôn és a mûsor a képernyôn látható.
	- **5** A SEBESSÉGVÁLASZTÓ (**SPEED**) gomb megnyomásával válassza ki a kívánt felvételi sebességet (lásd 29. oldal).
	- **6** Tartsa nyomva a FELVÉTEL **REC** ( ●) gombot addig, amíg a felvétel el nem kezdôdik.

Eredmény:A felvétel jelzô megjelenik a televízión és a DVD-VIDEOMAGNÓ kijelzôjén. A felvétel kezdetekor egy indexjel kerül a szalagra (lásd **39.** oldal).

- **7** A felvétel megállítása érdekében nyomja meg egyszer az **ÁLLJ** (■) gombot.
- ➢ ◆ Ellenôrizze a kazetta kitörhetô lemezkéjét, vagy ragassza át a helyét egy ragasztószalaggal, ha a felvétel kezdetekor a készülék kiadja a kazettát.
	- ◆ A készülék automatikusan visszacsévéli a szalagot, ha a szalag a felvétel közben a végére ér.

*Ez az üzemmód legfeljebb 9 órás (LP) mûsor felvételét teszi lehetôvé. A DVD-VIDEOMAGNÓ a kívánt idôtartam után automatikusan megáll.*

- **1** Kapcsolja be a televíziót.
- **2** A felvenni kívánt mûsor ellenôrzése érdekében válassza ki a DVD-VIDEOMAGNÓ számára fent tartott tv-csatornát (vagy AV bemenetet).
- **3** Helyezze be azt a kazettát amelyre a felvételt kívánja készíteni. Az ablak látható, és a kitörhetô lemezke ép legyen, vagy ragassza át a helyét, ha az eltávolították. Eredmény:A DVD-VIDEOMAGNÓ automatikusan bekapcsol.

- **4** Válassza ki:
	- $\bullet$  a programhely választó **PROG** ( $\land$  vagy  $\lor$ )gombbal a felvenni kívánt TV-adót, vagy
	- ◆ a **BEMENETVÁLASZTÓ** gomb megnyomásával az AV1, AV2 vagy az AUX bemenetet a mûholdvevô vagy a külsô video mûsorforrás kiválasztása érdekében.

Eredmény:A programhely száma vagy az AV bemenet jelzése megjelenik a kijelzôn és a mûsor a képernyôn látható.

- **5** A SEBESSÉGVÁLASZTÓ (**SPEED**) gomb megnyomásával válassza ki a kívánt felvételi sebességet (lásd 29. oldal).
- **6** Tartsa nyomva a FELVÉTEL **REC** (●) gombot addig, amíg a felvétel el nem kezdôdik. Eredmény:A felvétel jelzô megjelenik a képernyôn és a DVD-VIDEOMAGNÓ kijelzôjén. A felvétel kezdetekor egy indexjel kerül a szalagra (lásd **39.** oldal).
- **7** Nyomja meg többször a FELVÉTEL **REC** ( ) gombot a felvételi idô növelése érdekében. recording time in:
	- ◆ 4 óráig 30 perces lépésekben; vagy
	- ◆ 4-9 óráig 1 órás lépésekben.
	- Eredmény:A beállított idôtartam megjelenik a képernyôn. A kiválasztott mûsor felvétele a beállított ideig tart. A DVD-VIDEOMAGNÓ automatikusan leállítja a felvételt, ha a beállított idô letelt.
- **8** Nyomja meg a KÉSZENLÉT/BE (**STANDBY/ON**) gombot, ha a felvételt a beállított idô letelte elôtt kívánja megállítani.

☛ Felvétel közben, ha a szalag a végére ér:

◆ a felvétel megáll.

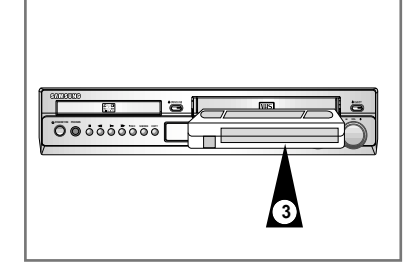

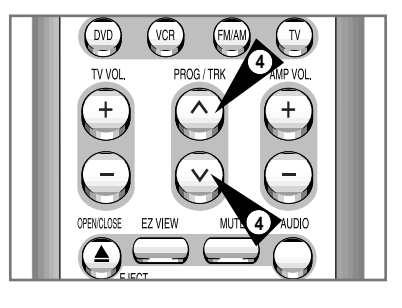

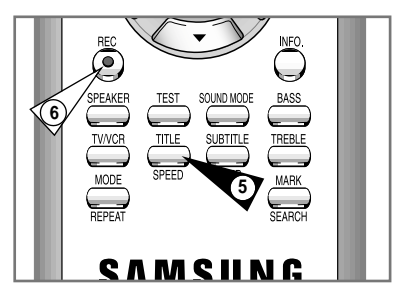

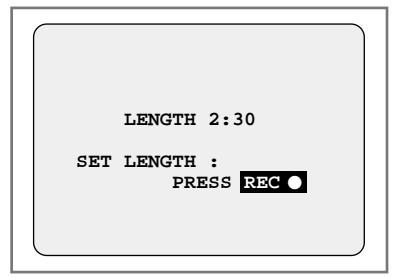

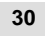

**HU**

*Ha javítani szeretné a kijelzett programot vagy módosítani bizonyos elemet, mint pl. a felvételi sebességet, akkor azt a BEÁLLÍTÁS (SETUP) gomb másodszori megnyomása elôtt teheti meg.*

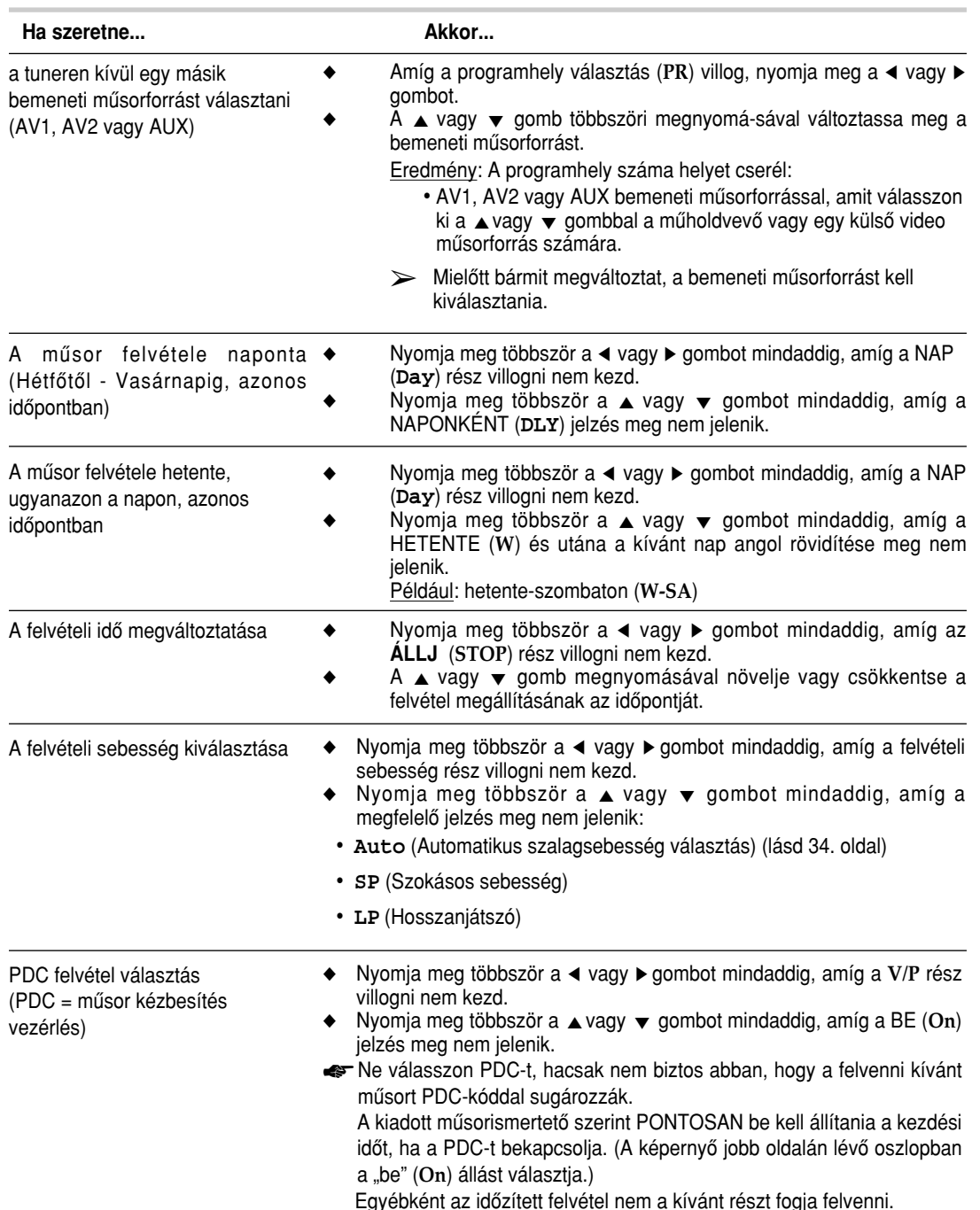

*Mielôtt a DVD-VIDEOMAGNÓT beprogramozza* 

- ◆ *kapcsolja be a televíziót és a DVD-VIDEOMAGNÓT*
- ◆ *ellenôrizze, hogy a dátum és az óraidô beállítása pontos-e.*
- ◆ *helyezze be azt a kazettát, amelyre a felvételt kívánja készíteni (ép biztonsági kitörhetô lemezkével).*

*Max. 6 mûsort programozhat be.* 

- **1** A **ShowView** üzemmódba történô belépés érdekében nyomja meg az IDôZÍTÉS (**TIMER**) gombot. Nyomja meg a ▲, ▼ gombokat, hogy kiválassza a ShowView. Eredmény:Egy megjelenô üzenet engedélyezi a **ShowView** kód megadását.
	- ☛ Az Idôzítô megtelt (**Timer is full**) üzenet jelenik meg, ha mind a hat mûsort beprogramozta. Kérjük lapozzon a **35.** oldalra, ha egy beprogramozott felvételt törölni szeretne.
- **2** Adja meg a számgombokkal a felvenni kívánt mûsor **ShowView** kódját, amit a tv-mûsorismertetôkben talál.
	- ➢ Ha a megadott **ShowView** kódot javítani szeretné:
		- ◆ Nyomja meg többször a ➛ gombot mindaddig, amíg a javítani kívánt számot nem törli.
		- ◆ Írja be a hibátlan számot.
- **3** Nyomja meg a BEÍR (**OK**) gombot. Eredmény:A programra vonatkozó információ megjelenik.
	- ☛ A programhely száma villogni fog, ha elôször beprogramozott TV-állomásnál használja a **ShowView** üzemmódot. Ez alatt a programhely számát kézzel, a ▲ vagy ▼ gombok megnyomásával kell megadni. Kérjük nézze át a következô oldalt, ha:
		- ◆ A programhely száma vagy az idő villog.
		- ◆ a programot módosítani szeretné.
- **4** Nyomja meg a VISSZATÉRÉS (**RETURN**) gombot, ha a program és az idô adatok hibátlanok.
- **5** A KÉSZENLÉT/BE (**STANDBY/ON**) gomb megnyomásával hozza mûködésbe az idôzítôt.
- **6** Lapozzon a 35. oldalra, ha:<br>► Ellenőrizni szeretné, ho
	- Ellenőrizni szeretné, hogy a DVD-VIDEOMAGNÓT hibátlanul programozta-e be.
	- ◆ A beprogramozott felvételt törölni kívánja.
	- ☛ A mûsorismertetôkben az egyes tv-mûsorok közelében lévô számok a **ShowView** kódok. Ezek a kódok teszik lehetôvé, hogy a távvezérlôvel gyorsan beprogramozhassa a videomagnót. Írja be a felvenni kívánt mûsor ShowView kódját.

™ ShowView a Gemstar Development Corporation védjegye. A ShowView rendszert a Gemstar Development Corporation licensze alapján gyártják.

**SAMSUNG Timer Meth EXAMPLE SETUP** Standard **ShowView**  $\overline{p}$  DVI

 $\qquad \qquad \qquad \qquad$ 

 $\begin{array}{c}\n\hline\n\text{IILE} \\
\hline\n\text{SPEED}\n\end{array}$ 

SPEAKER

TWCR<br>MODE<br>REPEAT

 $\overline{\mathbf{B}}$ **B** PROG  $\overline{m}$  FUNC

**IO** 

**1**

BASS

 $\qquad \qquad \qquad \qquad$ 

TREBLE

SOUND MODI

 $\overline{\mathbb{R}}$ 

**HU**

F.  $\overline{C}$  OK  $\overline{C}$  RETURN  $\overline{C}$  MENU **ShowView EQUI SETU**  $D$ **Code Code : 0 - 9**  $\overline{\overline{\overline{\overline{\overline{u}}}}\overline{\overline{\overline{\overline{u}}}}$ **Correct :**   $\circled{O}$  PROG **ALL** 

 $P$  OK  $Q$  RETURN  $P$  MENU

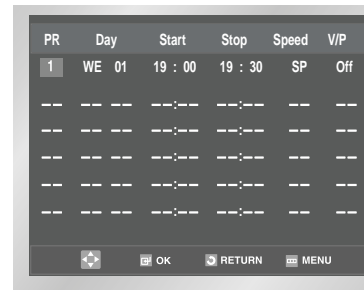

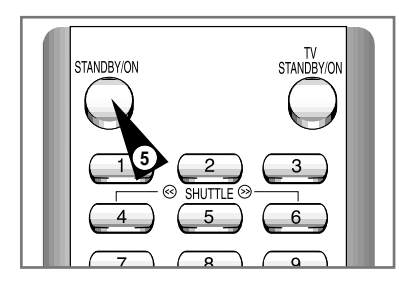

Þ

**Videomagnó**

**PR Date Start Stop Speed V/P WE 01 19 : 00 19 : 30 SP Off : : : : : : : : : :**

**D** RETURN

 $\overline{m}$  MEN

**HU**

**Timer Method Standard** ShowView PROG **EV OK 5 RETURN EMENU** ы

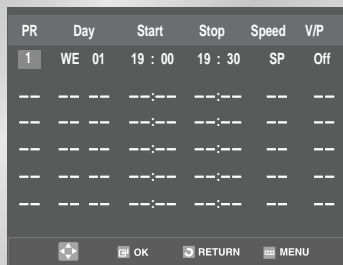

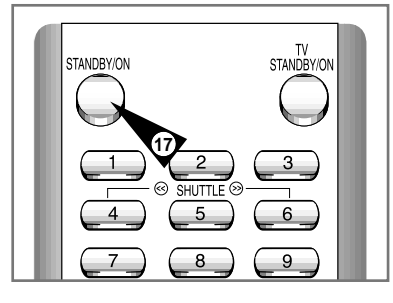

*A programozható idôzítô teszi lehetôvé, hogy az adás kezdete elôtt 1 hónappal is beállíthatja a DVD-VIDEOMAGNÓT arra, hogy a mûsort felvegye. Max. 6 mûsort lehet beállítani.*

- ☛ Mielôtt a felvételt beprogramozza, ellenôrizze, hogy a dátum és az óraidô beállítása pontos-e.
- **1** Helyezzen be egy kazettát és nyomja meg az IDôZÍTÉS (**TIMER**) gombot a távvezérlôn. Eredmény: Az idôzítô választás jelenik meg.
- **2** A BEÍR (OK) vagy ▶ gomb megnyomásával válassza a Szokásos (**Standard**) menüt. Eredmény: "Az időzítő programozás"

(**TIMER PROGRAMMING**) menü jelenik meg.

- **3** A ► gomb megnyomásával válassza ki a bemeneti műsorforrást.
- **4** A vagy ❷ gombok megnyomásával, válassza ki a kívánt állomást, vagy bemeneti jelforrást (AV1, AV2 vagy AUX )
- **5** A <sup>❿</sup> gomb megnyomásával válassza ki a NAP (**Day**) állást.
- **6** A **A** vagy  $\bullet$  gomb megnyomásával válassza ki a kívánt napot.
- **7** A felvétel kezdési idejének (START) beállítása érdekében nyomja meg a  $\blacktriangleright$  gombot.
- **8** A **A** vagy ▼ gomb megnyomásával válassza ki a kívánt órát.
- **9** A percek beállítása érdekében nyomja meg a ▶ gombot.
- **10** A ▲ vagy ▼ gomb megnyomásával válassza ki a kívánt perc értékét.
- **11** A felvétel befejezési idejének (**STOP**) a beállítása érdekében nyomja meg a  $\blacktriangleright$  gombot.
- **12** A **A** vagy  $\blacktriangledown$  gomb megnyomásával válassza ki a felvétel végének az idôpontját. Kövesse a felvétel kezdetekor végrehajtott mûveleteket.
- **13** A felvételi sebesség beállításának az érdekében nyomja meg a ▶ gombot.
- **14** A vagy ❷ gomb megnyomásával válassza a szokásos (**SP**), a hosszanjátszó (**LP**) vagy az automatikusan választott (**Auto**) felvételi sebességet.
- **15** A vagy ❷ gomb megnyomásával váltsa át a **VPS** vagy **V/P** üzemmódot (a bekapcsolt üzemmódot az "**On**" jelzi) és a kikapcsolt VPS/V/P üzemmódot (amit a "-" jelez).
- **16** Amikor befejezte nyomja meg a VISSZATÉRÉS (**RETURN**) gombot.
- **17** A KÉSZENLÉT/BE (**STANDBY/ON**) gomb megnyomásával hozza mûködésbe az idôzítôt.

Eredmény:Mielôtt a felvétel megkezdôdik a DVD-VIDEOMAGNÓ összehasonlítja a felvétel idôtartamát a szalagon hátralévô játékidôvel.

➢ Automatikusan választott sebesség (Auto). A DVD-VIDEOMAGNÓ automatikusan választott sebesség funkciója összehasonlítja az aktuális idôzített felvétel idôtartamát a behelyezett kazetta hátralevô játékidôvel. Auto üzemmódban a DVD-VIDEOMAG-NÓ automatikusan átkapcsol hosszanjátszó (LP) szalagsebesség-re annak érdekében, hogy a teljes mûsort felvegye, ha a szalag nem elég hosszú.

*A beprogramozott felvételek beállítása ellenôrizhetô:* 

- ◆ *A DVD-VIDEOMAGNÓ beprogramozása után.*
- ◆ *Ha elfelejtette, hogy melyik mûsor lesz felvéve.*
- **1** Nyomja meg az IDôZÍTÉS (**TIMER**) gombot a távvezérlôn. Eredmény: Az idôzítés választás jelenik meg.
- **2** A BEÍR (**OK**) gomb megnyomásával válassza a Szokásos (**Standard**) menüt. Eredmény: Az idôzítés programozás (**TIMER PROGRAMMING**) menü jelenik meg.
- **3** A **A** vagy ▼ gomb megnyomásával válassza ki a kívánt programot.
- **4** A ◀ vagy ▶ gomb megnyomásával válassza ki és változtassa meg a programnak azokat az adatait, amelyeket szükségesnek tart. A részleteket lásd az elôzô oldalon.
- **5** A beállítás befejezése után, nyomja meg a RETURN gombot háromszor.

### **A beprogramozott felvétel törlése**

**Videomagnó**

*Bármelyik programot törölheti amelyik:* 

- ◆ *hibás*
- ◆ *tovább nincs rá szüksége.*
- **1** Nyomja meg az IDôZÍTÉS (**TIMER**) gombot a távvezérlôn. Eredmény: Az idôzítô választás jelenik meg.
- **2** A BEÍR (**OK**) vagy <sup>❿</sup> gomb megnyomásával válassza a Szokásos (**Standard**) menüt. Eredmény: Az idôzítés programozás (**TIMER PROGRAMMING**) menü jelenik meg.
- **3** A **A** vagy  $\blacktriangledown$  gomb megnyomásával válassza ki a kívánt programot.
- **4** A TÖRLÉS (**CLEAR**) gomb megnyomásával törölje a kiválasztott programot. Eredmény:Törli a program minden adatát és a TV-adást a készülék nem fogja felvenni.
- **5** A beállítás befejezése után, nyomja meg a RETURN gombot háromszor.

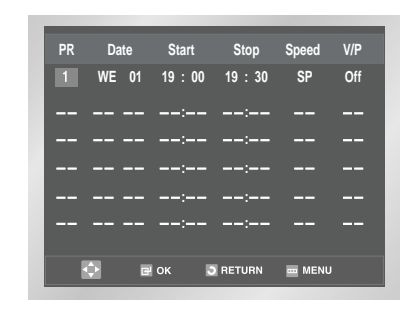

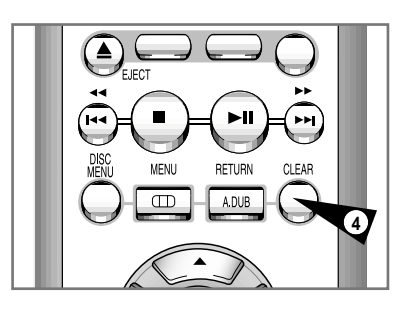

**HU**

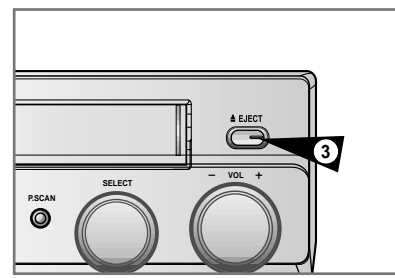

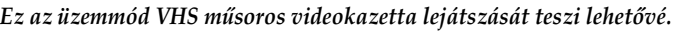

- **1** Kapcsolja be a televíziót és a DVD-VIDEOMAGNÓT.
- **2** Helyezze be a lejátszani kívánt videokazettát. Nyomja meg a ❿**ll** gombot a távvezérlôn, ha a biztonsági kitörhetô lemezke hibátlan. Egyébként a lejátszás automatikusan megkezdôdik.
	- ➢ A kazetta behelyezésekor a szalag helyzetének optimalizálásával a zavar automatikusan csökken. (Automatikus digitális sávontartás = Digital Auto Tracking). A videomagnó automatikusan visszacsévéli a szalagot, ha a lejátszás közben a végére ér. Evvel a DVD-VIDEO-MAGNÓVAL az NTSC felvételeket le lehet játszani, de NTSC felvételt nem lehet készíteni.

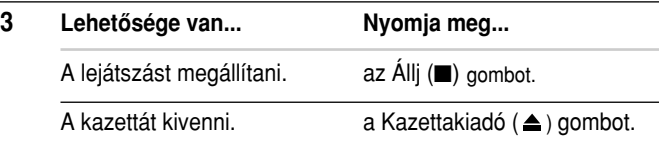

### **Hang kimeneti üzemmód kiválasztása**

*Kiválasztja, hogy a hangszórókon és az AV kimeneten a hang milyen üzemmódban jelenjenek meg.*

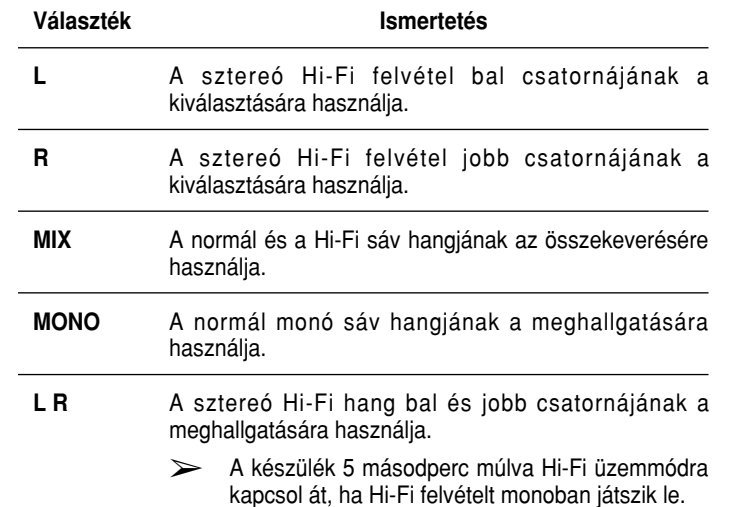

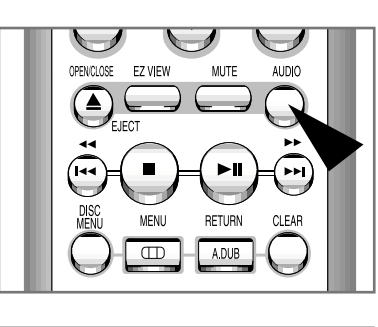

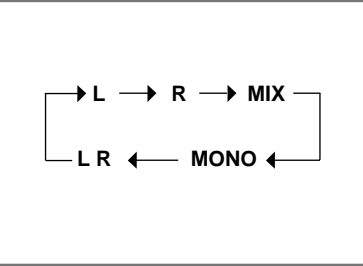

A kívánt hang üzemmód kiválasztása érdekében egyszerûen csak nyomja meg a távvezérlôn az AUDIO ÜZEMMÓDVÁLASZTÓ (**AUDIO**) gombot mindaddig, amíg a kívánt üzemmód meg nem jelenik.

#### **Képbeállítás szabályozása kézzel Videomagnó**

 $\overline{\phantom{0}}$ 

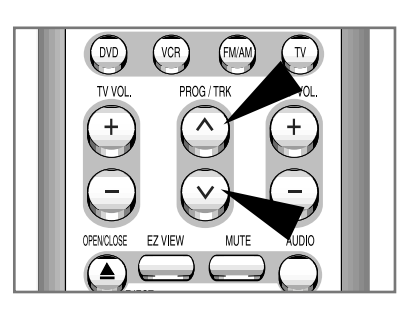

*A lehetô legjobb képminôség biztosítása érdekében a szalag helyzetét kézi szabályozással is beállíthatja.*

A SÁVONTARTÁS TRK ( $\wedge$ vagy  $\vee$ ) gomb megnyomásával tiszta és stabil képet állítson be, ha lejátszás közben zajsávok vagy csíkok jelennek meg.

Eredmény:◆ A sávontartás jelzôsávja megjelenik.

- ◆ Szabályozza a képet.
- ◆ A jelzősáv eltűnik, ha a gombot elengedi.

### **Lassított lejátszás**

*A kazettát lassítva is lejátszhatja.*

- ➢ Lassított lejátszáskor a hang nem hallható.
- **1** Nyomja meg:
	- ◆ a **LEJÁTSZÁS** (❿**ll**) gombot a lejátszás elindítása érdekében.
	- ◆ a **LEJÁTSZÁS** (❿**ll**) gombot még egyszer a pillanat állj üzemmódba kapcsolás érdekében.
	- ◆ a → gombot a lassított lejátszás megkezdésére.
	- ◆ a ➛➛ vagy ❿❿ gombot annyiszor ahányszor csak szükséges a sebesség csökkentése vagy növelése érdekében.
	- ◆ a LEJÁTSZÁS ►II gombot kétszer, hogy visszatérjen a normál sebességhez.
- **2** Lassított lejátszás közben képzavarok léphetnek fel. A SÁVONTARTÁS TRK (  $\land$  vagy  $\lor$  ) gomb megnyomásával csökkentheti a zavart.

☛ Lassított lejátszás közben, ha az 5 percnél tovább tart, a DVD-VIDEOMAGNÓ automatikusan átvált normál lejátszásra, hogy védje

- ◆ a kazettát és
- ◆ a videofejeket.

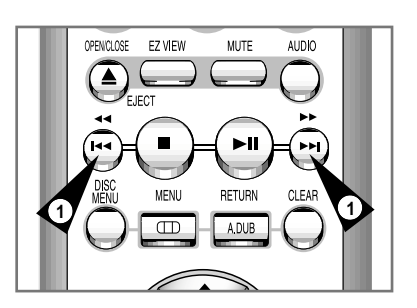

**Videomagnó**

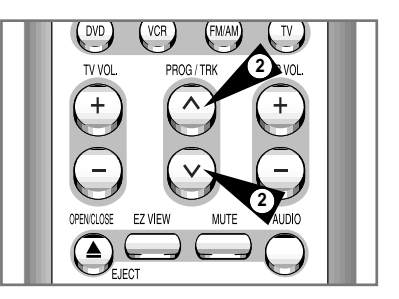

 $\cup$ 

 $\frac{3}{2}$ 

 $6\overline{6}$ 

*A szalagsebesség szabályozó üzemmód segítségével megváltoztathatja egy adott jelenet lejátszási sebességét (max. a normál sebesség kilencszeresére).*

*Pl.: egy sportoló mozgástechnikáját akarja elemezni (pillanatról pillanatra).*

*A szalagsebesség szabályozás a távvezérlôvel mûködtethetô.*

- nem hallható.
- **1** Nyomja meg:
	- ◆ a **LEJÁTSZÁS** (❿**ll**) gombot, miközben a szalagot lejátssza.
	- ◆ a **SEBESSÉG SZABÁLYOZÓ** (**<<**) gombot a kazetta visszafelé történô lejátszása érdekében.
	- ◆ a **SEBESSÉG SZABÁLYOZÓ** (**>>**) gombot a kazetta elôrefelé történô lejátszása érdekében.
- **2** Valahányszor az egyik **SEBESSÉG SZABÁLYOZÓ** gombot megnyomja, a lejátszás sebessége a következô táblázat szerint változik.

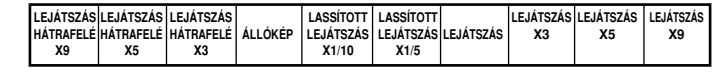

 $\bigcup$ 

 $BASS$ 

 $\qquad \qquad \qquad \qquad$ TREBLE

**VCR Function** 

 $\bm{\mathsf{O}}$ 

SPEAKER<br>
TWCR<br>
MODE<br>
REPEAT

**EQUI SETUP** 

 $DVD$  DVD

**FUNC** n

扇

 $\underbrace{\overbrace{\text{THE}}_{\text{THE}} \text{SUMD MODE}}_{\text{SPEED}}$ 

Go to [0:00:00] **End Search** 

Intro Scan

*Egy "index" jel kerül automatikusan a szalagra valahányszor evvel a DVD-VIDEOMAGNÓVAL a felvételt elindítja. A képkeresô üzemmód teszi lehetôvé, hogy a kijelölt indexjelig elôre vagy hátra csévélje a szalagot és a lejátszást ettôl a ponttól kezdje. Az indexjelek számozása a választott iránytól függôen a következô:* 

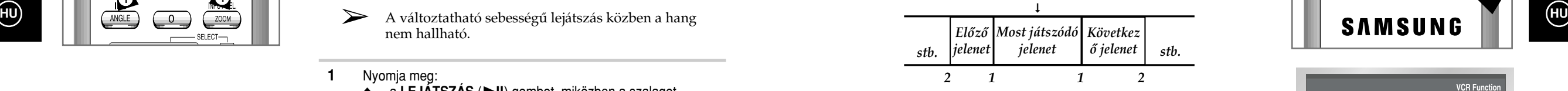

➢ A DVD-VIDEOMAGNÓ szabványos indexjel rendszert (VISS) használ. Ennek következtében a készülék bármilyen videomagnóval felvett indexjelet felismer, ha az ugyanezt a rendszert használja és fordítva.

### *A 0:00:00 megkeresése*

*Akkor használja ezt a lehetôséget, ha meg akarja keresni a [0:00:00] számlálóállást a kazettán.*

*Nyomja meg a CLEAR (törles) gombot azon a ponton, ahol [0:00:00]-ra akarja állítani a számlálóállást.*

*VCR vissza vagy elôre fog tekerni, hogy megtalálja a [0:00:00] számláló állást, és aztán automatikusan meg fog állni azon a helyen.*

- **1** Miután lenyomta a SEARCH gombot, nyomja meg az ▲, ▼ gombokat, hogy kiválassza a Go to [0:00:00] opciót.
- **2** Nyomja meg az OK vagy ▶ gombokat.

#### *Rögzìtett mûsorok végének keresése*

*Akkor használja ezt a lehetôséget, mikor üres helyet keres, hogy mûsort rögzìtsen a kazettára. A VCR gyorsan elôre fog tekerni, hogy megkeresse az üres helyet, es automatikusan meg fog állni azon a helyen. Ha a keresés alatt a VCR a kazetta végéhez ér, a VCR ki fogja adni a kazettát.*

- **1** Miután lenyomta a SEARCH gombot, nyomja meg az ▲, ▼ gombokat, hogy kiválassza az End Search opciót.
- **2** Nyomja meg az OK vagy ▶ gombokat.

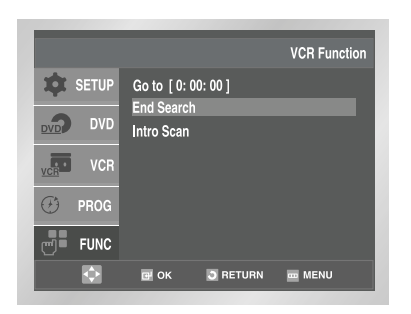

TH OK JRETURN TO MENU

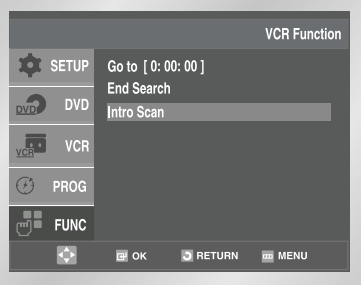

**HU**

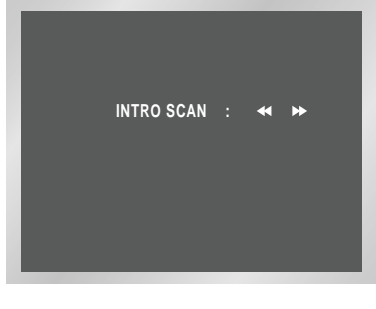

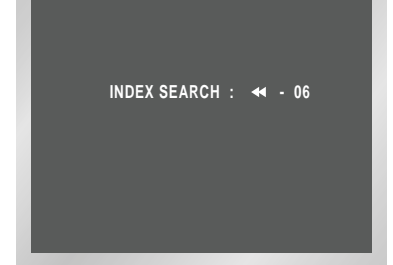

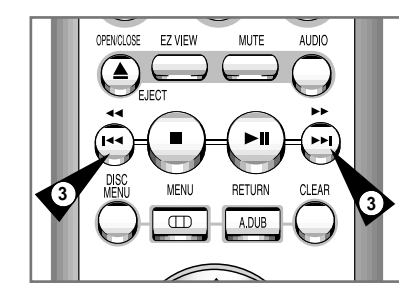

### *BETEKINTÉS A MÛSORBA*

- **1** Miután lenyomta a SEARCH gombot, nyomja meg az ▲, ▼ gombokat, hogy kiválassza az Intro Scan opciót.
- **2** Nyomja meg az OK vagy ▶ gombot.
- **3** Nyomja meg a ◀ vagy ▶ gombokat, attól függően, hogy milyen irányban található a kivánt mûsor a kazettán.
- **4** Miután a DVD-VCR megtalálta az index jelet, vissza fogja tekerni a kazettát öt másodperccel, és aztán tovább fog keresni a következô index jel után.
- **5** Ha egy bizonyos indexrôl szeretne lejátszani egy szalagot, akkor egyszerıen nyomja meg a ❿**II** gombot kétszer.

#### *Index kihagyásos keresés:*

*Ez a lehetôség, elérhetôvé teszi hogy nyorsan elôre vagy vissza tekerjen a kazetta egy bizonyos pontjáig: vagyis ha három különbözö mûsort roögzitett a kazettára, és visszatekerte a kazettát az elejéig, ezzel a lehetôséggel egyenesen a második mûsor eléjere tud ugrani a SEARCH (keresés) gomb egyszerû megnyomásával.*

- **1** Miután lenyomta a SEARCH gombot, nyomja meg az ▲, ▼ gombokat, hogy kiválassza az Intro Scan opciót.
- **2** Nyomja meg az OK vagy ▶ gombot.
- **3** Még kétszer nyomja meg a ◀◀ vagy ▶ gombokat. Ez egyenesen a kivánt mûsor elejéhez fogja tekerni a kazettát.
- **4** Ezek az index keresések elôre (nyomja meg a ➛➛ gombot) es hátra (nyomja meg a  $\blacktriangleright$  gombot) is elvégezhetők.  $(44 - 20 \cdot 0 \cdot 0 \cdot 120)$
- **5** Ha el akar hagyni egy index keresést, egyszerûen nyomja meg a ❿**II** vagy ■ gombot.

### **A szalaghossz számláló**

#### *A szalaghossz számláló:*

- ◆ *jelzi a lejátszáskor és a felvételkor eltelt idôt (óra, perc és másodperc),*
- ◆ *nullázza a számlálót, ha kazettát helyez a DVD-VIDEOMAGNÓBA, és*
- ◆ *lehetôvé teszi, hogy a kívánt jelenetet könnyen megtalálja.*
- ☛ A hátralévô idô pontos kiszámításához meg kell adnia a behelyezett kazetta pontos játékidejét.

#### **1** Helyezze a kazettát a DVD-VIDEOMAGNÓBA.

- **2** A szalaghossz számláló nullázása egy jelenet kezdetén. ◆ Nyomja meg az INFO. gombot kétszer, hogy a számláló
	- megjelenjen.
	- ◆ akkor nyomja meg a TÖRLÉS (**CLEAR**) gombot amikor a számlálót nullázni akarja.

#### **3** Amikor ezzel kész

- ◆ Indítsa el a lejátszást vagy a felvételt.
- ◆ Nyomja meg az **ÁLLJ** (■ ) gombot.
- ◆ Nyomja meg a << vagy → gombot, ha ahhoz a jelenethez kívánja elôre- vagy hátracsévélni a szalagot, ahol a számlálót nullázta.
- ➢ A DVD-VIDEOMAGNÓRA vonatkozó néhány információ, mint pl. a szalaghossz számláló állása a televízió képernyôjén is megjeleníthetô (hacsak ezeket a jelzéseket el nem tüntette, lásd a 27. oldalon).

Nyomja meg a KIJELZÉS (**INFO.**) gombot:

- ◆ egyszer, hogy az éppen kiválasztott üzemmódot, a programhely számát. a felvételi sebességet, dátumot, óraidôt és a szalaghossz számláló állását jelezze a készülék.
- ◆ kétszer, hogy csak a számláló állása jelenjen meg.
- ◆ háromszor, hogy a hátralévő játékidő jelenjen meg.
- ◆ négyszer, ha a kijelzést törölni akarja.

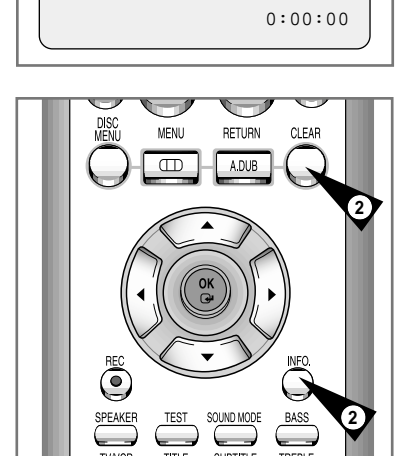

**41**

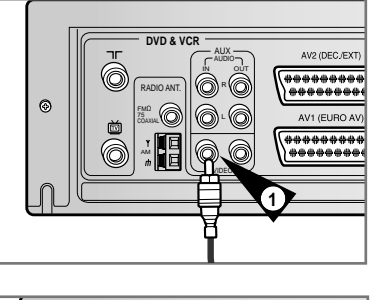

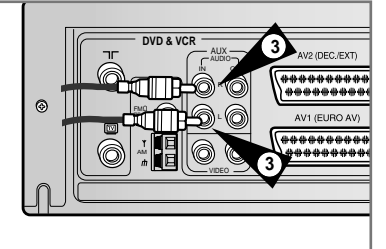

*A DVD-VIDEOMAGNÓHOZ RCA audio/video kábellel akkor csatlakoztathat másik audio/video készüléket, ha azt a megfelelô kimeneti csatlakozókkal szerelték fel.*

- *Például:* ◆ *Egy másik videomagnó segítségével videokazettát szeretne átmásolni (lásd 43. old.)*
	- ◆ *Videokamerával készített felvételt kíván lejátszani vagy átmásolni (lásd 43. old.)*
- ☛ ◆ Ügyeljen arra, hogy a kábelek csatlakoztatásakor a televízió és a videomagnó is ki legyen kapcsolva.
- **1** Csatlakoztassa az RCA videokábel egyik végét a DVD-VIDEOMAGNÓ elôlapján lévô video bemenet (VIDEO) csatlakozóhoz.
- **2** Dugja a videokábel másik végét a másik készülék (videomagnó vagy videokamera) megfelelô video kimeneti csatlakozójába.
- **3** Csatlakoztassa a tartozék RCA audiokábel egyik végét a DVD-VIDEOMAGNÓ elôlapján lévô audio bemenethez (AUDIO).
	- ➢ Gondosan ügyeljen a bal és jobb csatorna színjelzésére.
- **4** Dugja az audiokábel másik végét a másik készülék (videomagnó, videokamera vagy Hi-Fi torony) megfelelô audio csatlakozójába.

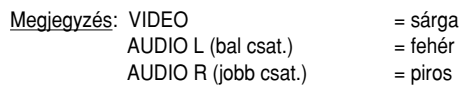

*Az S-DVD3E tip. készülékkel másolatot készíthet másik video mûsorforrásról, pl. másik videomagnóról vagy videokameráról*

- ☛ Szerzôi jogot sért, ha mûsoros kazettáról a tulajdonosok engedélye nélkül bármilyen formában másolatot készít.
- **1** Csatlakoztassa a DVD-VIDEOMAGNÓ hátoldalán levô audio/video bemeneti (SCART) csatlakozóhoz azt a videomagnót, amelyrôl másolatot akar készíteni (lásd az ábrákat a **12.** oldalon).
- **2** Helyezzen egy üres videokazettát a DVD-VIDEOMAGNÓBA.
- **3** Helyezze a mûsoros videokazettát a másik video készülékbe (videomagnó vagy videokamera).
- **4** A BEMENETVÁLASZTÓ (**INPUT SEL.**) gomb megnyomásával válassza ki a megfelelô bemenetet a DVD-VIDEOMAGNÓN:
	- ◆ AV1, AV2 bemenetet a SCART csatlakozóhoz. ◆ AUX bemenetet az RCA csatlakozóhoz.
	-
- **5** Kezdje el a másolni kívánt videokazetta lejátszását.
- **6** Tartsa megnyomva a **FELVÉTEL** (●) gombot mindaddig, amíg a felvétel a DVD-VIDEOMAGNÓN el nem kezdôdik.
- **7** Nyomja meg a videomagnón és a DVD-VIDEOMAGNÓN is az **ÁLLJ** (■) gombot, ha a felvételt befejezte.

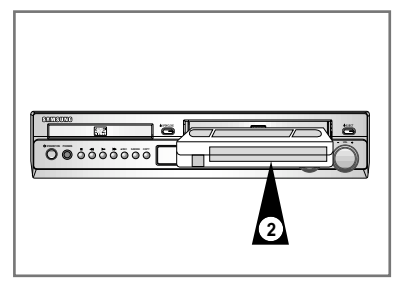

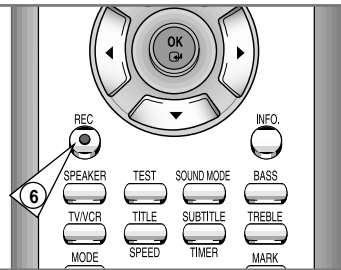

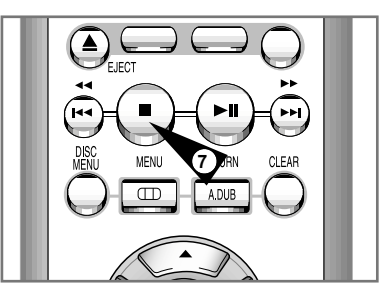

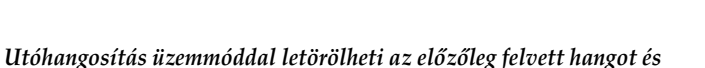

*kicserélheti egy új hanggal.*

- ◆ *CD, DVD lemezrôl*
- ◆ *egy audio rendszerhez csatlakoztatott mikrofonról; vagy*
- ◆ *kazettás magnóról.*

### *Korlátok:*

*Utóhangosítást csak a hosszirányban elhelyezett normál hangsávban végezhet.*

- **1** Csatlakoztasson egy RCA audio kábelt a hangfrekvenciás készüléke (pl. kazettás magnó) megfelelô kimenetéhez.
- **2** Csatlakoztassa az RCA audio kábel másik végét a DVD-VIDEOMAGNÓ elôlapján lévô audio bemenethez (AUDIO).
- **3** Helyezze be azt a felvételt tartalmazó kazettát, amelyiknek a hangsávját ki akarja cserélni, és utána a LEJÁTSZÁS (▶II) gomb megnyomásával indítsa el.
- **4** A **▶** gomb megnyomásával keresse meg az utóhangosítás befejezô pontját, és a SZÁMLÁLÓ (**CLOCK/COUNTER**) és a TÖRLÉS (**CLEAR**) gomb megnyomásával állítsa a számlálót 0:00:00-ra.
- **5** A ← gomb megnyomásával menjen egy kicsit tovább az utóhangosítás kezdôpontjánál.
- **6** Nyomja meg a **LEJÁTSZÁS** (▶II) gombot. Az állókép üzemmód érdekében nyomja meg ezt a (❿**ll**) gombot még egyszer.

**7** Nyomja meg az UTÓHANGOSÍTÁS (**A. DUB**) gombot. Eredmény: A DVD-VIDEOMAGNÓ átkapcsol utóhangosítás készenlétre.

- **8** A BEMENETVÁLASZTÓ (**INPUT SEL.**) gomb megnyomásával válassza ki az utóhangosítás mûsorforrását. Válassza az AUX állás, ha külsô kazettás magnóról kíván utóhangosítást végezni.
- **9** Keresse meg azt a pontot a kazettán ahonnan a lejátszását kezdeni szeretné.

Például: Azt a műsorrészt amelyet fel szeretne venni.

- **10** Amikor kész van:
	- ◆ Indítsa el a lejátszást a hangfrekvenciás készüléken; és
	- ◆ nyomja meg a **FELVÉTEL** ( ) gombot a távvezérlôn.
	- Eredmény:Kicseréli a régi hangfelvételt a kazettán.
- **11** Az utóhangosítás akkor fog befejezôdni, amikor a szalaghossz számláló eléri a 0:00:00-át.

➢ Az új mûsor a normál hangsávra lesz felvéve és az eredeti hang megmarad a Hi-Fi sávon. Az új és a régi felvétel egyszerre történô meghallgatása érdekében nyomja meg többször az AUDIO ÜZEMMÓDVÁLASZTÓ (**AUDIO**) gombot mindaddig, amíg a **MIX** jelzés meg nem jelenik (lásd **37.** oldal).

**A TV mûködtetése a videomagnó távvezérlôjével** 

#### *A videomagnó Samsung és azzal kompatibilis márkájú TV készülékkel kapcsolható össze.*

Hogy az Ön által használt TV kompatibilis-e vagy sem, megtudja, ha végig követi az alábbiakban leírtakat.

#### **1** Kapcsolja be a TV-t.

- **2** A távvezérlőt irányítsa a TV felé.
- **3** Tartsa nyomva a TV gombot, és a megfelelő számgombok megnyomásával adja meg a TV márkája szerinti kódszámot.

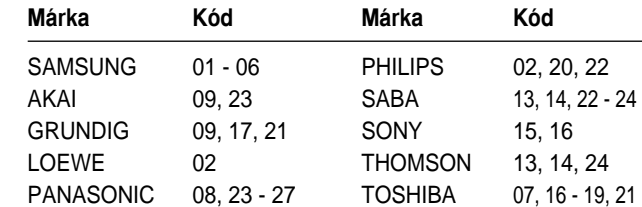

Eredmény: Ha a TV-je kompatibilis a távvezérlővel, kikapcsolódik. Ezzel be is programozta, hogy a távvezérlő működtesse a TV-t.

➢ Ha több kódszám is szerepel a márkanév mellett, mindet próbálja ki, amíg meg nem találja azt, amelyikkel működik a TV távvezérlése.

Amikor elemet cserél a távvezérlőben, újra meg kell adnia<br>a kódot, az előbbiekben ismertetett módon.

Ezután ellenőrizheti a TV működését a következő gombnyomásokkal.

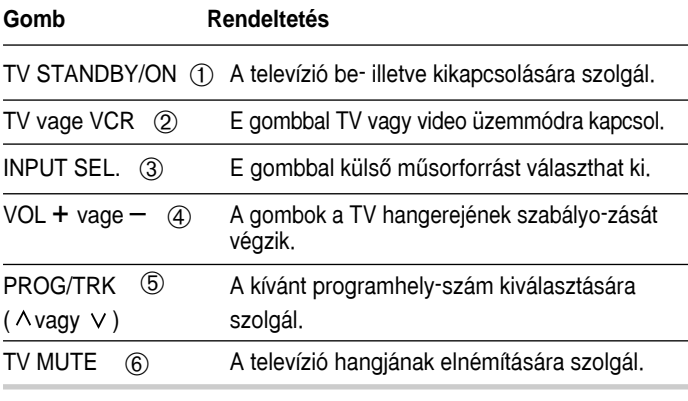

Nem minden TV készüléken működik az összes funkció. Ilyen esetben közvetlen a TV gombjait kezelje.

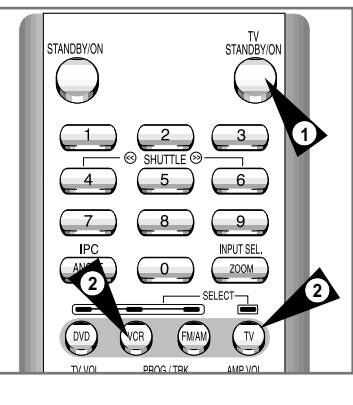

**HU**

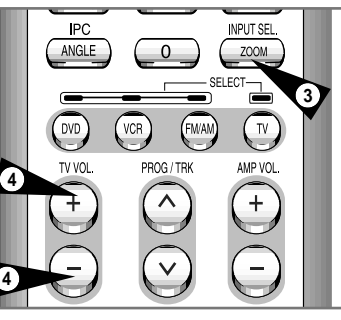

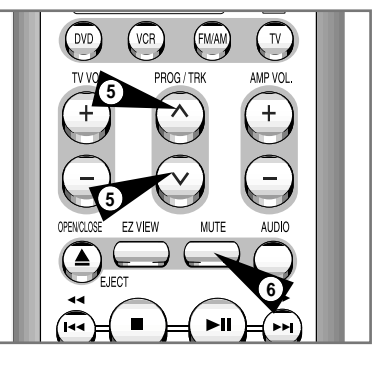

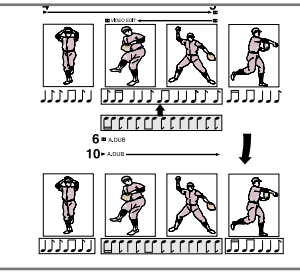

RADIO ANT.

**DVD & VCR**

AUX IN OUT AUDIO

VIDEO

**2**

AM FM 75 COAXIAL

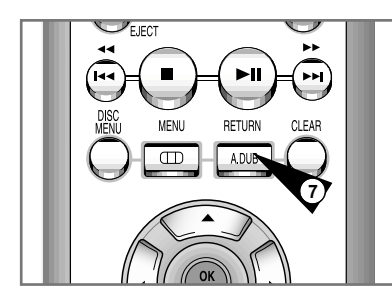

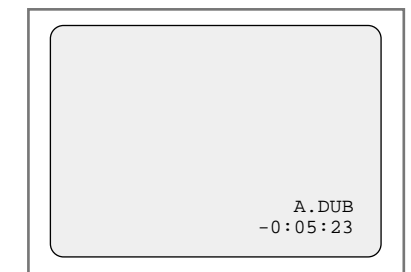

*Az alábbi ábra a DVD-játszó televízióval és egyéb készülékkel történô szokásos csatlakoztatását ismerteti. Csak a DVD-játszó számára. A DVD-VIDEOMAGNÓ kimenet jelei evvel a csatlakoztatással nem nézhetôk.*

**Csatlakoztatás televízióhoz**

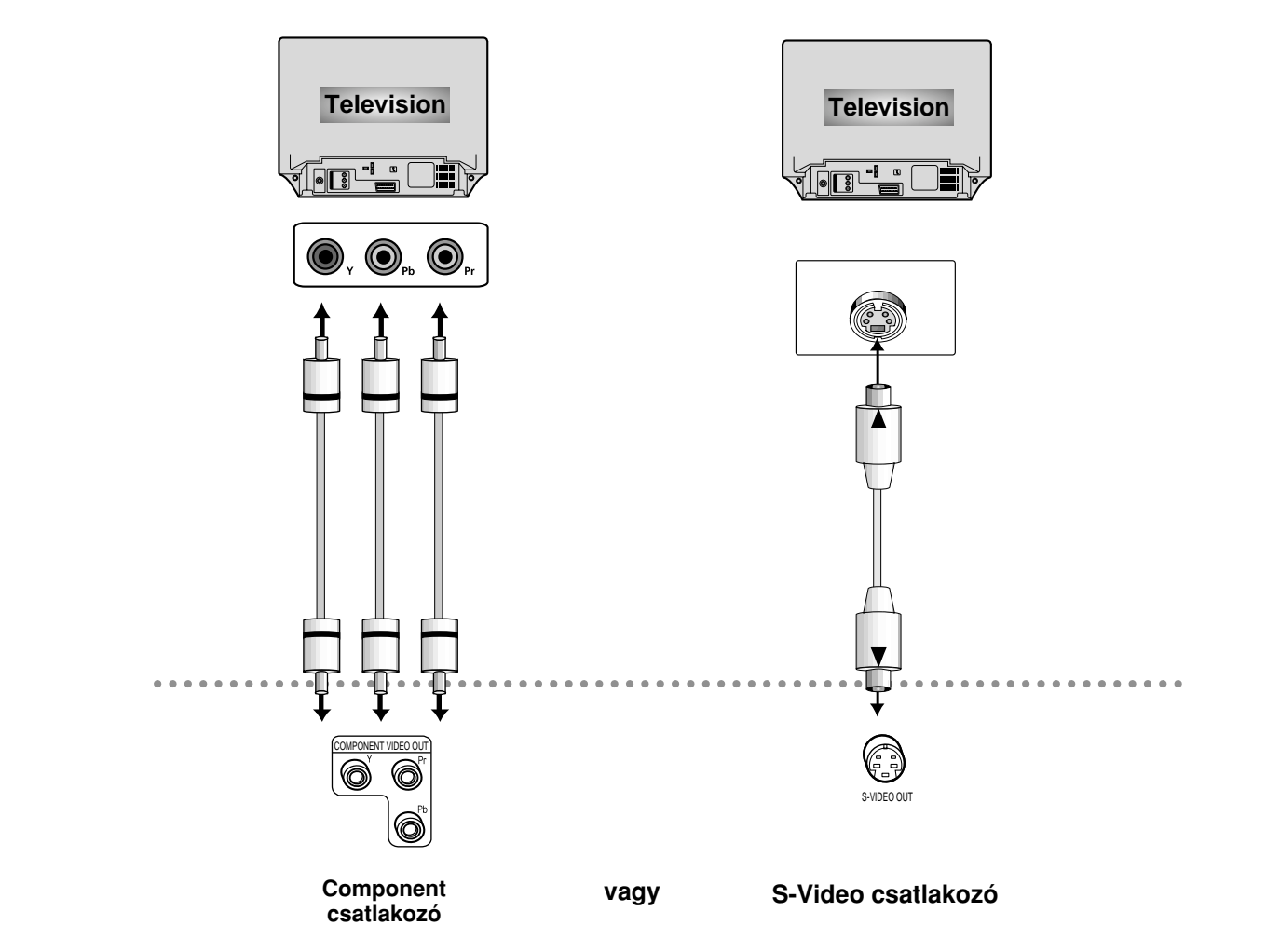

**A nyelvi beállítás**

*Ha elôre beállítja a lejátszás menüt, a disc menüt, az audio és felirat nyelvet, ezek mindig meg fognak jelenni, mikor filmet néz.*

#### **A disc menü használata**

Ez a lehetôség megváltoztatja a szöveg nyelvet, de csak a disc menü képernyôkön.

- **1** Ha az eszköz Stop módban van, nyomja meg a MENU gombot.
- **2** Válassza ki a DVD-t a ▲, ▼ gombok megnyomásával, majd nyomja meg az OK vagy ▶ gombokat.
- **3** Válassza ki a Nyelvi beállítást a ▲, ▼ gombok megnyomásával, majd nyomja meg az OK vagy ▶ gombokat.
- **4** Válassza ki a Disc menüt a ▲, ▼ gombok megnyomásával, majd nyomja meg az OK vagy ▶ gombokat.
- **5** A **A**,  $\blacktriangledown$  gombok megnyomásával válassza ki az English (angol)-t. - Válassza ki az Other-t (mást) ha a nyelv, amit ki akar választani nem jelenik meg.
- **6** Nyomja meg az OK gombot. - Az angol ki van választva, és a képernyiô visszatér a **Language Setup** menübe.

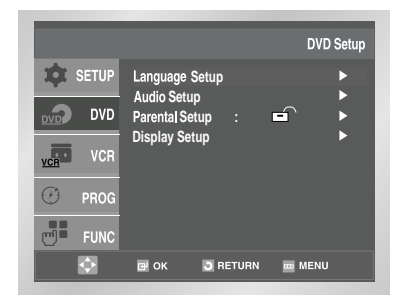

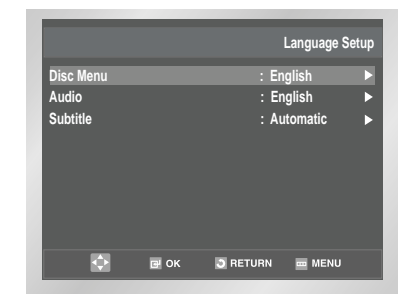

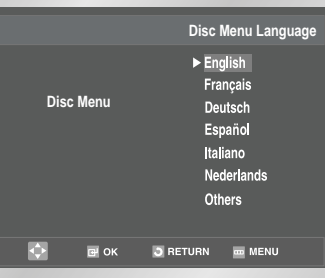

#### **Az audio opciók beállítása DVD DVD A nyelvi beállítás**

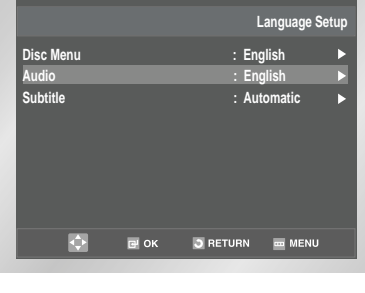

**HU**

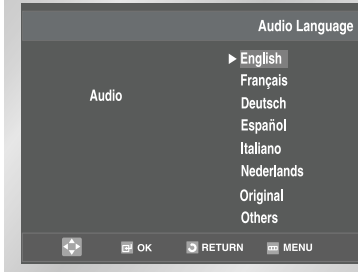

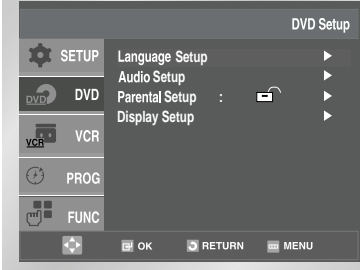

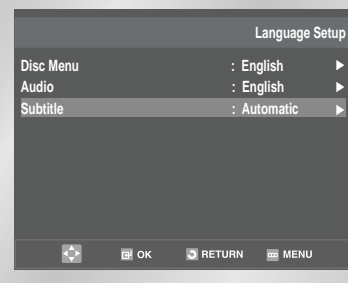

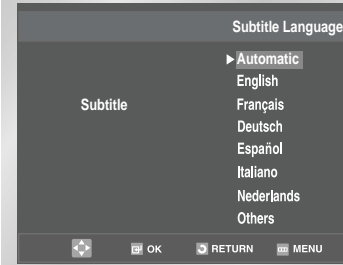

- **1** Ha az eszköz Stop módban van, nyomja meg a MENU gombot.
- **2** Válassza ki a **DVD**-t a ▲, ▼ gombok megnyomásával, majd nyomja meg az OK vagy ▶ gombokat.
- **3** Válassza ki a Nyelvi beállítást a ▲, ▼ gombok megnyomásával, majd nyomja meg az OK vagy ▶ gombokat.
- **4** Válassza ki a **Audiot** a ▲, ▼ gombok megnyomásával, majd nyomja meg az OK vagy ▶ gombokat.
- **5** A **A**, ▼ gombok megnyomásával válassza ki az **English** (angol)-t.
	- Válassza ki az Original-t (eredetit) ha a lemez nyelvét akarja eredeti nyelvnek kiválasztani.
	- Válassza ki az Other-t (mást) ha a nyelv, amit ki akar választani nem jelenik meg.
- **6** Nyomja meg az OK gombot. - Az angol ki van választva, és a képernyô visszatér a **Language Setup** menübe.

**A felirat nyelv használata**

- **1** Ha az eszköz Stop módban van, nyomja meg a MENU gombot.
- **2** Válassza ki a **DVD**-t a ▲, ▼ gombok megnyomásával, majd nyomja meg az OK vagy ▶ gombokat.
- **3** Válassza ki a Nyelvi beállítást a ▲, ▼ gombok megnyomásával, majd nyomja meg az OK vagy ▶ gombokat.
- **4** Válassza ki a Felirat nyelvet a ▲, ▼ gombok megnyomásával, majd nyomja meg az OK vagy ▶ gombokat.
- **5** A **A** ,  $\blacktriangledown$  gombok megnyomásával válassza ki az English (angol)-t. - Válassza ki az Automatát, ha azt akartja felirat nyelvnek
	- kiválasztani, amit az audio beállításnál választott ki. - Válassza ki az Other-t (mást) ha a nyelv, amit ki akar választani
	- nem jelenik meg. Vannak olyan lemezek, amik nem tartalmazzák azt a nyelvet, amit alapnyelvnek kiválasztott. Ebben az esetben a lemez a saját nyelvi beállítását fogja használni.
- **6** Nyomja meg az OK gombot. - Az angol ki van választva, és a képernyô visszatér a **Language Setup** menübe.
- **1** Ha az eszköz Stop módban van, nyomja meg a MENU gombot.
- **2** Válassza ki a DVD-t a ▲, ▼ gombok megnyomásával, majd nyomja meg az OK vagy ▶ gombokat.
- **3** Válassza ki az Audio beállítást a ▲ , ▼ gombok megnyomásával, majd nyomja meg az OK vagy ▶ gombokat.
- **4** Nyomja meg a ▲ vagy ▼ gombokat, amìg ki nem választotta, amit akar, majd nyomja meg az OK vagy  $\blacktriangleright$  gombokat. • Dinamika kompresszió
	- Be: A dinamika kompresszió kiválasztása.
	- Ki: A normál tartomány kiválasztása.
	- Központi SPK (hangszóró) idôkésleltetés 0 ms (Lásd a 67. oldalt)
	- Surround (hangszóró) idôkésleltetés 0 ms (Lásd a 67. oldalt)
- ➢ *Hogy eltüntesse a Setup menüt vagy hogy visszatérjen a menü képernyôre, a beállítás alatt, nyomja meg a Return vagy a* ➛ *gombokat.*

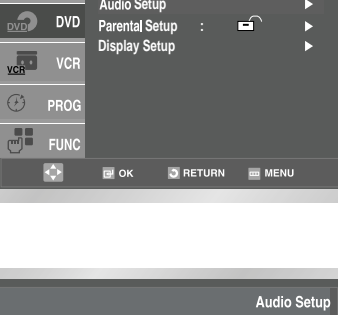

 **Setup**

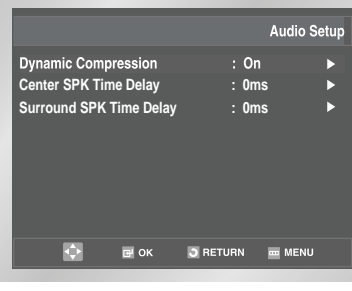

**DVD Setup** 

(HU)

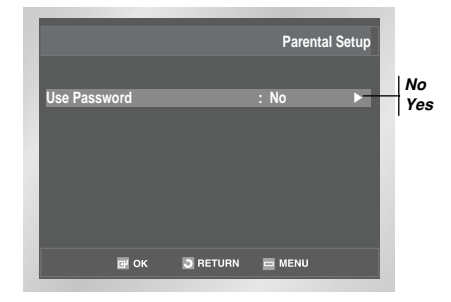

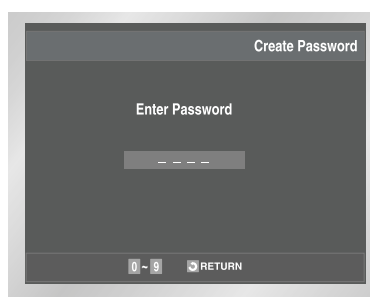

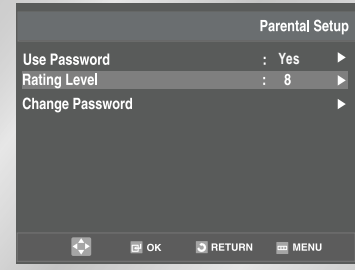

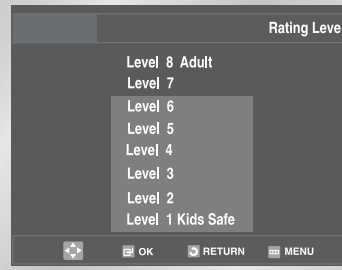

*A szülôi kontroll funkció olyan DVD lemezekkel együtt mûködik, melyeket besorolással láttak el, hogy segìtsék annak kontrolálását, hogy milyen filmeket néznek a család tagjai. Nyolc besorolása lehet egy lemeznek.*

- **1** Ha az eszköz Stop módban van, nyomja meg a MENU gombot.
- **2** Válassza ki a DVD-t a ▲ , ▼ gombok megnyomásával, majd nyomja meg az OK vagy ▶ gombokat.
- **3** Válassza ki a Szülői kontroll beállítást a ▲, ▼ gombok megnyomásával, majd nyomja meg az OK vagy ▶ gombokat.
- **4** Nyomia meg az OK vagy ▶ gombokat, hogy kiválassza a Yes-t, amennyiben kódszavat akar használni. Megjelenik az Enter Password (kódszó) képernyô.
- **5** Ok-za le a kódszavat. Megjelenik az Re-ok password (kódszó) képernyô, hogy megerôsìtse a kódszavat. Enter -za le a kódszavat megint. A szülôi kontroll képernyô megjelenik.

#### **• A besorolásról**

- A besorolás csak akkor fog mûködni, ha a Use Password Yes-re van állítva. Hogy feloldja a korlátozást, válassza ki a No-t a OK vagy ▶ gombok megnyomásával. Majd nyomja meg az, v gombokat, hogy kiválassza a Rating Level-t (besorolás szintet). Majd nyomja meg az OK gombot.
- A  $\blacktriangle$ ,  $\blacktriangledown$  gombok megnyomásával válassza ki a szintet (pl. 6-os szint) majd nyomja meg az OK gombot. A készülék nem fog lejátszani 7-es szintû lemezeket.
- Hogy feloldja a korlátozást, válassza ki a No-t az OK vagy  $\blacktriangleright$ gombokkal a Use Password menüben.
- **A kódszó megváltoztatása:**
- Válassza ki a Change Password-t a ▲, ▼ gombok megnyomásával.

Nyomja meg az OK gombot. A Change Password képernyô megjelenik.

- Enter -za le a kódszavat. Re-Enter -za le a kódszavat megint.

- ➢  *Nyomja le a RETURN vagy a* ➛ *gombokat, ha el akarja tüntetni a SETUP menüt vagy vissza akar menni a menü képernyôre a beállítás alatt.*
	- *Ha elfelejtette a kódszavat, lsd. Kódszó elfelejtése a hibakeresés kalauzban.*
- **1** Ha az eszköz Stop módban van, nyomja meg a MENU gombot.
- **2** Válassza ki a DVD-t a ▲, ▼ gombok megnyomásával, majd nyomia meg az OK vagy ▶ gombokat.
- **3** Válassza ki a Kijelző beállítást a ▲ , ▼ gombok megnyomásával, majd nyomja meg az OK vagy ▶ gombokat.
- **4** Nyomja meg a ▲ vagy ▼ gombokat, amìg ki nem választotta, amit akar, majd nyomja meg az OK vagy  $\blacktriangleright$  gombokat.

#### **• TV Aspektus**

Attól függôen, hogy milyen televizió készülékkel rendelkezik, beállíthatja a képernyô beállítást (aspektus rációt). **1. 4:3 L-Box :**

Akkor válassza ki ha a teljes 16:9-es képernyôt látni kivánja, akkor is ha 4:3-as televizió készülékkel rendelkezik. Fekete vonalak fognak megjelenni képernyô tetején és alján.

### **2. 4:3 Pan-Scan :**

Akkor válassza ki ha általános televizió készülékkel rendelkezik, és látni kivánja a 16:9-es képernyôt középsô részét. (A film szélsô jobb és bal oldala le lesz vágva)

**3. 16:9 Széles :** 

Teljes 16:9-es filmeket nézhet a széles képernyôj? televizió készüléken.

- **Feketeség szint**
- A képernyô világosságát állítja be. (On/Off)
- **NTSC Lemez Kimenet**

NTSC ha a képernyônek csak egy NTSC video bemenete van. Ha nem ez a helyzet, nyugodtan "PAL 60Hz" alapbeállításon hagyhatja, ahogy volt.

**• DVD Kimenet** 

**1. RGB:** RGB jeleket küld az AV JACK (SCART terminal)-ról.

- **2. S-Video:** S-Video jeleket küld az S-Video JACK (SCART terminal)-ról.
- **3. Video:** COMPOSITE VIDEO jeleket küld az AV JACK (SCART terminal)-ról.

**-** COMPONENT INTERLACE jelet küld a COMPONENT JACK alizatról.

### **S-Video csatlakozások (a DVD-hez)**

*Az S-Video csak a DVD lejátszónál használható. A tuner és a videomagnó (VCR) továbbra is csak az RF vagy a*

*vonalbemeneteken keresztül látható. Pontosan követnie kell a fenti "DVD Out" útmutatásokat, ha aktiválni kívánja az alternatív (S-Video) választási lehetôséget. Ha televíziója fel van szerelve S-Video bemenettel, akkor kiváló képminôséget élvezhet DVD lejátszás közben a DVDvideomagnónak (DVD-VCR) köszönhetôen.*

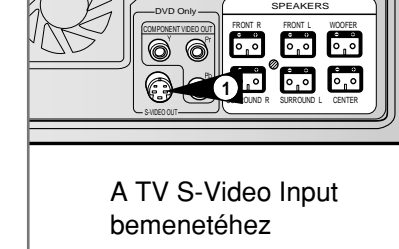

**1 Az S-Video Out csatlakoztatása a TV-hez** található S-Video Out kimenetet, televíziójának S-Video Input bemenetéhez.

**DVD Setu** 

**HU**

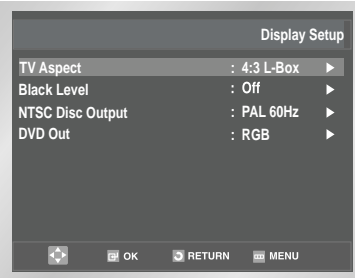

 **Setup Display Setup**

 $DVD$ 

 $\overline{\mathbf{R}}$ 

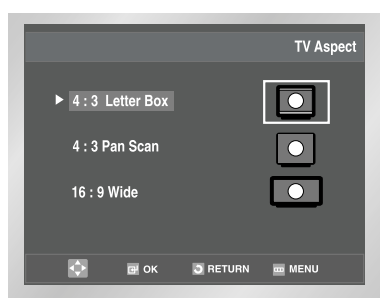

**DVD**

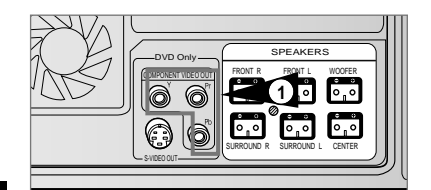

A TV Component Input

bemenetéhez

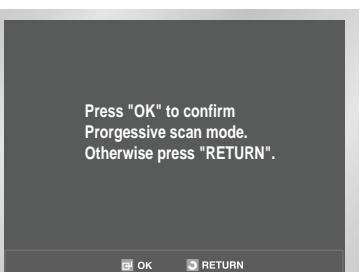

**Please set your TV to component input. If your TV doesn't have**

**Progressive scan mode, there will be no signal on the screen.**

*A component videó kimenet csak DVD lejátszáskor áll rendelkezésre. Az RF és a vonalbemenet Tuner és VCR (videomagnó) lejátszáskor áll rendelkezésre.*

*Ha a TV készülék támogatja a Progressive Scan-t (480p), akkor képes a Pr, Pb és Y jeleket külön-külön továbbítani, így Ön éles és tiszta képet élvezhet.*

### ☛ *Mi az a Progressive Scan (480p)?*

*Ez egy olyan csatlakozósor, amely éles és tiszta képmin ôséget szolgáltat a component kimenethez képest kétszer annyi videó sor alkalmazása révén.*

- **1** Csatlakoztassa TV készülékéhez a DVD lejátszó component kimenetét. A component kábellel csatlakoztassa a DVD-VCR hátlapján elhelyezett component kimenetet a TV component bemenetéhez.
	- Ha a component kábel csatlakoztatásakor összetévesztette a csatlakozókat, akkor a kép vörösesnek vagy kékesnek fog tüni.
- **2** A TV átállítása COMPONENT módra. A TV AV bemenetét válassza ki component bemenetként. Ezen a ponton még a vörösesnek tüô kép is normálisnak tekinthetô.
- **3** Nyomja meg a P.SCAN gombot az elôpon. Ha megnyomja a DVD-VCR elôlapján található P.SCAN gombot, egy kék LED kezd világítani és az alábbi üzenet válik láthatóvá: A Progressive Scan bekapcsolásához, nyomja meg az OK-t. Az alábbi üzenet válik láthatóvá, majd a kép Progressive Scan módban lesz látható.
- **4** A Progressive Scan kikapcsolásához, nyomja meg ismét a P.SCAN gombot.

Ha a DVD-VCR elôlapján található P.SCAN gombot ismét megnyomja, akkor egy kék LED kezd el világítani és a Progressive Scan mód kikapcsol. Válasszon ki egy másik módot a TV AV bemeneteként, ha a DVD-VCR másik kimenetének képét szeretné nézni.

➢ *Ez csak olyan TV-k esetében használható, amelyek támogatják a Progressive Scan módot.*

- *Mialatt a Progressive Scan aktív, a videó, az S-video, és a SCART kimenet nem használható.*
- *A Progressive Scan bekapcsolásakor a DVD-VCR-nek Stop módban kell lennie.*

➢ *Élvezheti az AUX audió kimeneten, vagy az 5.1 CH hangszórókon keresztül megjelen ô hanganyagot, miközben a Component vagy az S-Video kimenet képét figyeli.*

### **Speciális lejátszás jellemzôk**

*DVD/CD lemezek lejátszásakor a következô speciális lejátszás üzemmódok közül választhat. A normál lejátszás folytatása érdekében nyomja meg a*  ❿**ll** *gombot.*

#### **1 Állókép**

Lejátszás közben nyomja meg a ❿**ll** gombot a távvezérlôn.

- A kép megáll és a hang elnémul.
- A lejátszás folytatása érdekében nyomja meg a ❿**ll** gombot.
- A lejátszó automatikusan állj üzemmódba kapcsol, ha az állókép (pillanat állj) üzemmódban maradt.

#### **2 Léptetés elôre/hátra**

CD vagy DVD lemezek lejátszásakor nyomja meg a **LÉPTETÉS** előre/hátra (▶I / **I◀◀**) gombot a távvezérlőn vagy a készülék elôlapján, ha a fejezeteket/mûsorrészeket szeretné elôre/hátra tovább léptetni.

- A **LEPTETES előre (▶)** gomb megnyomására következő fejezet/mûsorrészre lép.
- A **LEPTETES hátra (◀◀)** gomb megnyomására a pillanatnyi fejezet/mûsorrész elejére lép.
- A **LEPTETES hátra (◀◀)** gomb újbóli megnyomására az előző fejezet/mûsorrész elejére lép.

#### **Keresés elôre/hátra**

A lemez lejátszásakor nyomja meg és tartsa nyomva az elôre/hátra **LEPTETES (➡ /◀◀)** gombot a távvezérlőn vagy a készülék elôlapján, ha vizuálisan kíván 2x-4x-8x-16x-32x-128x sebességgel keresni előre/hátra. A ▶ll gomb megnyomásával folytatja a normál lejátszást.

• MEGJEGYZÉS: CD keresés sebessége-2X, 4X, 8X

#### **3 Lassított lejátszás**

Lejátszás közben a **LEJÁTSZÁS** ( ❿**ll**) gomb megnyomásával állítsa meg a képet. Utána a **LEPTETES előre (▶**) gomb megnyomásával indítsa el a különbözô sebességû lassított lejátszást.

- A gomb minden egyes megnyomására a lassított lejátszás sebessége a következôk szerint növekszik: a normál sebesség 1/8, 1/4 vagy 1/2.
- Lassított lejátszáskor a hang néma.
- A lassított lejátszás gombok az elôlapon. A **LÉPTETÉS elôre** (❿❿) gomb megnyomásával hozza mûködésbe a lassított lejátszást. A ❿**ll** gomb megnyomásával folytatja a normál lejátszást.
- A lassú lejátszás funkció csak elôre irányú lejátszásnál használható.
- A lassú lejátszás funkció nem használható CD esetében.

#### **4 Állj/folytatásos lejátszás)**

- Az **Állj** ( ■) gomb elsô megnyomásával állítsa meg a lejátszást. Nyomja meg a ❿**ll** gombot, és attól a ponttól folytatja a DVD/CD lejátszást ahol a lemezt megállította.
- A lejátszás teljes megállítása érdekében nyomja meg az gombot kétszer. A ❿**ll** gomb következô megnyomására a lemez az elejétôl kezdôdik.

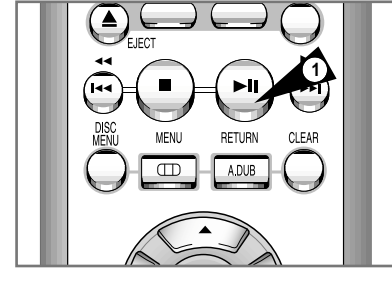

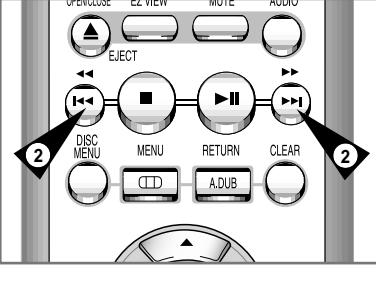

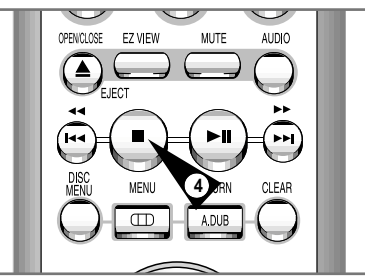

**HU**

### **Az aspektus ráció beállítása (EZ VIEW)**

**gombot , hogy aspektus rációval játssza le a DVD-t**

- A képernyô mérete megváltozik, ha a gombot ismételten megnyomja.
- A képernyô zoom mód különbözôképpen viselkedik attól függôen, mi volt beállítva az eredeti DVD menüben.
- Hogy biztosítva legyen az EZ VIEW gomb korrekt mıködése be kell állítania a megfelelô aspektus rációt az eredeti beállításnál (lsd. 51. oldal)

**Ha 16:9-es televíziót használ**

#### **16:9-es aspektusos lemezek esetén**

• **Széles képernyô**

A DVD tartalmát 16:9-es aspektus rációval jeleníti meg.

• **Képernyôhöz illesztést**

A képernyô teteje és alja le lesz vágva. Amikor 2.35:1 aspektusos lemezeket játszik le a fekete vonalak a képernyô tetején és alján eltünnek. A kép ki lesz nyujtva hosszában (a lemeztôl függôen a fekete vonalak nem tünnek el teljesen)

• **Zoom illesztés** 

A képernyô teteje, alja, bal és jobb oldala le lesz vágva. A képernyô közepe meg lesz nagyobbítva.

#### **4:3 aspektusos lemezek esetén**

#### • **Normál szélesség**

A DVD tartalmát 16:9-es aspektus rációval jeleníti meg. A kép ki lesz nyujtva hosszában.

• **Képernyôhöz illesztés** 

A képernyô teteje és alja le lesz vágva. A teljes képernyô megjelenik. A kép ki lesz nyujtva széltében.

• **Zoom illesztés**

A képernyô teteje, alja, bal és jobb oldala le lesz vágva. A képernyô közepe meg lesz nagyobbítva.

• **Vertikális illesztés** 

Amikor 16:9-es TV-n néz 4:3-as DVD-t, fekete vonalak jelennek meg a képernyô jobb és bal oldalán, hogy megakadályozzák azt, hogy a kép hosszában kinyujtottnak látszon.

**4:3 aspektusos TV esetén**

#### **16:9-es aspektusos lemezek esetén**

- **4:3 Levél doboz**
	- Megjeleníti a DVD tartalmát 16:9 aspektusban.

Fekete vonalak fognak megjelenni képernyô tetején és alján

- **4:3 Pan Scan**
- A film szélsô jobb és bal oldala le lesz vágva. A 16:9-es képernyô közepe lesz megjelenítve.
- **Képernyôhöz illesztés** A képernyô teteje és alja le lesz vágva. A teljes képernyô megjelenik. A kép ki lesz nyujtva széltében.
- **Zoom illesztés**

Amikor 16:9-es TV-n néz 4:3-as DVD-t, fekete vonalak jelennek meg a képernyô jobb és bal oldalán, hogy megakadályozzák azt, hogy a kép hosszában kinyujtottnak látszon.

#### **4:3 aspektusos lemezek esetén**

- **Normál képernyô**
- A DVD tartalmát 4:3-as aspektus rációval jeleníti meg.
- **Képernyôhöz illesztés**
- A képerny**ô** teteje és alja le lesz vágva. A teljes képernyô megjelenik. A kép ki lesz nyujtva széltében
- **Zoom illesztés** A képerny**ô** teteje, alja, bal és jobb oldala le lesz vágva. A képernyô közepe meg lesz nagyobbítva.

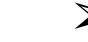

➢ *• Ez a funkció máshogy viselkedik a lemez fajtájától függôen.*

**HU**

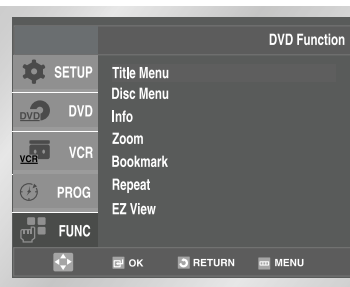

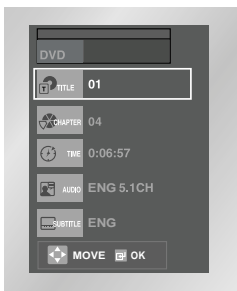

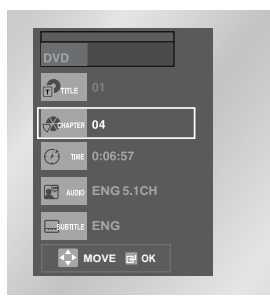

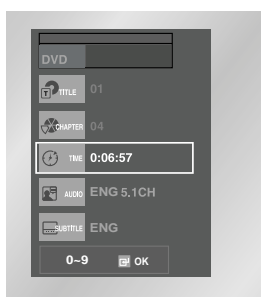

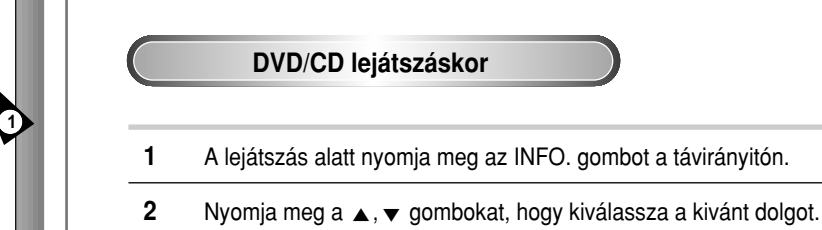

**3** Nyomja meg a ◀ vagy ▶ gombokat, hogy kiválassza a kivánt beállítást. • A távirányitó numerikus gombjaival direkt elérhet egy címet

vagy fejezetet, hogy a kivánt helyrôl indítsa el a lejátszást.

**4** Hogy eltüntesse a képernyôt nyomja meg megint az INFO. gombot.

### ➢ *• Mi a fejezet?*

*Minden cím fejezetekre tagolódik egy DVD-n (hasonlóan az audio CD számaihoz).*

#### *• Mi a cím?*

*Egy DVD sok különbözô címet tartalmazhat. Pl. ha a DVD 4 különbözô filmet tartalmaz, mindegyik címnek vehetô.*

Hogy elérje a kivánt címet, ha nem csak egy van a lemezen. Pl. ha több különbözô film van a DVD-n, mindegyiknek címe lesz

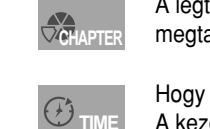

**AUDIO** 

**SUBTITLE**

**TITLE**

 $\mathbf{P}$ 

A legtöbb DVD fejezetekre oszlik, ezért gyorsan megtalálhat egy specifikus részt.

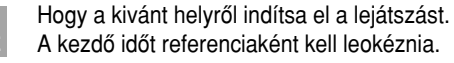

A film soundtrackjának nyelvére utal. A pl.-n a soundtrack Angol 5.1CH. A DVD lemezen nyolc különbözô soundtrack is lehet.

A lemezen található lehetséges feliratokra utal. Kiválaszthat egy felirat nyelvet vagy eltüntetheti a képernyôrôl. A DVD lemezen 32 különbözô felirat is lehet.

➢ *Amikor VCD 2.0 módban mıködik a készülék (MENU ON), ez a funkció nem használható. A VCD 2.0 módban használja a DISC MENU gombot a MENU ON vagy OFF kiválasztására.*

### **A kameraszög megváltoztatása**

#### **Az Angle (szög) gomb használata**

*Ha a DVD több különbözô szöget tartalmaz egy jelenetrôl, kiválaszthatja az angle (szög) funkciót.*

**Nyomja meg az ANGLE gombot, ha egy ANGLE ( ) jel látható a képernyô felsô bal sarkában.**

- **1** Ha az ANGLE jel látható, nyomja meg az ANGLE gombot, ekkor az ANGLE kiválasztás ikon megjelenik a képernyô felsô bal sarkában.
- **2** Nyomja meg a ◀ vagy ▶ gombokat, hogy kiválassza a kivánt szöget.
- **3** Hogy eltüntesse a képernyôt nyomja meg megint az ANGLE gombot.

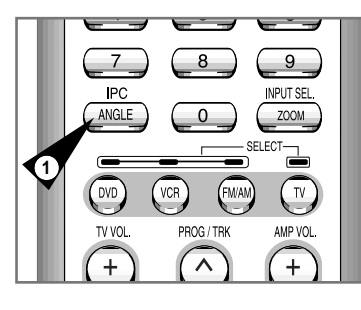

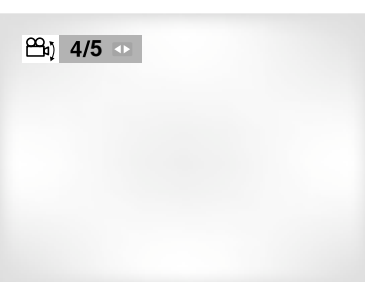

### **A felirat nyelv kiválasztása**

*Gyorsan kiválaszthatja a kivánt felirat nyelvet a felirat gombbal.*

#### **A SUBTITLE (felirat) gomb használata**

- **1** Nyomja meg a SUBTITLE gombot.
- **2** Nyomja meg a ◀ vagy ▶ gombokat, hogy kiválassza a kivánt felirat nyelvet.
- **3** Nyomja meg a ▲, ▼ gombokat, hogy eldöntse meg fog-e jelenni a felirat vagy sem. • A felirat nyelvek rövidítve olvashatók.
	- ➢  *Ez a funkció attól függ, hogy mely nyelvek találhatóak meg a lemezen.*
		- *A DVD lemezen 32 különbözô felirat is lehet.*
		- *Hogyan jelenjen meg minden DVD lejátszáskor ugyanaz a feliratì Lsd. A nyelvi beállítás fejezetet a 48. oldalon.*

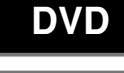

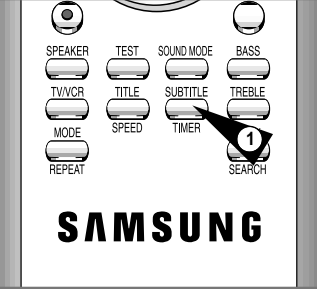

#### **Ismételt lejátszás DVD**

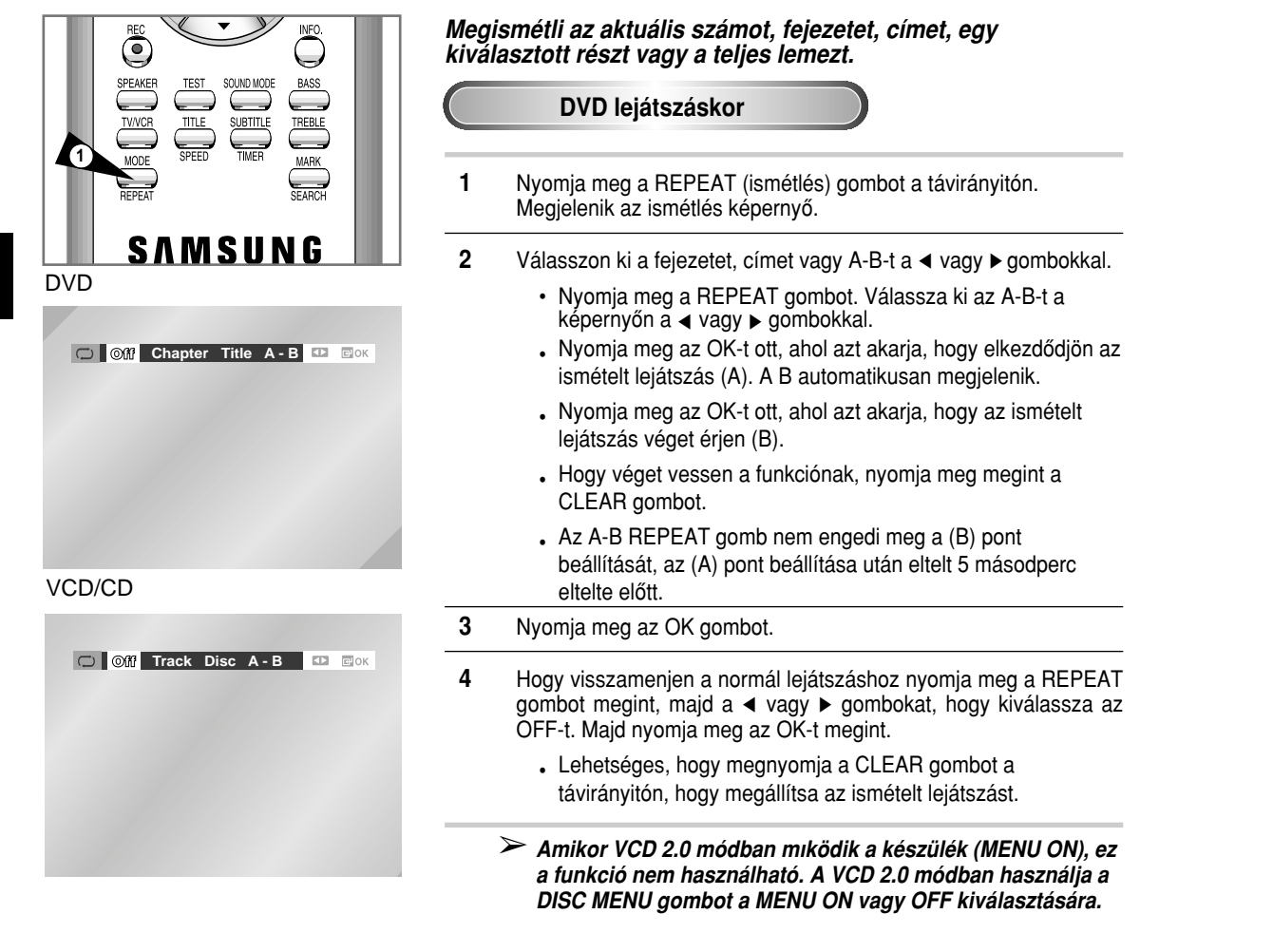

**1** Lejátszáskor vagy pillanat állj üzemmódban nyomja meg a ZOOM gombot a távvezérlôn. Egy négyszög fog megjelenni a képernyôn.

**2** A **A** ,  $\blacktriangledown$  vagy ◀, ▶ gombokkal válassza ki a képernyőnek azt a

- DVD lemez lejátszásakor a beíró (**ENTER**) gomb megnyomására a kép a következôk szerint változik: 2x/4x/2x normál méret. - Video CD-lemez lejátszásakor a BEÍR (**ENTER**) gomb megnyomására a kép a következôk szerint változik: 2x/normál

részét amelyet ki szeretne nagyítani. **3** Nyomja meg a BEÍR (**ENTER**) gombot.

méret.

#### **Nagyítás (DVD/VCD) DVD**

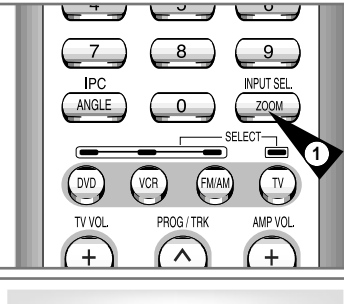

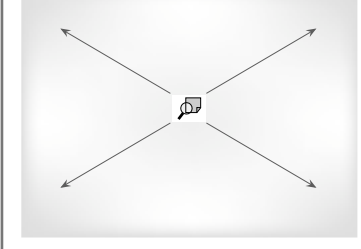

**Fejezet vagy cím ismétlése**

#### *Egy fejezet vagy egy teljes cím ismételhetô.*

- **1 Nyissa meg a Repeat (Ismétlés) menüt.** Play (Lejátszás) módban, a REPEAT gombot megnyomva, nyissa meg a Repeat menüt. - Az aktuális ismétlési mód kiemelve jelenik meg.
- **2 Fejezet ("Chapter") kiválasztása** A ◀, ▶ gombokkal válassza ki a "Chapter"-t. - A fejezet kiválasztásakor a "Chapter" kiemelve jelenik meg..
	-

**3 Fejezet ismétlése** Nyomja meg az OK gombot, ha az aktuális fejezetet szeretné ismételni.

- **4 Cím ("Title") kiválasztása** 
	- A ◀, ▶ gombokkal válassza ki a "Title"-t.
	- A cím kiválasztásakor a "Title" kiemelve jelenik meg.
- **5 Cím ismétlése** Nyomja meg az OK gombot, ha címismétlést szeretne.  $\geq$  A DVD fejezetet vagy címet, a VCD pedig zenedarabot vagy lemezt ismétel.

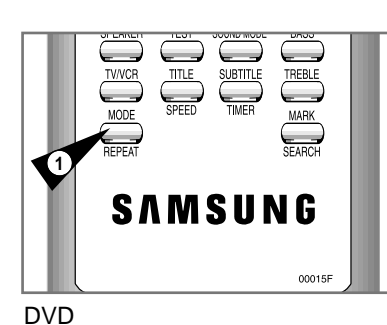

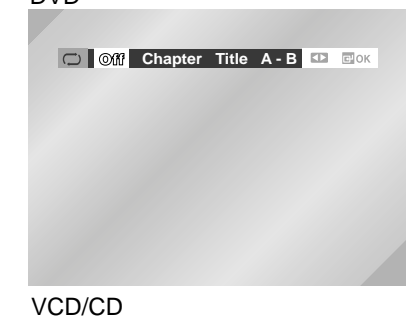

**Off Track Disc A - B D E** OK

### **Az audio nyelv kiválasztása**

*Gyorsan kiválaszthatja a kivánt nyelvet az AUDIO gombbal.*

**Az AUDIO gomb használata**

- **1** Nyomja meg az AUDIO gombot.
- **2** Nyomja meg a ◀ vagy ▶ gombokat, hogy kiválassza a kivánt nyelvet a DVD-n.
	- Az audio nyelvek nevei rövidítve olvashatóak.
- **3** Nyomia meg az ◀ vagy ▶ gombokat, hogy kiválassza a Stereo-t.(a VCD/CD-n).
- ➢  *Ez a funkció attól függ, hogy mely nyelvek találhatóak meg a lemezen.*
	- *A DVD lemezen 8 különbözô audio nyelv is lehet.*
	- *Hogyan jelenjen meg minden DVD lejátszáskor ugyanaz az audio nyelvì Lsd. A nyelvi beállítás fejezetet a 48. oldalon.*

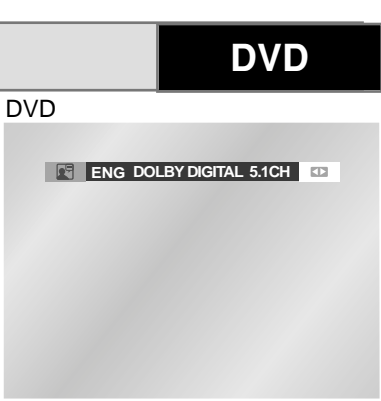

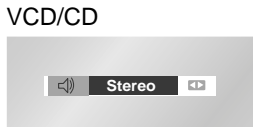

**58**

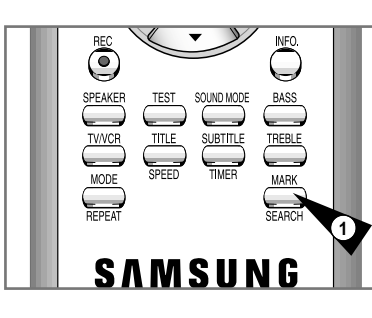

**HU**

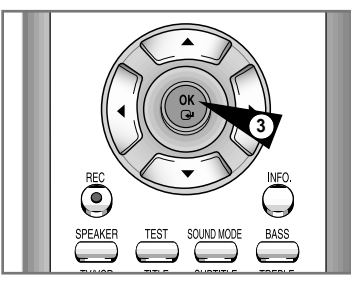

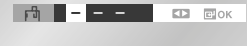

*Ezzel a funkcióval kijelölheti a DVD vagy VCD egyes részeit, hogy késôbb gyorsan megtalálhassa ezeket.*

**A kijelölés funkció használata**

- **1** Lejátszás alatt nyomja meg a Mark (kijelölés) gombot a távirányitón.
- **2** Nyomja meg a ◀ vagy ▶ gombokat, hogy kiválassza a kivánt kijelölés ikont.
- **3** Ha elért egy jelenethez, amit ki akar jelölni nyomja meg az OK gombot. Az ikon számra fog váltani (1, 2 vagy 3).
- **4** Nyomja meg a MARK gombot, hogy kikapcsolja a képernyôt.

**A kijelölt rész visszahívása**

- **1** Lejátszás alatt nyomja meg a Mark (kijelölés) gombot a távirányitón.
- **2** Nyomja meg a ◀ vagy ▶ gombokat, hogy kiválassza a kivánt kijelölt jelenetet.
- **3** Nyomja meg a PLAY/STILL (▶II ) gombokat, hogy kihagyja a kijelölt jelenetet.

**A jel törlése**

- **1** Lejátszás alatt nyomja meg a Mark (kijelölés) gombot a távirányitón.
- **2** Nyomja meg a ◀ vagy ▶ gombokat, hogy kiválassza a törölni kivánt jelet.
- **3** Nyomja meg a CLEAR gombot, hogy törölje a jel számot. Nyomja meg a MARK gombot, hogy kikapcsolja a képernyôt.
- ➢  *Legfeljebb három jelenetet jelölhet ki ugyanakkor. • A lemeztôl függôen ez a funkció lehet, hogy nem használható.*
	- *Amikor VCD 2.0 módban mıködik a készülék (MENU ON), ez a funkció nem használható.*

#### *MP3-CD lejátszás*

MP3 (MPEG1 Audio Layer 3) formátumban kódolt adat CD-k (CD-R, CD-RW) játszhatók le..

#### *Mielôtt elkezdené...*

- *Állítsa a csatornát "3"-ra vagy a TV TV/VIDEO gombjával válassza ki a bemeneti jelforrást.*
- *A távvezérlôn a DVD gombot megnyomva kapcsoljon át DVD módra.*
- **1** Az OPEN/CLOSE gomb megnyomásával nyissa ki a lemeztálcát, és helyezze be az MP3 lemezt.
	- Az MP3 menüképernyô jelenik meg. Az MP3 lemeztôl függôen, a menü alakja különbözô lehet.
- **2** A ▲, ▼ gombokkal válassza ki a mappát, majd nyomja meg az OK gombot.
	- Láthatóvá válik a mappában található albumok jegyzéke. - A következô album megtekintéséhez, nyomja meg a RETURN gombot.
- **3** A , ❷ gombokkal válassza ki az ALBUM-ot, majd nyomja meg az OK gombot.
	- Válassza ki a zenedarabot, majd nyomja meg az OK gombot. Megkezdôdik a lejátszás. - A következô vagy az elôzô zenedarab kiválasztásához, nyomja meg az ◀◀ vagy az ▶ gombot.
- **4** Ha másik albumra szeretne átváltani, akkor nyomja meg a gombot, majd nyomja meg a RETURN gombot.
	- Elôtüik az MP3-CD-n található albumok listája. - Egy másik album vagy zenedarab kiválasztásához a fenti 2-es és 3-as mıveletet kell megismételnie.
- **5** A gombot megnyomva leállíthatja a lejátszást. • Az MP3-CD zenedarab lejátszása leáll.
- **6** A RETURN gomb megnyomásával térjen vissza a kezdeti MP3 menübe.
- ➢  *Az MP3 lemeztôl függôen, esetleg hosszabb ideig tart, amíg elindul a lejátszás.*
	- *A következô típusú adat CD-k lejátszása lehetséges: ISO 9660 level 1, level 3, vagy Joliet formátumú CD-ROM-ok, írható és újraírható CD-k (CD-R, CD-RW); 128 kbps-nál nagyobb tömörítési-kibontási adatsebességgel készített lemezek; valamint "MP3" vagy "mp3" kiterjesztésı fájlokat tartalmazó lemezek.*
	- *Üres szegmenssel rendelkezô multisession CD-k és VBR (Variable Bit Rate – változó bitsebesség) kódolású MP3 írható CD-k (CD-R) lejátszása nem lehetséges.*
	- *Az MP3 fájlnevek hossza 8 karakter vagy még kevesebb lehet. Koreai írásjelek, vagy speciális írásjelek nem jeleníthetôk meg.*
	- *A PLAY módban a REPEAT gomb minden egyes megnyomása átkapcsolja a kiválasztást a következôk szerint: Ki*  Æ *Zeneszám*  Æ *Mappa*  Æ *RANDOM (véletlenszerı)*

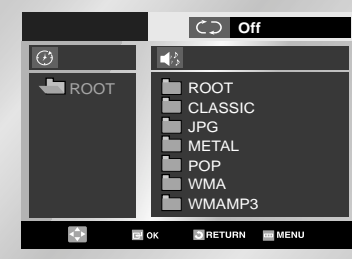

**DVD**

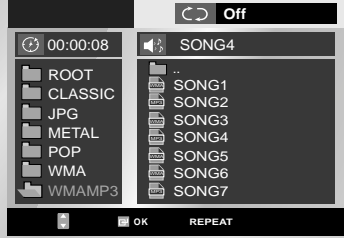

#### *WMA lemez lejátszása*

#### *Mielôtt elkezdené...*

- **Állítsa a csatornát "3"-ra vagy a TV TV/VIDEO gombjával válassza ki a bemeneti jelforrást. • A távvezérl***ô***n a DVD gombot megnyomva kapcsoljon át DVD módra.**
- **1** Az OPEN/CLOSE gomb megnyomásával nyissa ki a lemeztálcát és helyezze be a lemezt. • Címkés oldalával felfelé helyezze be a lemezt.
- **2** Az OPEN/CLOSE gomb megnyomásával zárja be a lemeztálcát. • Miközben záródik a lemeztálca, láthatóvá válik a kijelzô.
- **3** A **A**, ▼ gombokkal válassza ki a lejátszani kívánt zeneszámot.
	- Indítsa el a lejátszást a ❿**ll** gomb megnyomásával.
	- Ha könyvtárat kíván váltani, akkor nyomja meg a gombot, majd - A RETURN gomb megnyomásával lépjen a legfelső könyvtárba, majd a ▲, ▼ gombok segítségével válassza ki a kívánt mappát.
	- Ha le akarja állítani a lejátszást, nyomja meg a gombot.
	- Ha szüneteltetni akarja a lejátszást, nyomja meg a ❿**ll** gombot.
	- Ha folytatni kívánja a lejátszást, nyomja meg a **II** gombot.

➢ *A felvételkészítés módjától függôen, bizonyos WMA CD-k lejátszása nem lehetséges.*

**MP3/WMA lejátszás**

**CD-R MP3/WMA lemezek**

**MP3 fájlok írható CD-re történô írásakor, kérjük, vegye figyelembe az alábbiakat.**

- **Az MP3 vagy WMA filejainak ISO 9660 vagy JOLIET formátumban kell lennie.** Az ISO 9660 vagy JOLIET formátum Microsoft DOS nomeg Windows plusz Apple Mac kompatibilis. Ezen formátumok használatosak a legnagyobb körben.
- **Mikor MP3 vagy WMA filejait elnevezi, ezen nevek ne legyenek 8 karakternél hosszabbak és helyezzen ".mp3, .wma" kiterjesztést mögéjük.**

Az általános formátum: cím.mp3 avagy cím.wma. Amikor címet hozz létre, ezen nevek ne legyenek 8 karakternél hosszabbak, ne legyen bennük space vagy speciális karakter pl.:(.,/,\,=,+).

• **Legalább 128 kbps dekompresszió rátát használjon, mikor MP3 fileokat vesz fel.**

Az MP3 fileok hang miniôsége alapvetôen a használt kompressziós/dekompressziós rátától függ. Az audio CD minôséghez analog/digitális sampling ráta szükséges, azaz konverzió MP3 formátumba, minimum 128kbps, legfeljebb 160kpbs-en. De magasabb ráta használata, mint pl. 192kbps vagy több csak ritkán jelent jobb hangminôséget.

A 128 kbps dekompresszió ráta alatti fileokat nem lehet rendesen lejátszani.

• **Legalább 64 kbps dekompresszió rátát használjon, mikor WMA fileokat vesz fel.**

A WMA fileok hang minôsége alapvetôen a használt kompressziós/dekompressziós rátától függ. Az audio CD minôséghez analog/digitális sampling ráta szükséges, azaz konverzió WMA formátumba, minimum 64kbps, legfeljebb 192kpbs-en.

A 64 kbps dekompresszió ráta alatti, 192 kbps dekompresszió ráta feletti fileokat nem lehet rendesen lejátszani.

• **Ne vegyen fel copyright védett MP3 fileokat.**

Vannak olyan védett fileok, melyeket kódolnak, hogy megakadályozzák az illegális másolást. Ezen fileok a: Windows Mediatv (registrated trade mark of Microsoft Inc) és SDMItv (registered trademark of The SDMI Foundation). Nem másolhat ilyen fileokat.

• **Fontos:** A fenti javaslatok nem garantálják, hogy a DVD lejátszó lejátszik MP3 fileokat, meg nem garantálják a hang minôséget sem.

Vegye észre, hogy vannak olyan MP3 fileokat létrehozó technológiák, módszerek melyek nem engedik meg az optimális lejátszást ezen a lejátszón (degradált hangminôség, meg olykor teljes képtelenség a lemez lejátszására a lejátszón).

• Ezen lejátszó maximum 300 mappa 500 file-t játszik le lemezenként.

### **Programozott lejátszás és véletlen sorrendı lejátszás DVD DVD**

**HU**

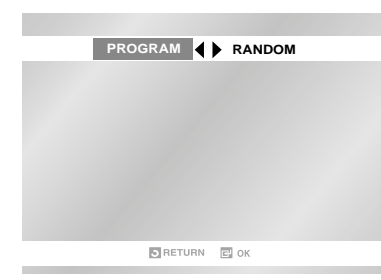

**HU**

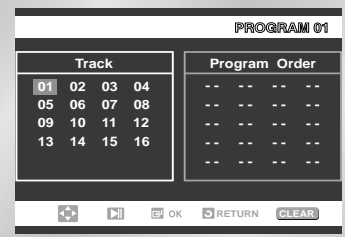

Zeneszámokat véletlen sorrendben, vagy elôre megadott sorrendben is lejátszhatók. Maximálisan 20 zeneszám vehetô fel a programba.

Ez a funkció csak audió CD-k esetében használható.

#### *Mielôtt elkezdené...*

- **•** *Állítsa a csatornát "3"-ra vagy a TV TV/VIDEO gombjával válassza ki a bemeneti jelforrást.*
- **•** *A távvezérlôn a DVD gombot megnyomva kapcsoljon át DVD módra.*
- **1** STOP módban, nyomja meg a REPEAT gombot. • Láthatóvá válik a Playback Sequence (Lejátszási sorrend) menü.
- **2** A **⊣**, ▶ gombokkal válassza ki a PROGRAM-ot, majd nyomja meg az OK gombot.
	- Láthatóvá válik a Selective Play (Választás szerinti lejátszás) képernyô.
	- Válassza a <RANDOM> funkciót, majd az OK gomb megnyomásával játssza le a zenedarabokat véletlen sorrendben.
- **3** A **A**,  $\blacktriangledown$  vagy a **⊣**,  $\blacktriangleright$  gombokkal válassza ki a kívánt zenedarabot (CD), majd nyomja meg az OK gombot.
	- A kiválasztott zenedarab hozzáadódik a programhoz.
	- Nyomja meg a CLEAR (Törlés) gombot. A legutóbb hozzáadott zenedarab törlôdik a programból.
- **4** Ha befejezte a programozást és el kívánja indítani a lejátszást, nyomja meg a ❿**ll** gombot.
	- A zenedarabok a beírás sorrendjében lesznek lejátszva.
- ➢  *Ha programozás közben kinyitja a lemeztálcát, akkor a programozott lejátszás törlôdik.*

*• A programozott lejátszást beállítása csak akkor történhet, amikor nincs CD lejátszás.*

#### *• A beírt program törlése*

- *Nyomja meg a REPEAT vagy a RETURN gombot. A program nem lesz elmentve, és a program képernyôje eltüik.*
- *A programozott lejátszás törlése*
- *Lejátszás közben vagy Stop módban, nyomja meg a CLEAR gombot.*

*Mielôtt elkezdené...*

**Picture CD lejátszása**

- **•** *Állítsa a csatornát "3"-ra vagy a TV TV/VIDEO gombjával válassza ki a bemeneti jelforrást.*
- **•** *A távvezérlôn a DVD gombot megnyomva kapcsoljon át DVD módra.*
- **1** Az OPEN/CLOSE gomb megnyomásával nyissa ki a lemeztálcát és helyezze be a lemezt.
	- Címkés oldalával felfelé helyezze be a lemezt.
- **2** Az OPEN/CLOSE gomb megnyomásával zárja be a lemeztálcát. • A lemeztálca záródása közben a bal oldalon ábrázolt képernyô kijelzés eltüik.
- **3** A távvezérlőn a ▲, ▼ gombok segítségével válassza ki azt a képet, amelyet meg szeretne tekinteni, majd nyomja meg az OK gombot. A középen ábrázolt képernyô jelenik meg. (Nyomja meg a ❿**ll** kapcsolót, ha Slide Show (diavetítô) módra kíván átkapcsolni.)
- **HH Album**: Kis képek megjelenítése.
- **HH** A kis képeket megjelenítő képernyőn
	- A következô 6 kép megtekintéséhez, nyomja meg a ( $\blacktriangleright$ ) gombot.
	- Az előző 6 kép megtekintéséhez, nyomja meg a( $\textsf{M}$ ) gombot.
- **Rotate (Forgatás)** : Az OK gomb minden egyes megnyomására, a kép 90 fokkal elfordul, az óramutató járásával megegyezô irányban.
- **Zoom** : Az OK gomb minden egyes megnyomásakor átvált a képméret, maximálisan 4-szeresre (4X). (Normál,  $\rightarrow$  2X  $\rightarrow$  4X  $\rightarrow$  2X  $\rightarrow$  normál)
- **Franticia** Slide Show : Indítia a diavetítést.
	- Gyors : a képváltás automatikusan történik, kb. 6 másodperces idôközökben.
	- Normál :a képváltás automatikusan történik, kb. 12 másodperces idôközökben.
	- Lassú : A képek váltása automatikusan, mintegy 18 másodperces idôközönként történik.
- ➢ *Ha nem nyom le gombot 10 másodpercen át a távirányitón, a menü eltünik.*
	- *Nyomja meg a* ▲, ▼/◀, ▶ *gombokat, hogy a menü megint megjelenjen.*

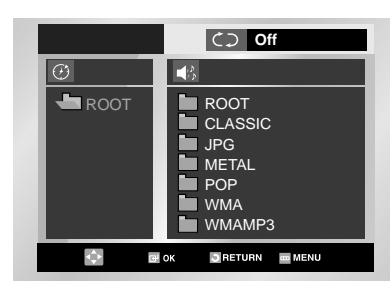

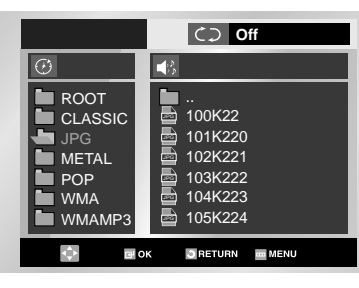

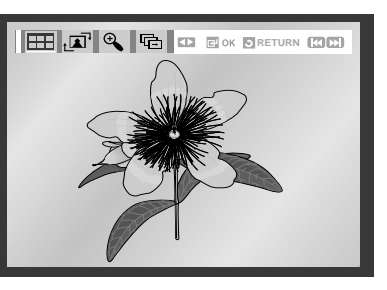

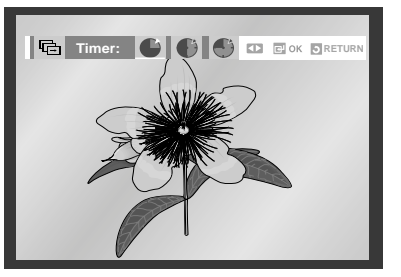

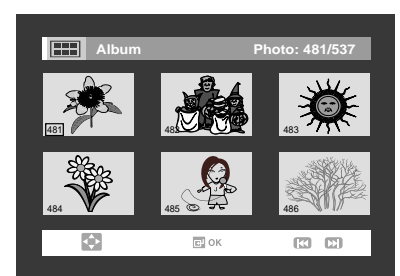

#### **DVD Kép CD Playback DVD A késleltetési idô beállítása**

#### **CD-R JPEG Lemezek**

- Csak ".jpg" és ".JPG" kiterjesztésì fileokat lehet lejátszani.
- Ha a lemez nincsen lezárva, tovább fog tartani a lejátszás elindítása, és lehet, hogy lesznek olyan fileok, melyeket nem lehet lejátszani.
- Csak CD-R lemezeket ISO 9660 vagy JOLIET formátumban lehet lejátszani.
- A JPEG fileok nevei nem lehetnek 8 karakternél hosszabbak, nem lehet bennük space vagy speciális karakter pl.: ( . / = + ).
- Csak konzekvensen megírt multisession lemezeket lehet lejátszani. Ha ìr van a multisession lemezen, a multisession lemezt csak az ìrig lehet lejátszani.
- Maximum 500 image lehet egy CD lemezen.
- Csak Kodak Kép CD-t lehet lejátszani.
- Mikor Kodak Kép CD-t játszik le, csak a mappában található JPEG fileokat lehet lejátszani.
- Ha nem Kodak Kép CD-t játszik le, tovább fog tartani a lejátszás elindítása vagy lehet, hogy lesznek olyan fileok, melyeket nem lehet lejátszani.
- Ha több, mint 500 file van az 1-es lemezen, csak 500 JPEG file-t lehet lejátszani.
- Ha több, mint 300 mappa van az 1-es lemezen, csak 300 JPEG mappát lehet lejátszani.

A központi és a Surround (térhangzás) hangszórókból érkezô hangot késleltetve is megszólaltathatjuk, annak a helyiségnek az akusztikai tulajdonságaihoz igazítva, ahol a zenét hallgatjuk. Gyárilag a késleltetési idő "0 ms"-re van állítva.

• 5.1CH Surround Sound lejátszásakor a hangzás akkor élvezhetô a legjobban, amikor egyenlô a távolság a hallgató és az egyes hangszórók között. A központi és a térhangzás hangszórók késleltetési idejének beállításával a szoba akusztikájához igazítható a hangzás.

#### **1 A központi hangszóró beállítása**

Ha az ábrán bemutatottak szerint a Dc távolság egyenlô vagy nagyobb, mint a Df távolság, akkor 0 ms-ot állítson be ebben a módban. Minden más esetben, alkalmazza a táblázatban megadott beállításokat.

 $(A) = Df - Dc$ 

#### **2 A térhangzás hangszórók beállítása**

Ha az ábrán látható Df és Ds távolság megegyezik, akkor 0 ms-ot állítson be ebben a módban. Minden más esetben alkalmazza a táblázatban megadott beállításokat.

 $(B) = Df - Ds$ 

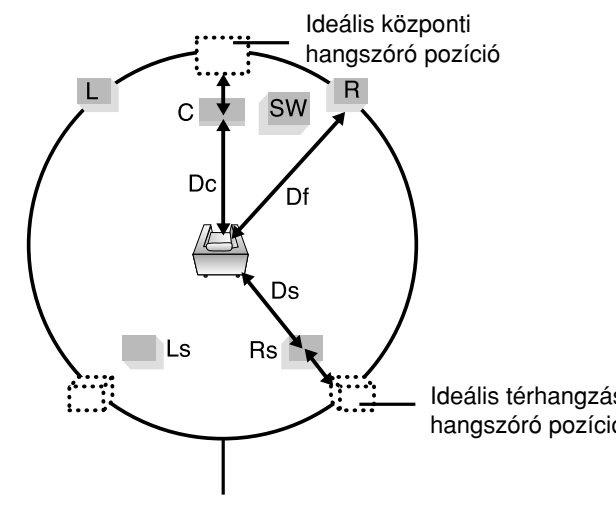

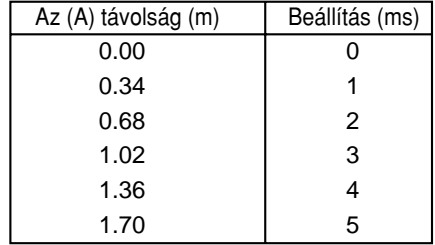

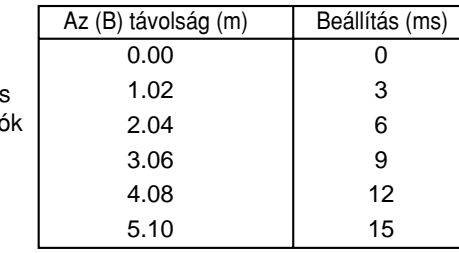

**Az a kívánatos, hogy ezen a körön belül helyezzen el minden hangszórót.**

**66**

### **Néhány jó tanács a hangszórók felállítására vonatkozóan**

#### *Az ideális hangszóró elrendezés*

**HU**

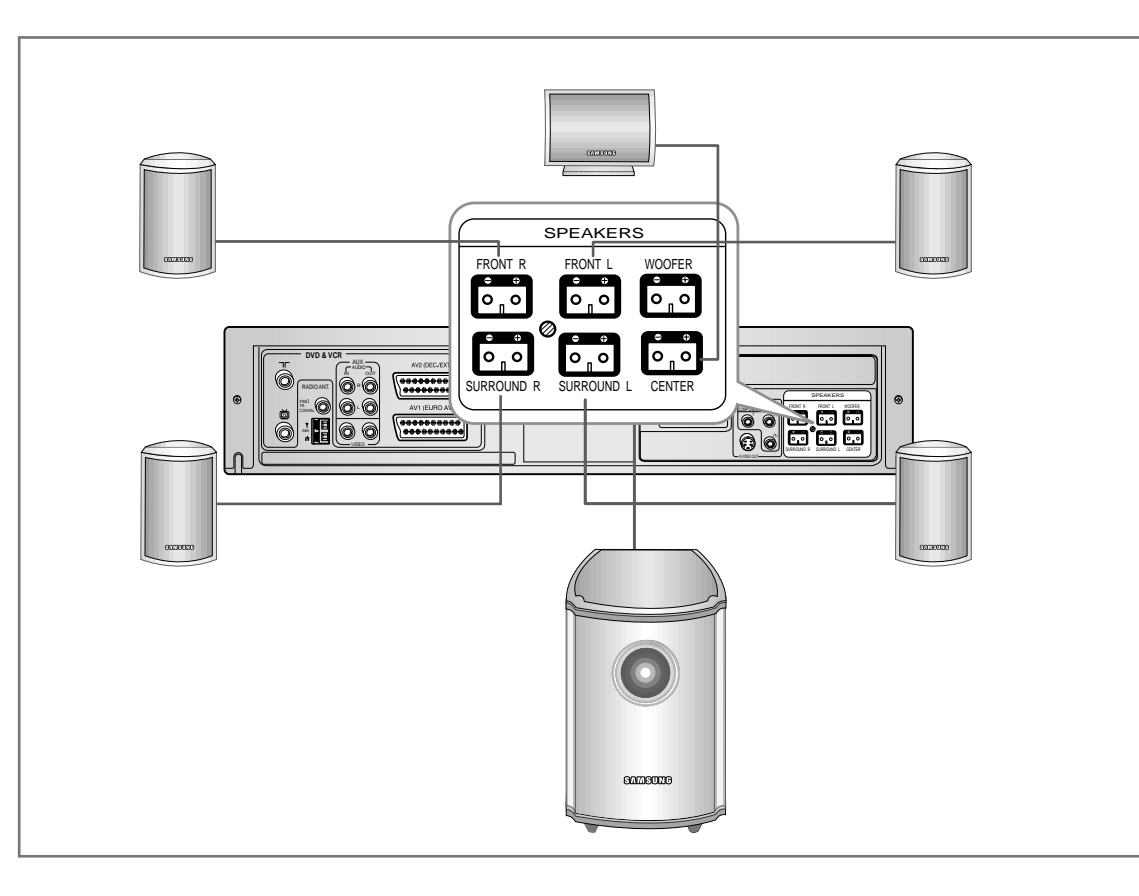

#### **1 Központi hangszóró**

Ideális esetben, a központi hangszórót a homlokhangszórókkal azonos magasságban kellene felállítani, de a TV alatt vagy fölött is elhelyezhetô.

#### **2 Térhangzás hangszórók**

Az a jó, ha ezek a hangszórók a hallgatási pozíció mögött, kissé lefelé irányítva helyezkednek el, 60-90 cm-re a fülmagasság fölött.

Ha a hallgatási pozíció túl közel esik a hátsó falhoz, akkor ezeket a hangszórókat a hallgatási pozíció bal és jobb oldalán helyezze el, úgy hogy egymás felé irányuljanak.

#### **3 Homlokhangszórók**

Úgy helyezze el ezeket a hangszórókat, hogy magassugárzóik fülmagasságban legyenek és a hallgató felé (mintegy 45°) irányuljanak.

#### **4 Szubbasszus hangszóró**

A szubbasszus hangszóró helye nem kritikus. Helyezze oda, ahová akarja.

➢ *Kérjük, hogy a szubbasszus hangszórót ne tegye TV vagy monitor közelébe, mert mágnesesen nincs teljesen árnyékolva.*

### **Néhány jó tanács a hangszórók felállítására vonatkozóan**

#### *A hangszóró balansz beállítása*

**1** Nyomja meg a SPEAKER gombot. A gomb minden egyes megnyomására, a kiválasztott érték a következők szerint változik: FL (Homlok/Bal) →C (Központi) → FR  $(Homlok/Jobb) \rightarrow SR(Térhanqzás/Jobb) \rightarrow SL(Térhanqzás/Bal)$  $\rightarrow$ SU (Szubbasszus)  $\rightarrow$ VOL.

**2** Az AMP VOL + és az AMP VOL – gombbal állítsa be a hangszóró hangerejét. A hangerô –10 és +10 közötti értékre állítható be.

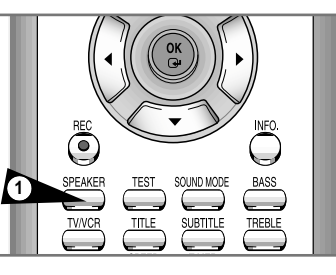

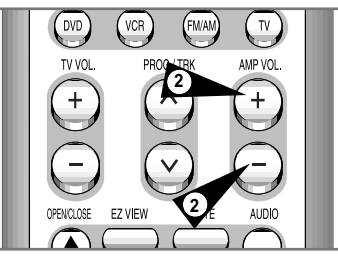

#### *A hangszórók tesztelése*

- **1** Stop módban, nyomja meg a TEST gombot.
	- A tesztelô hang a következô sorrendben jut a hangszórókra:  $FL(Homlokhangszóró/B) \rightarrow C(Központi hangszóró)$  $\rightarrow$ FR(Homlokhangszóró/J)  $\rightarrow$ SR(Térhangzás hangszóró/J)  $\rightarrow$  SL(Térhangzás hangszóró/B)  $\rightarrow$  SU(Szubbasszus hangszóró).
	- A hangszóróból hallható sustorgó hang jelzi, hogy a hangszóró telepítése megfelelô.
- **2** A tesztelést leállítására, nyomja meg ismét a TEST gombot.
- ➢  *A teszthang elôállítása közben, a VOL gombok segítségével beállítható a kiválasztott csatornán a hangszóró balansz.*
	- *A szubbasszus hangszóró tesztelésekor egy 100 Hz-es vagy 125 Hz-es mély basszushang hallható.*

#### *A Bass/Treble (mély és magas) hangok beállítása*

- **1** Nyomja meg a BASS vagy a TREBLE gombot. A BASS vagy a TREBLE gombok minden egyes megnyomására, a hozzájuk tartozó beállítás be- illetve kikapcsol.
- **2** Az AMP VOL + és az AMP VOL gombokkal állítsa be a hangszórók mély vagy magas hangját. A mély vagy a magas hangok –10 és +10 közötti szinten állíthatók be.

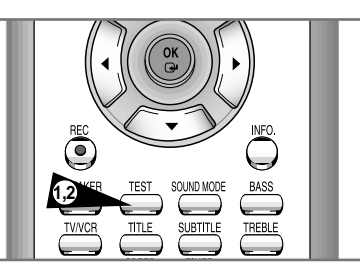

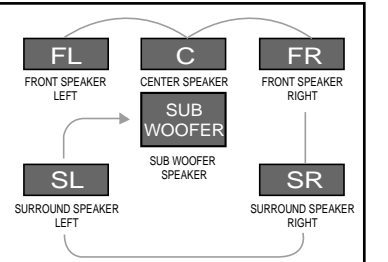

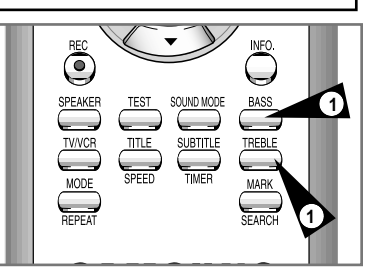

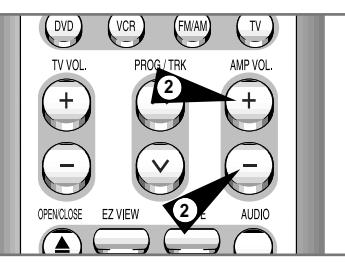

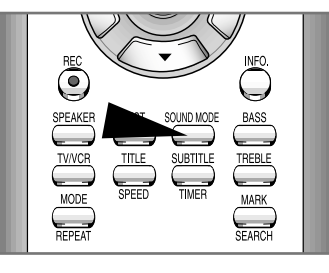

# **NATURAL [NATURAL] JAZZ [JAZZ] CONCE [CONCERT] STA [STADIUM] MOVIE [MOVIE] MUSIC [MUSIC] MA [MATRIX] 4 STEREO [4 STEREO] STEREO [STEREO]**

#### **Hangzásmód**

Nyomja meg a SOUND MODE gombot.

A gomb minden egyes megnyomására a mód átvált a jobb oldalon ismertetett módon.

- ◆ 4 STEREO/NATURAL/JAZZ/CONCERT/STADIUM Ezek az effektusok DSP módban használhatók.
	- NATURAL : amikor szokványos hanganyagot hallgat (TV/rádió) - JAZZ : jazz vagy popzene hallgatásakor
	- CONCERT : klasszikus zene hallgatásakor - STADIUM : élô zenei koncert vagy sportközvetítés
		- hallgatásakor
	- 4 STEREO : amikor az eredeti hanghoz közeli hangtér effektust hallgat
	- STEREO : amikor a homlokhangszórókon és a szubbasszus hangszórón keresztül hallgatja az eredeti zenét
- ◆ MATRIX./ MOVIE/ MUSIC (Dolby Pro Logic II) ezek az effektusok Dolby Pro Logic II módban használhatók.
- MOVIE : akkor válassza ezt, ha mozifilmet néz. (Olyan élményt élhet át, mintha valóban egy moziban ülne.) - MUSIC : akkor válassza ezt, hogy sok zenei eszköz van jelen.
- (Olyan élményt élhet át, mintha valóban egy élô koncerten lenne.)
- MATRIX : Szokványos audio jel esetében válassza ezt. (Monoaurális hangot is hallgathat az 5.1CH Surround módban.)

#### **Dolby Pro Logic II**

#### **A Dolby Pro Logic II a többcsatornás audió jelkódolási technika egy új formája, amely a meglévô Dolby Pro Logic továbbfejlesztésével jött létre.**

A Dolby Pro Logic II 5.1 csatornára (homlokhangszóró bal és jobb, központi, térhangzás bal és jobb) bontja szét úgy a Dolby Sound felvételeket, mint a hagyományos sztereó (videó hangja, TV adás, bemenet külsô forrásról) hangokat, hogy a hallgató a hagyományos audió jeleket is 6 hangszórón keresztül élvezhesse. Ezen túlmenôen az audió jel tartalmától és formátumától függôen különbözô módok is beállíthatók, továbbá a hangtér beállítása is precízebb.

#### ➢*• A lejátszott lemez típusától függôen, az egyes térhangzás módok mások lehetnek.*

- *Az olyan DVD lejátszása közben, amelyikre 2 vagy több csatornát kódoltak, a térhangzás nem választható ki.*
- *Ha MP3, WMA vagy audió CD lejátszása közben választja ki a térhangzás módot, akkor az 5.1-CH Surround Sound (térhangzás hang) lesz kiválasztva.*

### **Rádióhallgatás**

#### *FM vagy AM adóállomásokra automatikusan vagy manuálisan is ráhangolhat..*

Nyomja meg az FM/AM gombot. A gomb minden egyes megnyomásakor, a kiválasztott mód FM és AM között vált át.

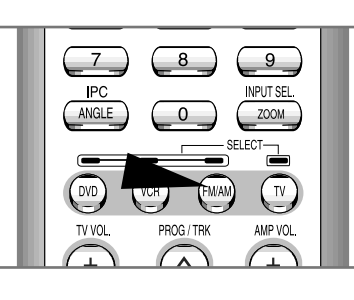

#### *Ráhangolás a kívánt állomásra.*

- **1 Automatikus hangolás 1** Nyomja meg a PROG / ygombot. A DVD-VCR előlapján található kijelzôn egy tárolt állomás lesz kijelölve.
- **2 Automatikus hangolás 2** A **l**<← vagy a ▶ lgomb lenyomásával, majd lenyomva tartásával indítsa el az automatikus hangolást.

#### **3 Automatikus hangolás 3**

A **l**<← vagy a ▶ Imegnyomásával hangoljon rá egy alacsonyabb, vagy magasabb frekvenciára.

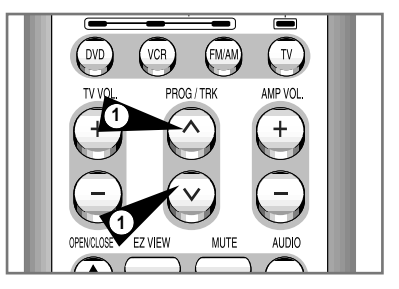

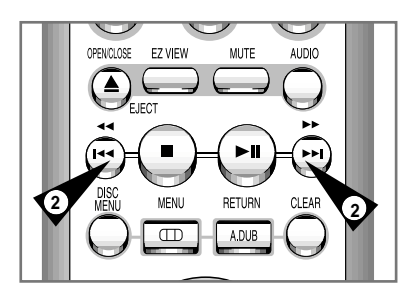

### **Állomások tárolása**

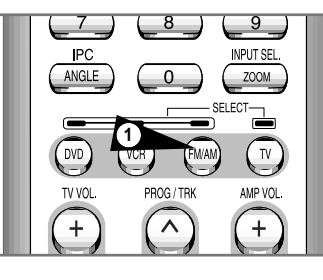

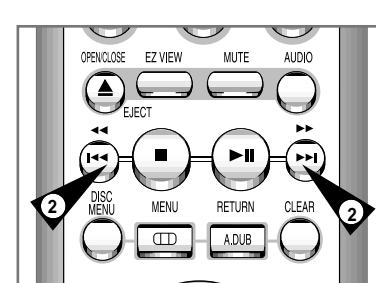

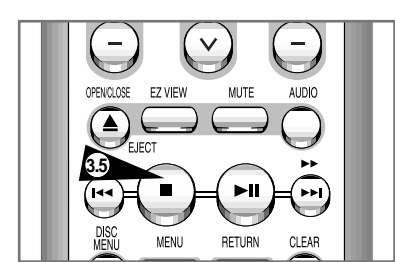

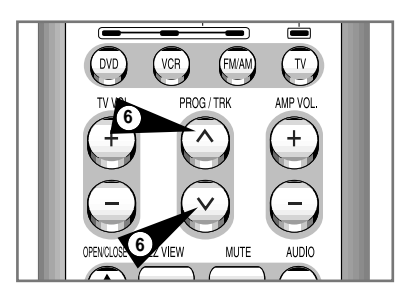

*Maximálisan 30 állomás (20 FM állomás és 10 AM állomás) tárolása lehetséges. Példa: Egy 87,50 MHz-es FM adó tárolása a 01-es tárolási szám alatt*

- **1** Az FM/AM gomb megnyomásával válassza ki az "FM"-et. A gomb minden egyes megnyomásakor, a kiválasztott mód FM és AM között vált át.
- 2 A **←** és a **▶** segítségével hangoljon rá az FM 87-50 értékre.
- **3** Nyomja meg a gombot, vagy a távvezérlôn az OK gombot. Az FM1 villogni fog a kijelzôn.
- **4** Válassza ki a vételi módot, majd válassza ki az állomás tárolási számát.
- **5** Nyomja meg a vagy az OK gombot ismét. Ezzel az FM1-nél írja be a tárolóba a 87-50 értéket.
- **6** Ismételje meg az 1-5 mıveletet, ha további állomásokat kíván tárolni. A PROG  $\wedge$  /  $\vee$  gomb segítségével maximálisan 20 FM és 10 AM állomást tud tárolni.
	- ➢ *Ha a behangolt állomás adása sztereó, akkor a "STEREO" jelenik meg a kijelzôn.*

### **Minôségtanúsítás (mûszaki adatok)**

A 2/1984. (III.10.) sz. BKM-IpM sz. együttes rendelet alapján - mint forgalmazó - tanúsítjuk, hogy a **Samsung gyártmányú SV-DVD3E típusú DVD-VIDEOMAGNÓ** megfelel az alábbi mûszaki jellemzôknek.

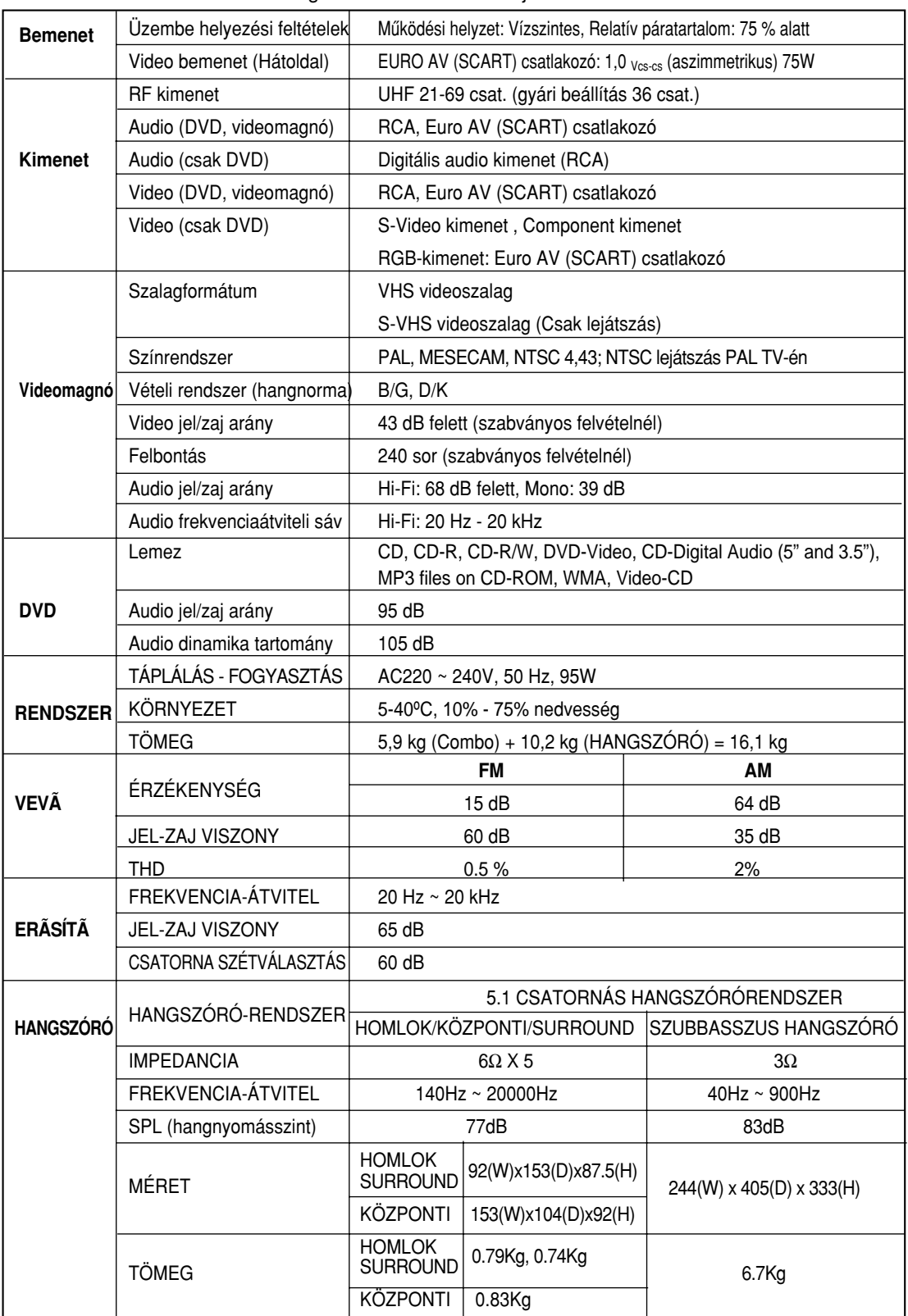

**HU**

**72**

# **Néhány egyszerû hiba és azok kijavítása (Videomagnó)**

*Mielôtt a Samsung szervizhez fordulna, kérjük végezze el a következô egyszerû ellenôrzéseket.*

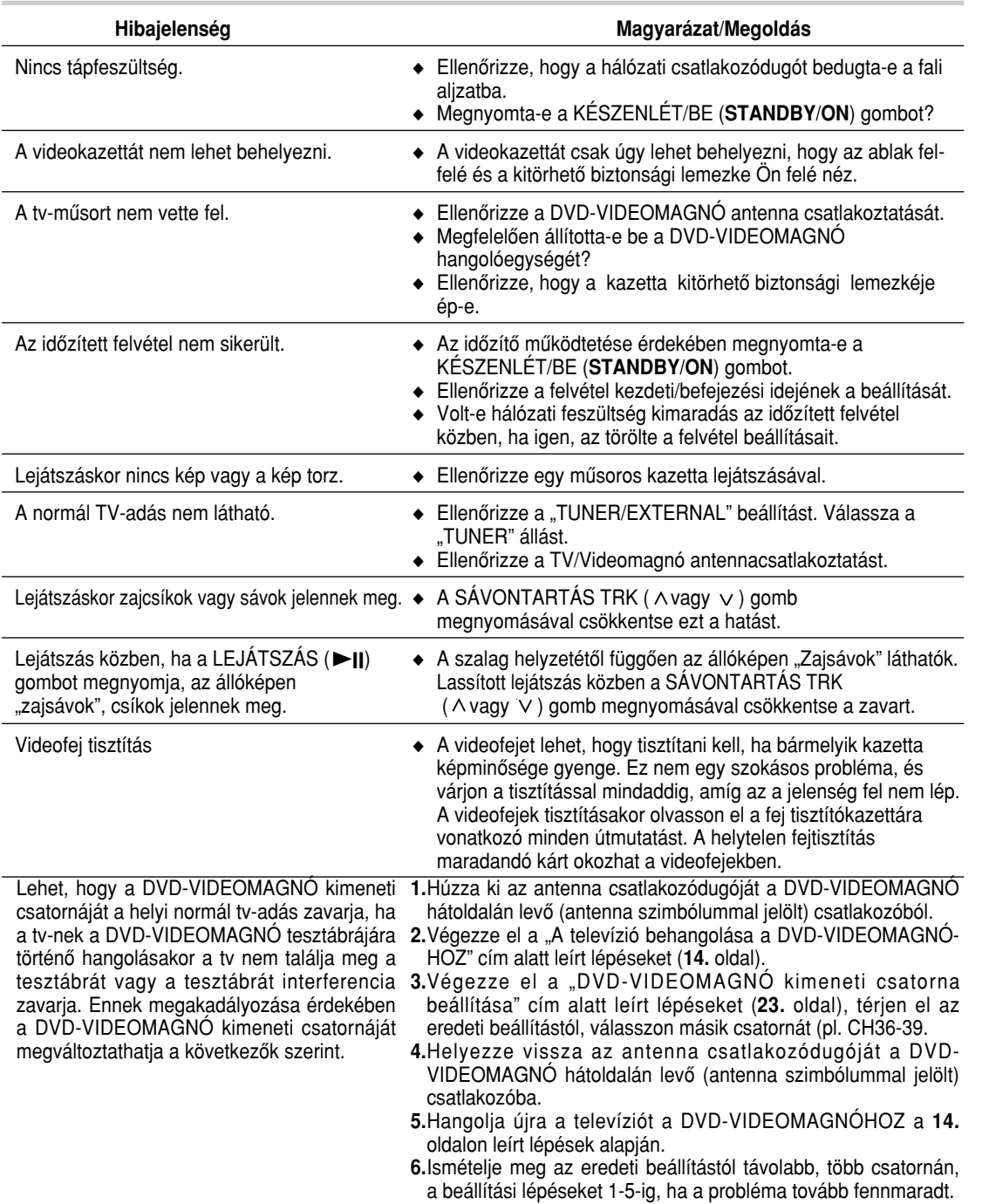

*Ha a fenti útmutatások után nem tudja a hibát kijavítani, akkor jegyezze fel:*

- ◆ *a DVD-VIDEOMAGNÓ hátoldalán látható típus és gyártási számot,*
- ◆ *a garanciára vonatkozó információkat, és*
- ◆ *a hibajelenség világos leírását.*

*Utána forduljon a SAMSUNG márkaszervizhez.*

*Mielôtt a szervizhez fordulna*

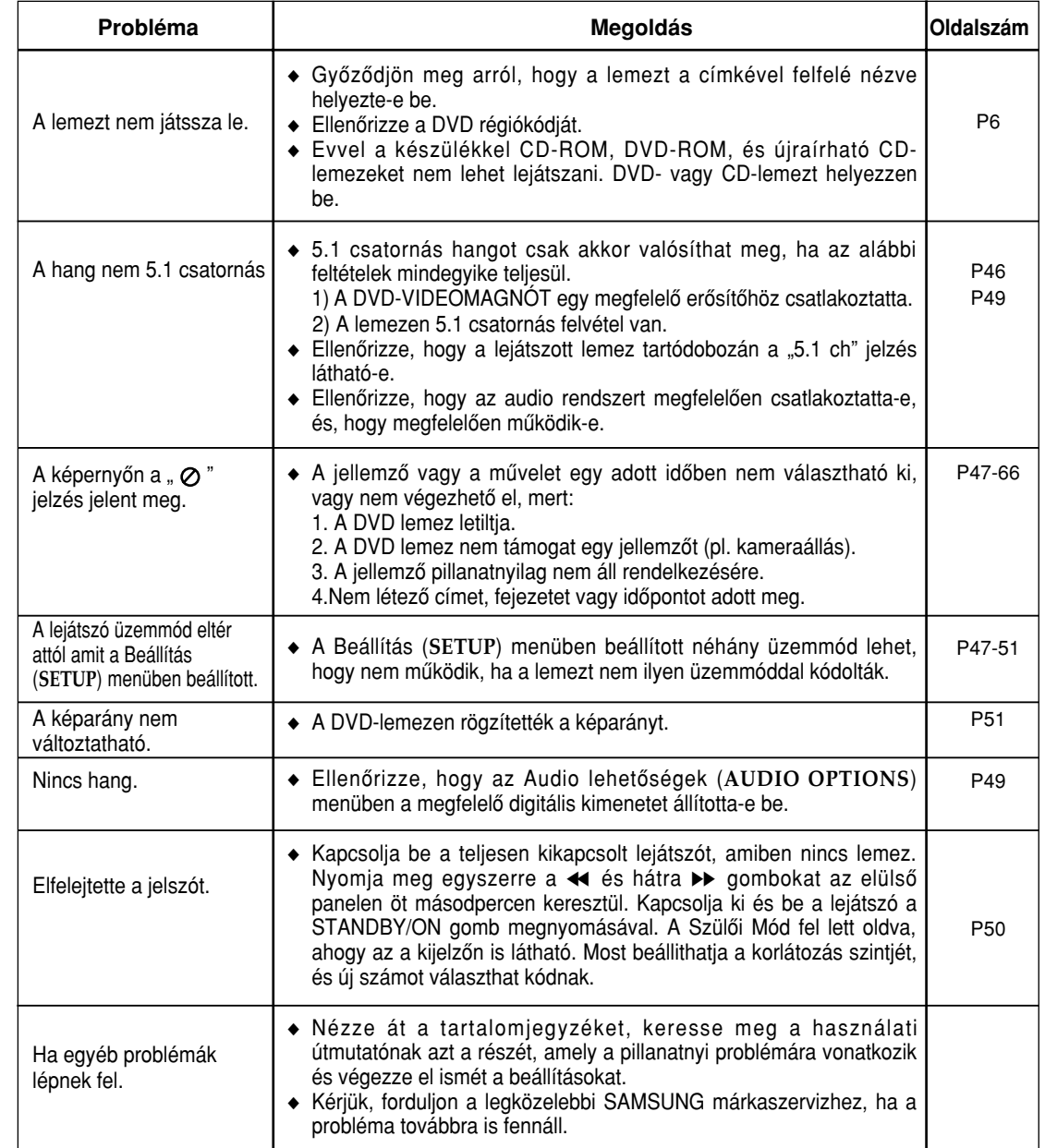

A készüléket forgalomba hozta

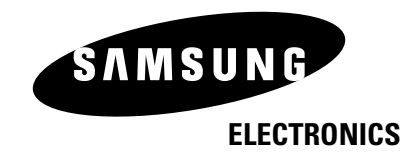